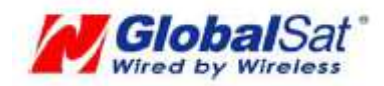

# **GTR-128/GTR-129 Development Document V 0.4**

#### Globalsat Technology Corporation

**16F., No. 186, Jian-Yi Road, Chung-Ho City, Taipei Hsien 235, Taiwan Tel: 886-2-8226-3799/ Fax: 886-2-8226-3899 E-mail: service@globalsat.com.tw Website: www.globalsat.com.tw** 

### **CONTENT**

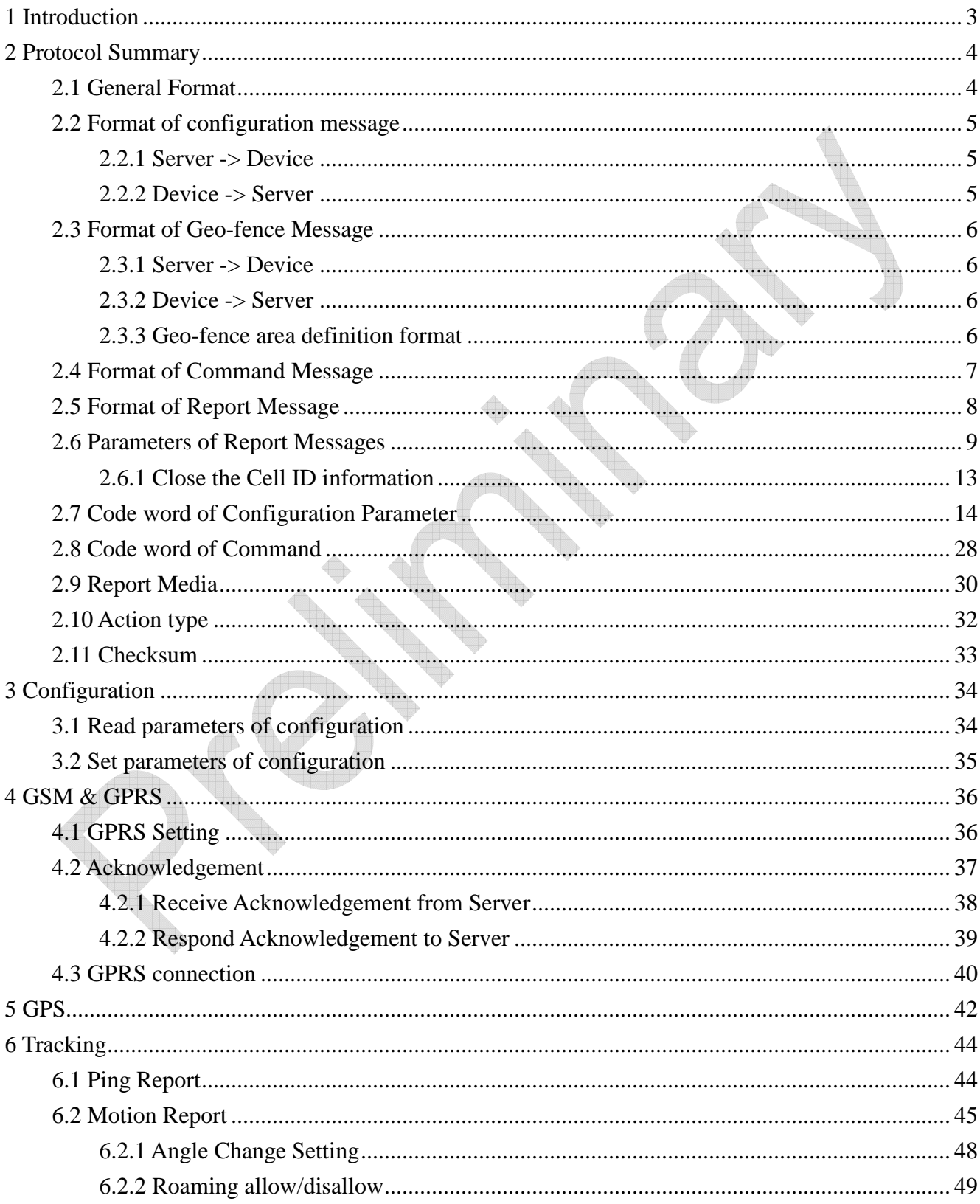

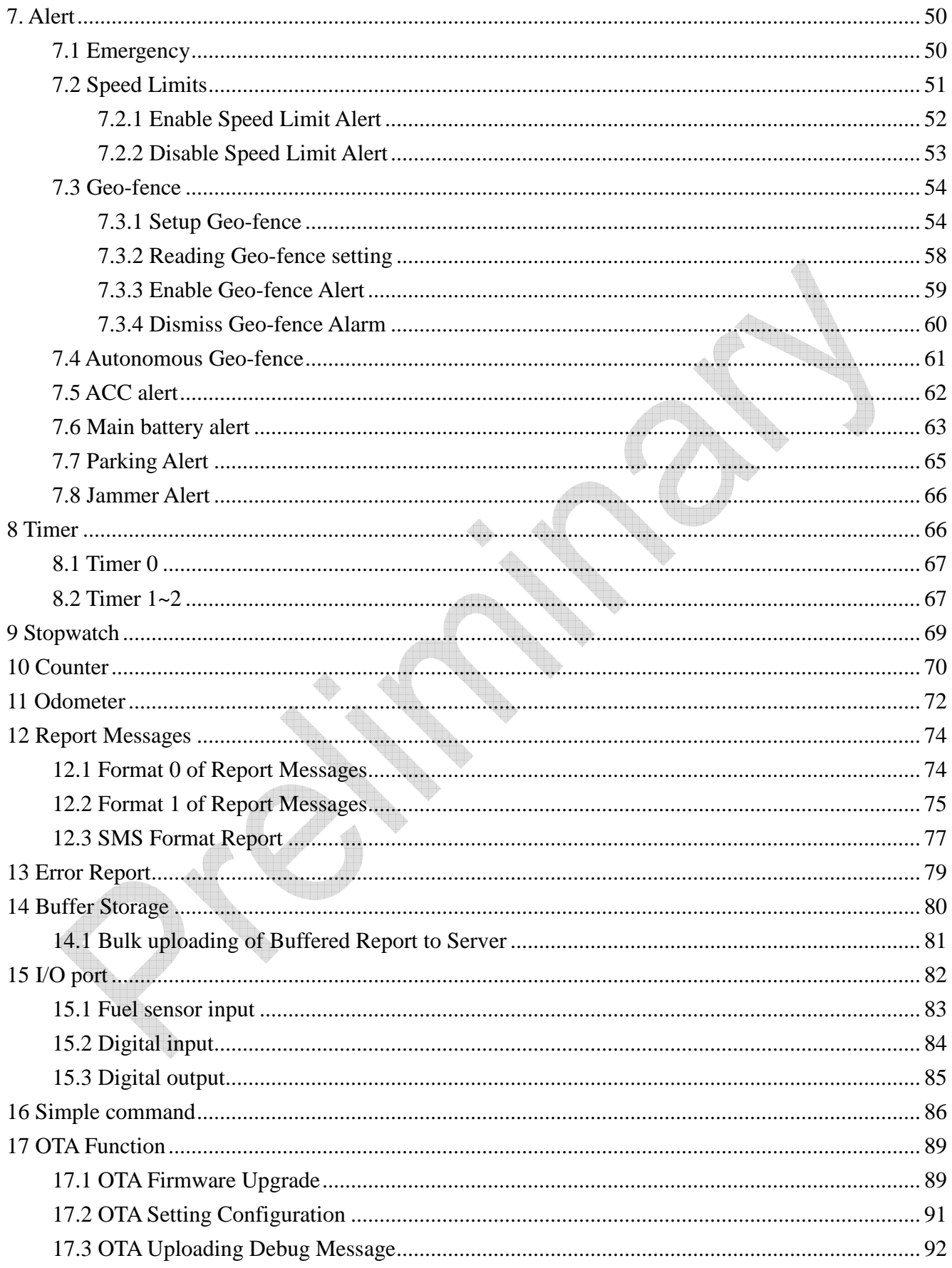

# **1 Introduction**

GTR-128/GTR-129 is designed as durable and multi-functional GPS/GSM/GPRS tracker. It integrates highly sensitive GPS module and quad-band GSM communication module with a powerful microcontroller that fits into a compact enclosure. The device is capable of waterproof and ideal for use in motorcycle, golf cars and general car. It is small size and low cost for covert and efficient tracking device. It provides real-time GPS positions anytime and anywhere with an open view to the sky, and offers precise positioning, and reports vehicle status to the server with necessary information shown on the map. Benefits such as enhanced fleet management, improved vehicle safety, emergency response, are all accomplished through the implementation of the GTR-128/GTR-129 system. The built-in GSM and GPS antennas are for easy installation without hassle.

#### **The key functions of GTR-128/GTR-129 are listed below.**

- Support communication protocols- SMS/TCP/UDP.
- Multiple I/Os support: 1 Digital Input for custom function, 1 Digital input for optional Emergency button, 1 Analog Input for fuel sensor, 1 Digital Output for Relay, 1 Digital Input for ACC detection.
- Over-The-Air Device Configuration and Firmware update
- Alert functions including Power low/ Over speed/ Movement alarms
- Tracking in preferred interval, scheduling and Geo-fence
- Embedded magnet and double clips for easy installation
- No any button and plug-in then power on for simple use
- Multiple power kits suit to diverse vehicles and motorcycles

**This document describes the communication protocol between GTR-128/GTR-129 and application server, the built-in behavior modes of GTR-128/GTR-129, and the function of each parameter.**

# **2 Protocol Summary**

## **2.1 General Format**

### **The general format of message is**

### **GSx,IMEI,[T,S,]Field1,Field2,……,FieldN\*Checksum!**

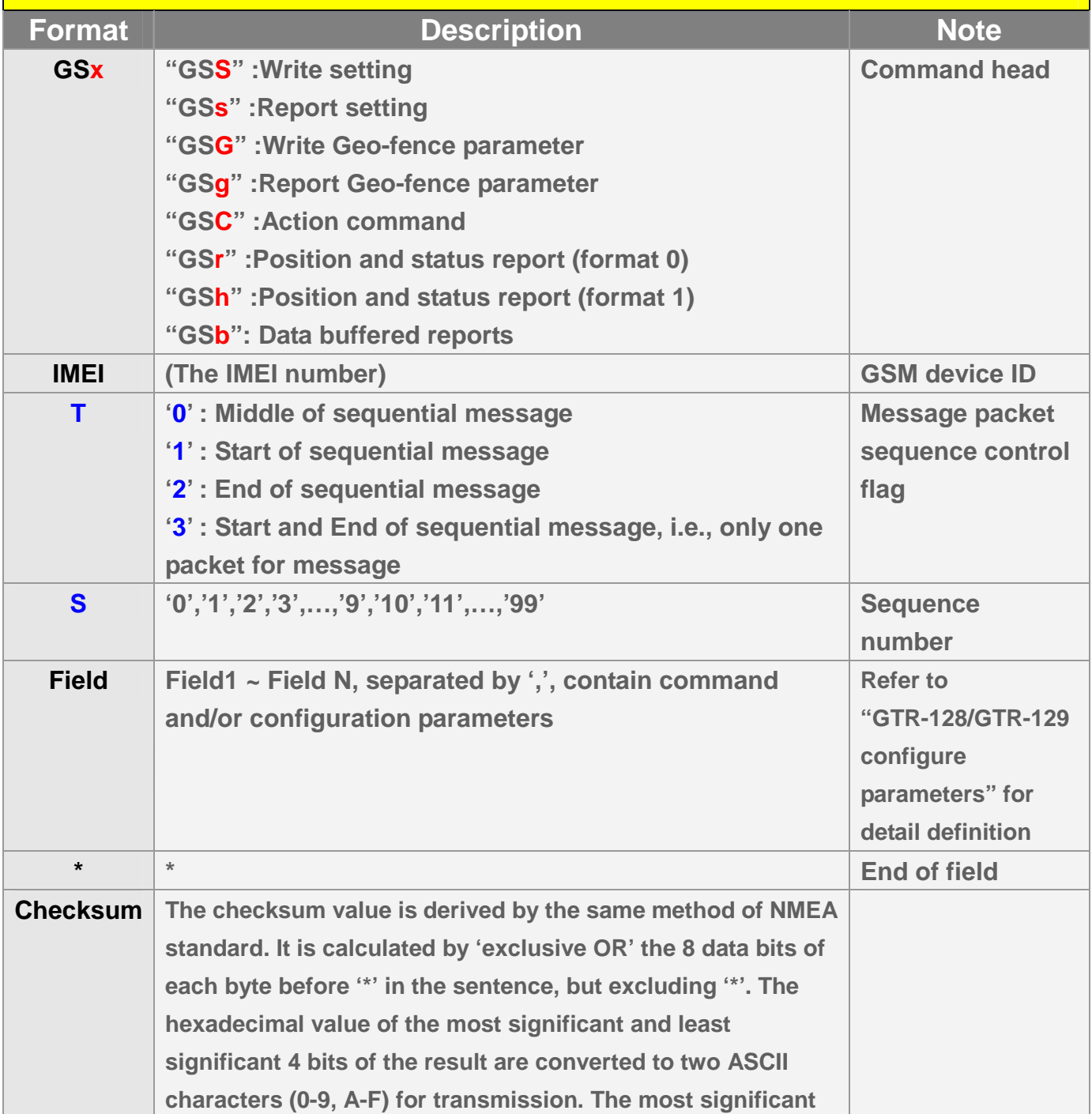

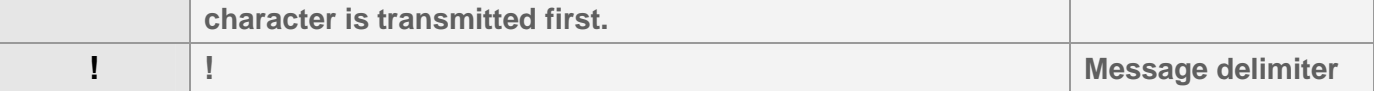

### **2.2 Format of configuration message**

#### **2.2.1 Server -> Device**

**This message is used to configure GTR-128/GTR-129 device. Each message could contain as many parameters as required. If the message is too long to be sent in one package, it would be separated into several packets in sequence. The size of each packet is 250 bytes.** 

**The format is GSS,IMEI,T,S,x1=y1,x2=y2,x3=y3,……………………\*Check Sum! Where T field is message packet sequence control flag. S field is message packet sequence number. x1,x2,x3… are code words for configuration parameters. y1,y2,y3… are their respective settings.** 

```
For example: 
 GSS,123456789012345,1,0,A0=1,C1=90,C2=20*03! 
 GSS,123456789012345,0,1,D1=internet,E0=123.234.168.1,E1=5000*04! 
 GSS,123456789012345,2,2,O3= TSPRXAB27GHKLMnaicz*U!*29!
```
#### **2.2.2 Device -> Server**

**The message is generated by the GTR-128/GTR-129 in accordance with a reading configuration command. If the message is too long, it will be separated into several packets in sequence.** 

```
The format is 
GSs,IMEI,T,S,x1=y1,x2=y2,x3=y3,…………………….*Check Sum!
```
**For example: GSs,123456789012345,1,0,O5=test,O7=F-GTR-128STD-12050972.5.1.0.0\*32! GSs,123456789012345,2,1,OD=02,OS=120\*5e!** 

### **2.3 Format of Geo-fence Message**

### **2.3.1 Server -> Device**

**This message is used to configure geo-fence setting. Each message contains as many parameters as desired. If the message to be sent is too long, it is separated to several packets in sequence. The maximum length of each packet is 250 bytes.** 

**The format is** 

**GSG,IMEI,T,S,1=(type,upper\_left\_Lon,upper\_left\_Lat,right\_bottom\_Lon,right\_bo ttom\_Lat[,startTime,endTime,weekday]),2=(…),3=(…),…\*Check sum!** 

**Where T field is message packet sequence control flag.** 

**S field is message packet sequence number.** 

**1,2,3,… are geo-fence area ID.** 

**Setting of each area is enclosed by (…). Please refer to 2.3.3 & 7.3 for detail.** 

#### **2.3.2 Device -> Server**

**The message is generated by GTR-128/GTR-129 in accordance with a reading geo-fence setting command. If the message is too long, it will be separated into several packets in sequence.** 

**The format is** 

**GSg,IMEI,T,S,1=(type,upper\_left\_Lon,upper\_left\_Lat,right\_bottom\_Lon,right\_bo ttom\_Lat[,startTime,endTime,weekday]),2=(…),3=(…),…\*Check sum**!

#### **2.3.3 Geo-fence area definition format**

**Each geo-fence area is a rectangle represented by the following parameters. (type,upper\_left\_Lon,upper\_left\_Lat,right\_bottom\_Lon,right\_bottom\_Lat[,startT ime,endTime,weekday])** 

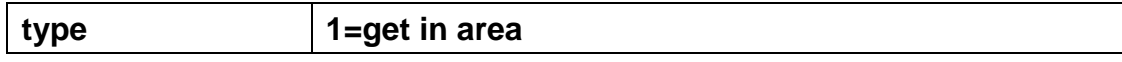

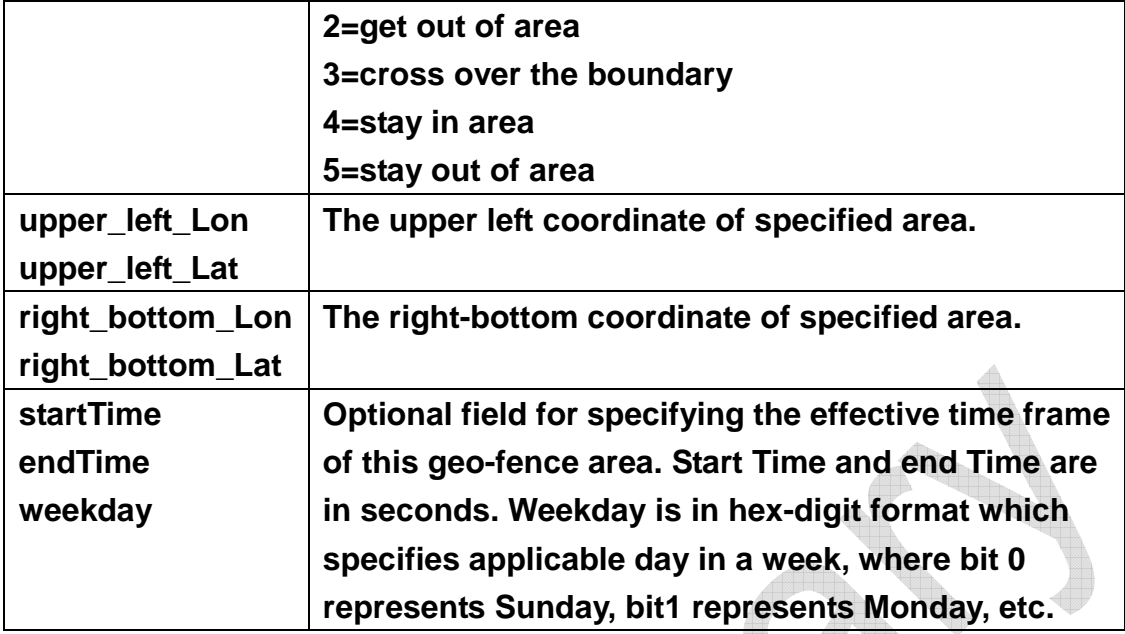

### **2.4 Format of Command Message**

**A command message is used to set the working mode or control the device activity. A command codeword can combine with configuration setting for best transmission efficiency.** 

**The format is** 

**GSC,IMEI,c1(option1),c2(option2),……….\*checksum!** 

**Where**

**c1,c2…are code words of command.** 

**option1, option2… are configuration parameters and setting. Please refer to section 2.7 for detail.** 

**For example: GSC,123456789012345,Na,Nk(K1=1,K2=100,K7=c9)\*58!** 

### **2.5 Format of Report Message**

**Report message is generated by the GTR-128/GTR-129 to inform the application server of its location and status. There are two types of GPRS report message format, "format 0" and "format 1".** 

**Report format 0 (GSr,…) & format 1 (GSh,…) are configurable reports. They are composed of report prefix and report parameters which are described in section 2.6. Please refer to "Chapter 12. Report" for detailed definitions.**

**For example:** 

#### **GTR-128/GTR-129 -> Server (format 0)**

**If configuration parameter O3=TSPRXAB27GHKLMnaicz\*U!then the report is GSr,Device\_ID,IMEI,Alarm\_status,Report\_Type,Variable\_field,GPS\_Fix,UTC\_Dat e,UTC\_Time,Longitude,Latitude,Altitude,Speed,Heading,Number\_of\_Satellites, HDOP, Capacity of battery that presently supplied to GTR/128/GTR-129,analog\_input\_value,odometer\_value,GSM\_signal\_strength,c ell\_ID\*checksum!** 

**GTR-128/GTR-129 -> Server (format 1) If configuration parameter ON= SARY\*U!, then the report is GSh,IMEI,GPS\_Fix,Report\_type,Joint\_IO\_status\*checksum!**

## **2.6 Parameters of Report Messages**

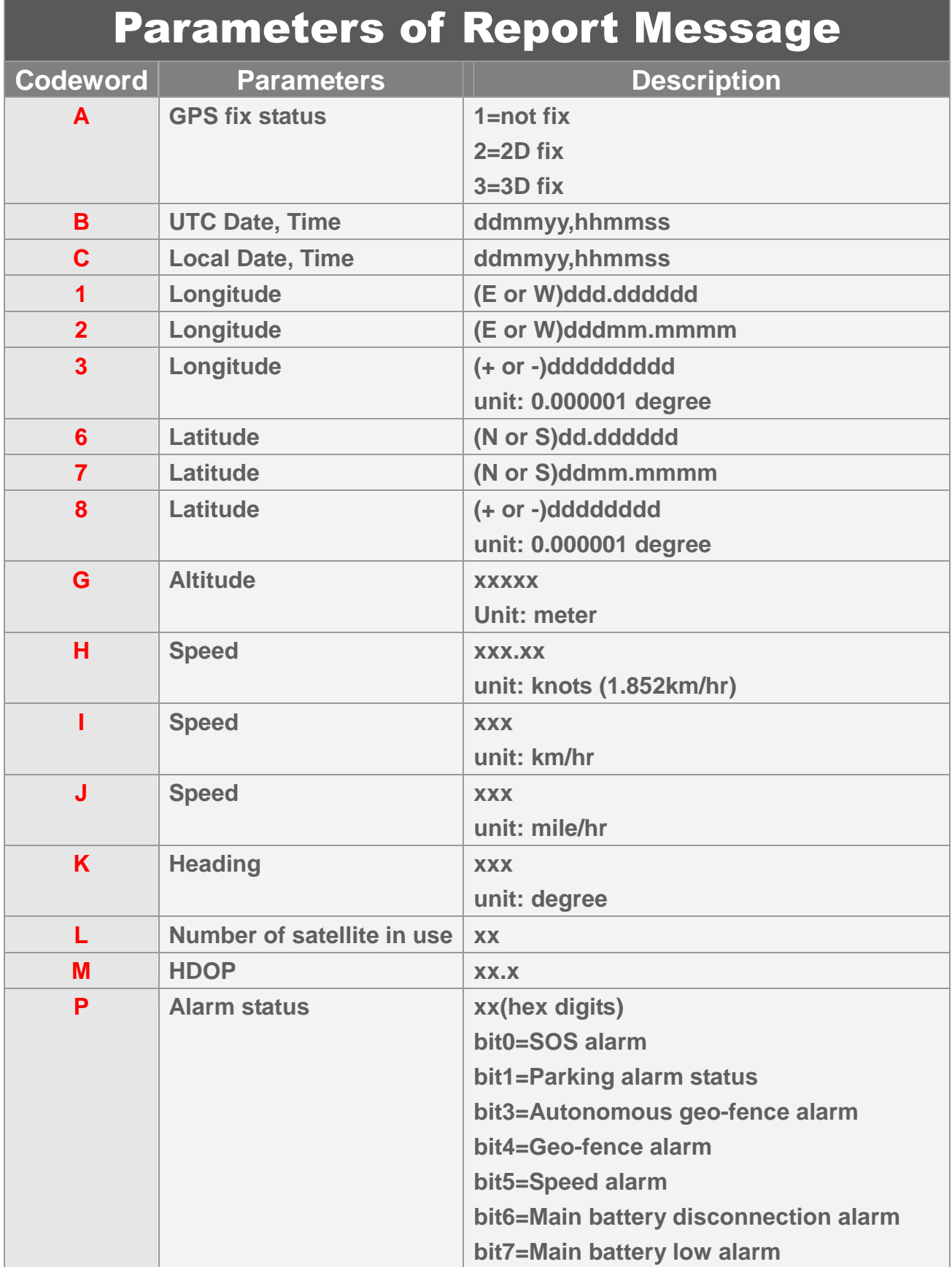

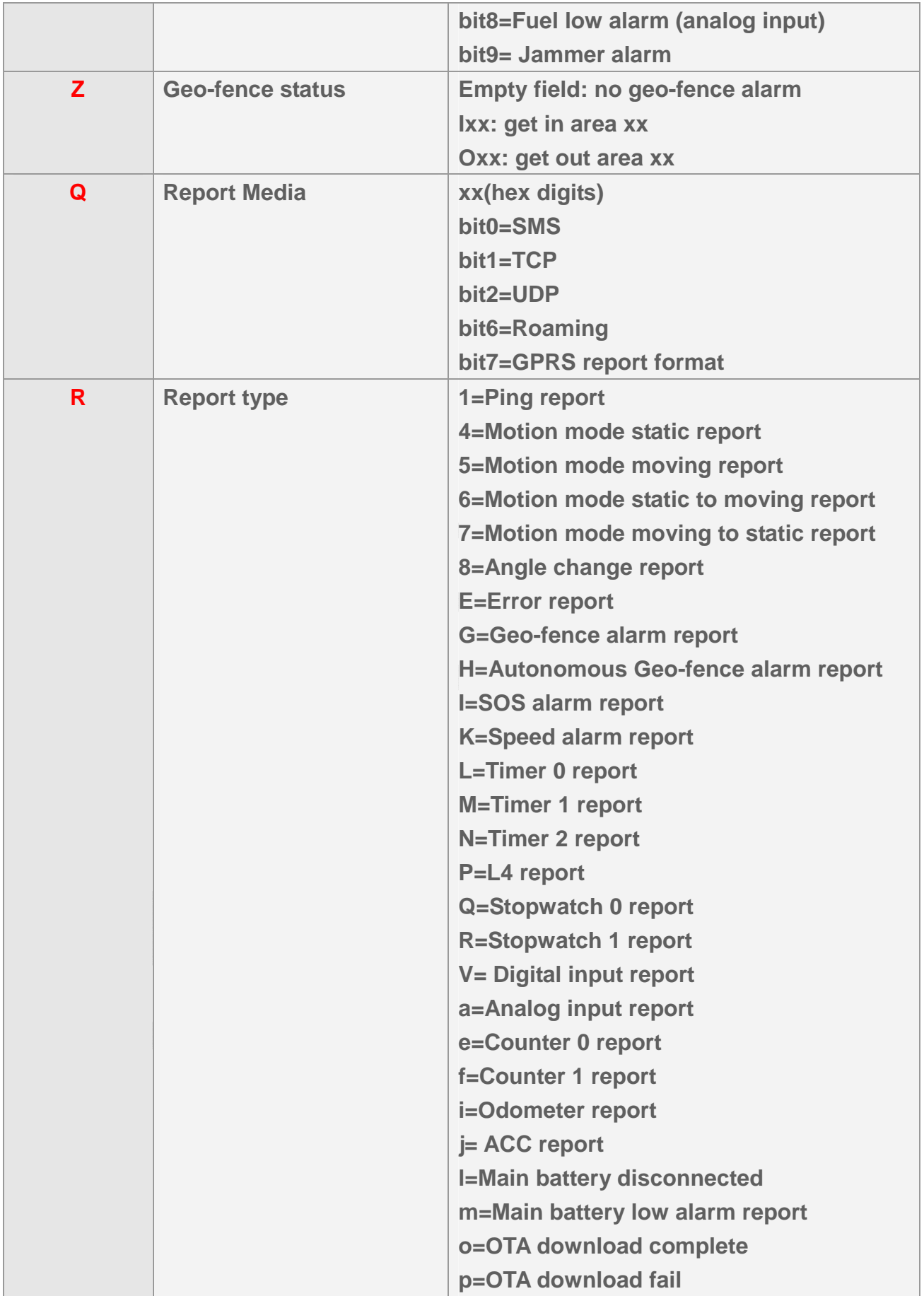

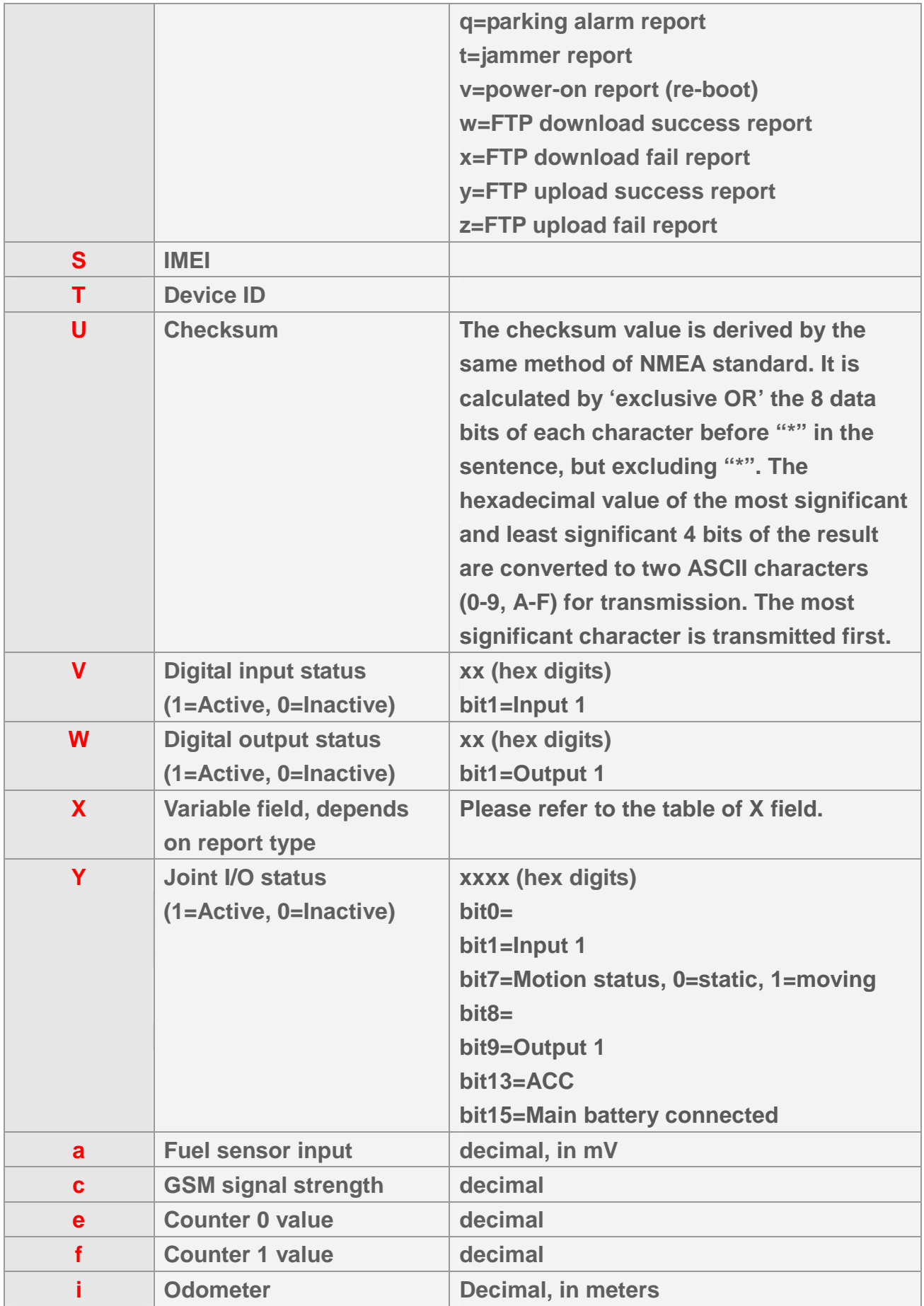

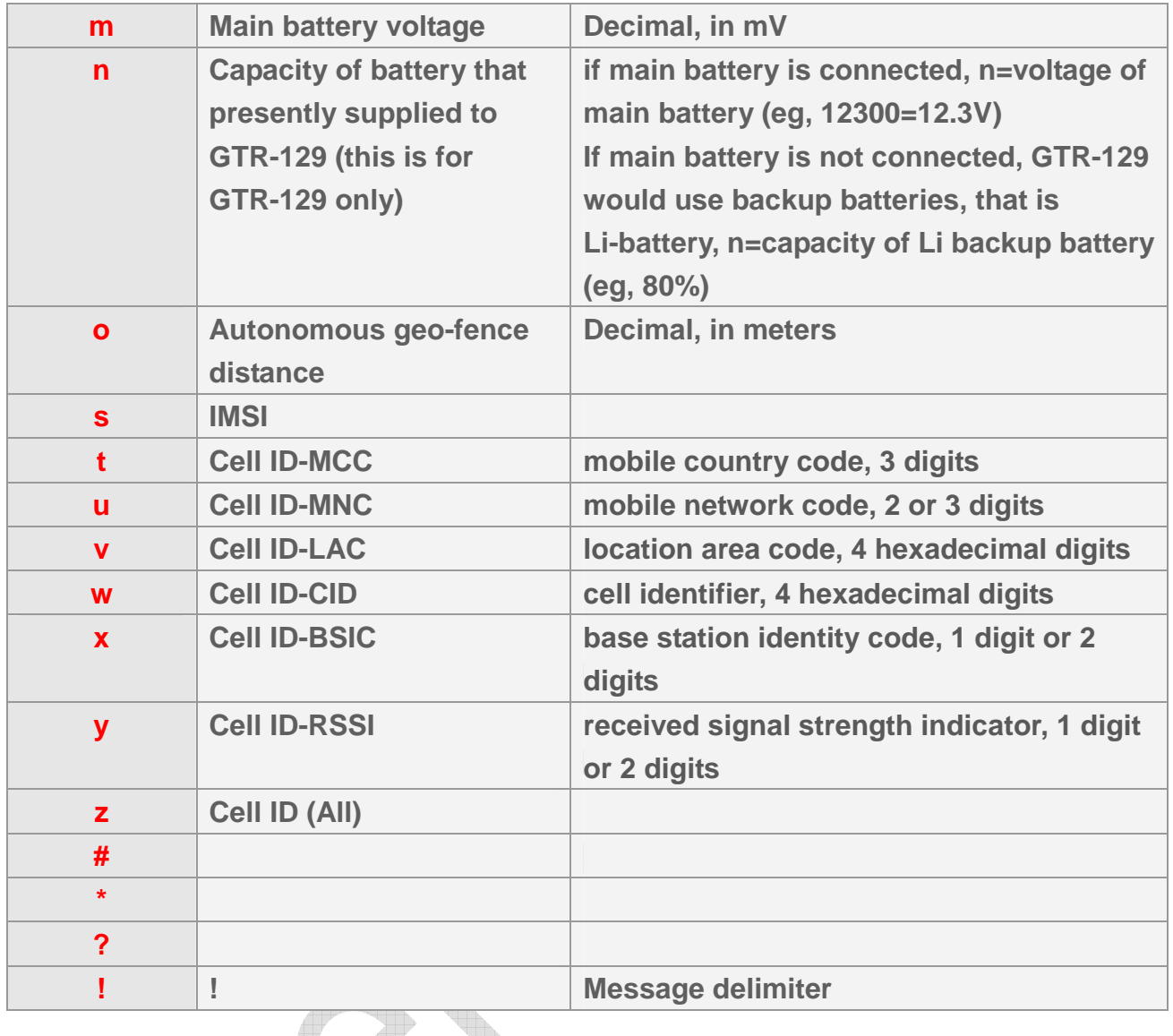

**Report parameter 'X' is variable depending the report type. The relationship is described in the following table.** 

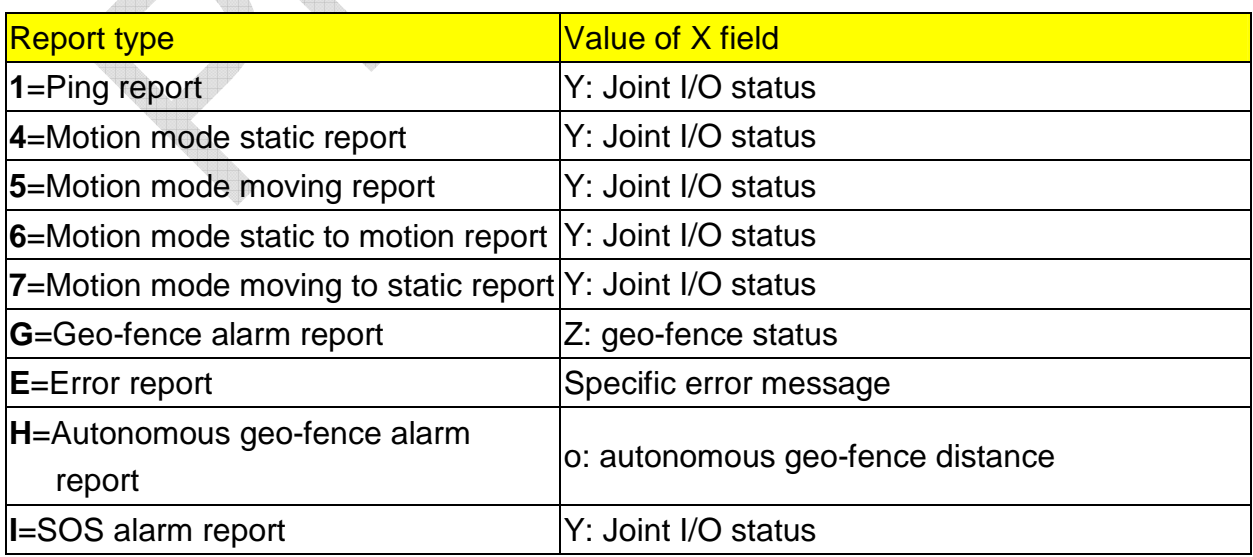

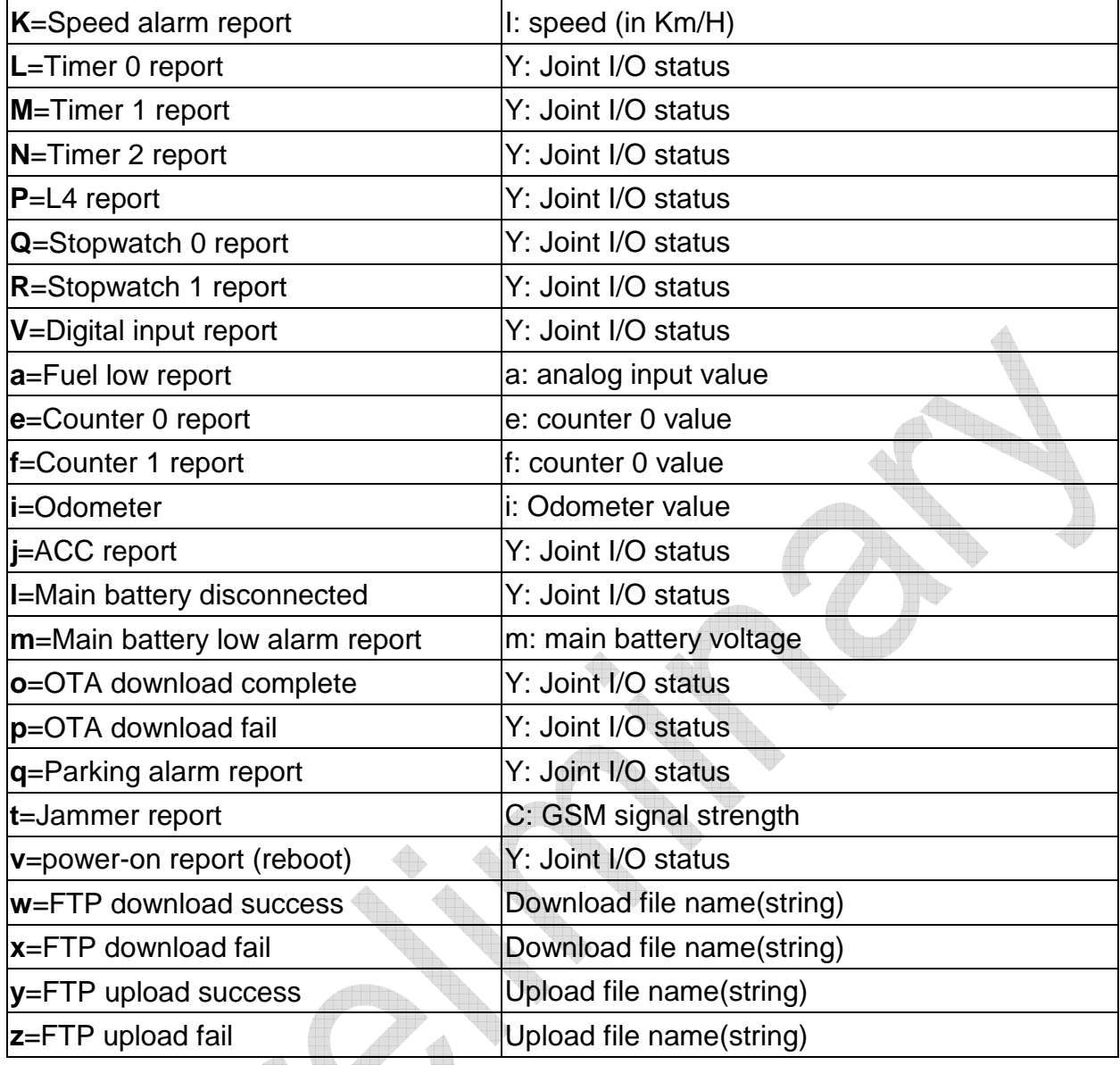

### **2.6.1 Close the Cell ID information**

**You could decide which information to be shown in the report message by changing the default value of O3. The default of O3 is TSPRXAB27GHKLMnaicz\*U!. The parameter of Cell ID is z. So you could close to show Cell ID by removing "z" in O3 to be TSPRXAB27GHKLMnaic\*U!**

## **2.7 Code word of Configuration Parameter**

**Most behaviors of GTR-128/GTR-129 could be changed by Configuration Parameters. You could change the setting of configuration parameters by the following methods.** 

- **1. Generate the configuration file (profile) by "GTR128ConfigTool\_DEV.exe". Then refer the instruction of test5.gstraq.com to send the configuration to the device.**
- **2. Send the "GSS,….!" setting with the configuration parameters to GTR-128/GTR-129**
- **3. Send the "GSC,….!" command with the configuration parameters to GTR-128/GTR-129**

**All the settings or commands could be sent by SMS or TCP or UDP. You could also send L1 command to read the present setting of GTR-128/GTR-129.**

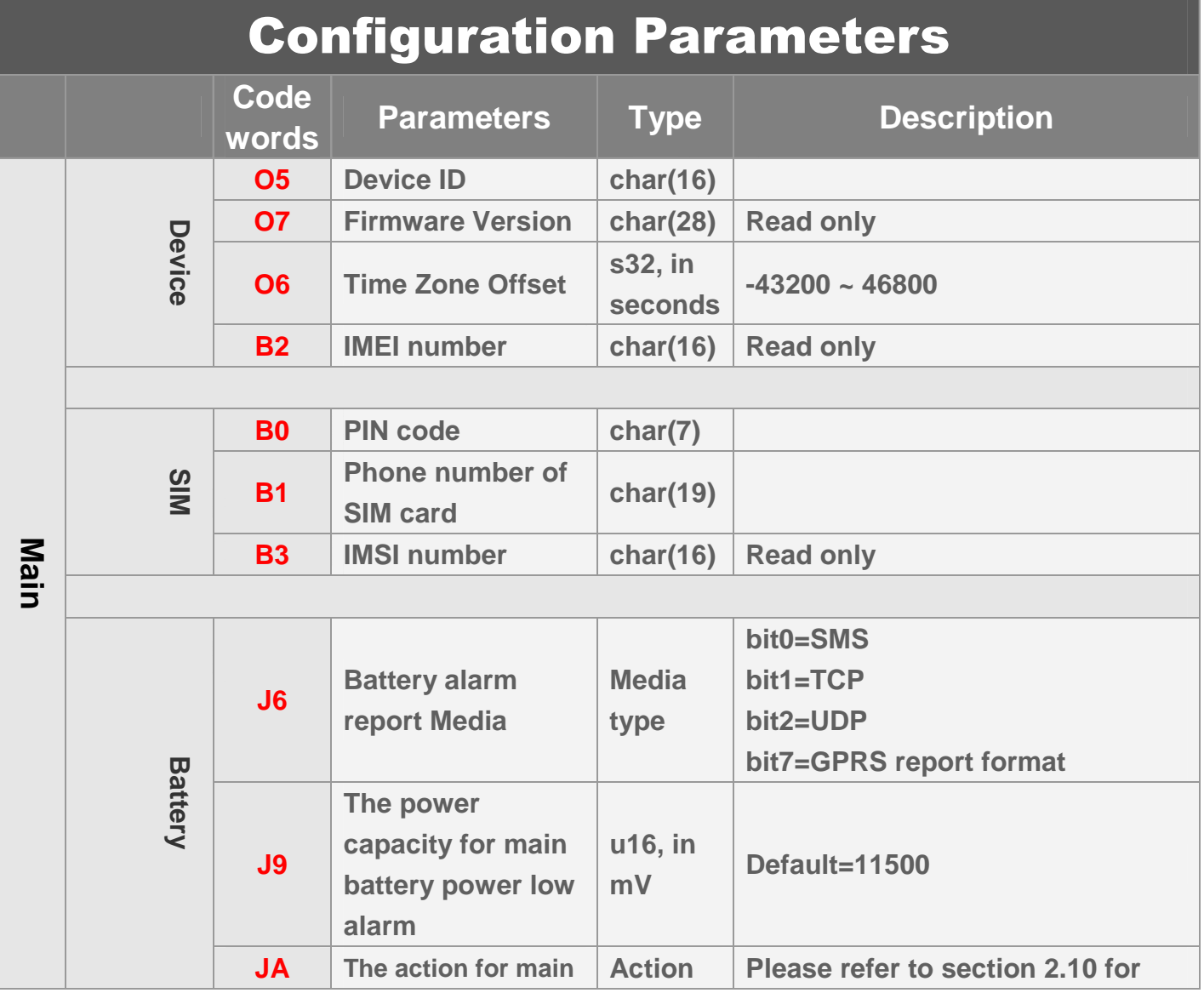

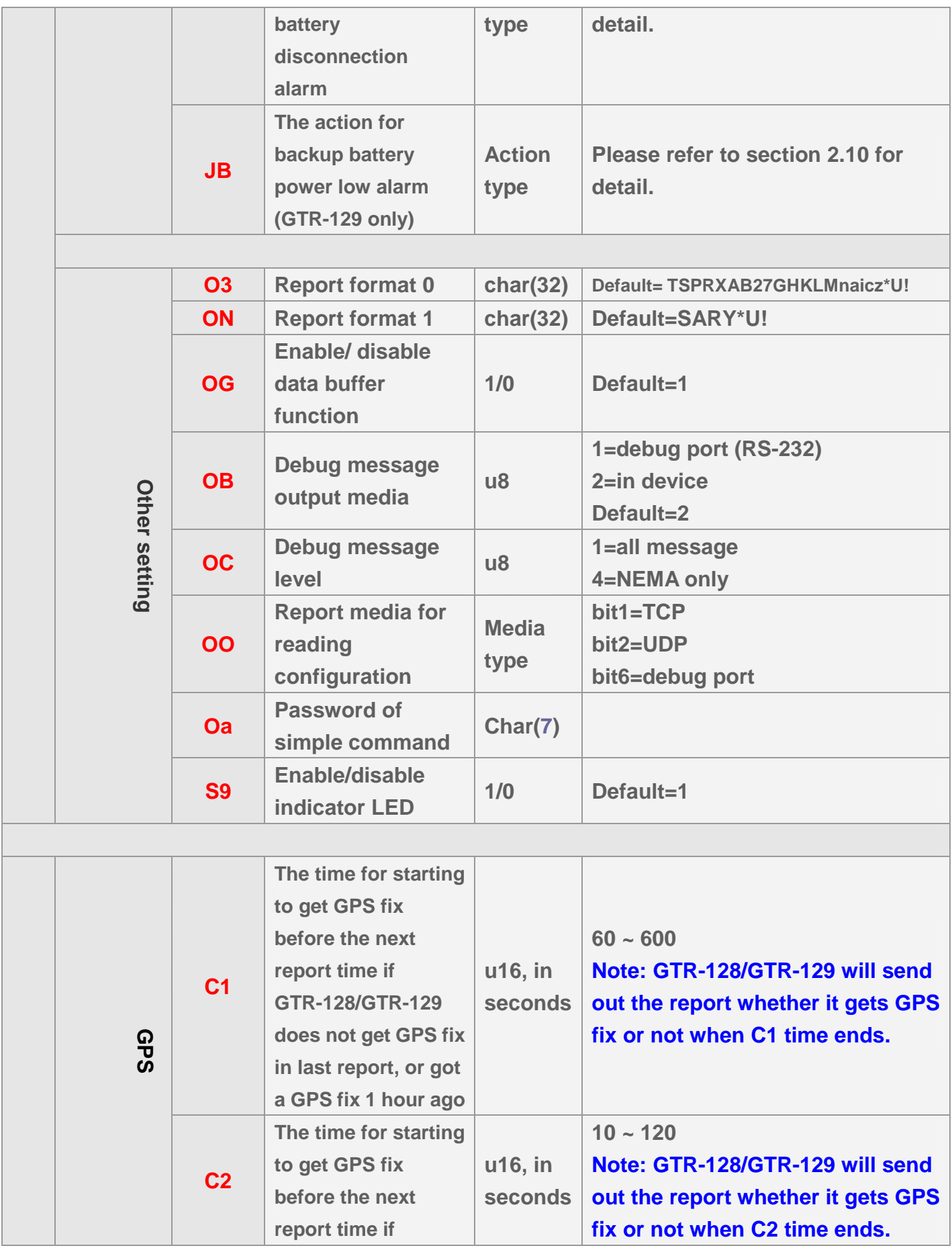

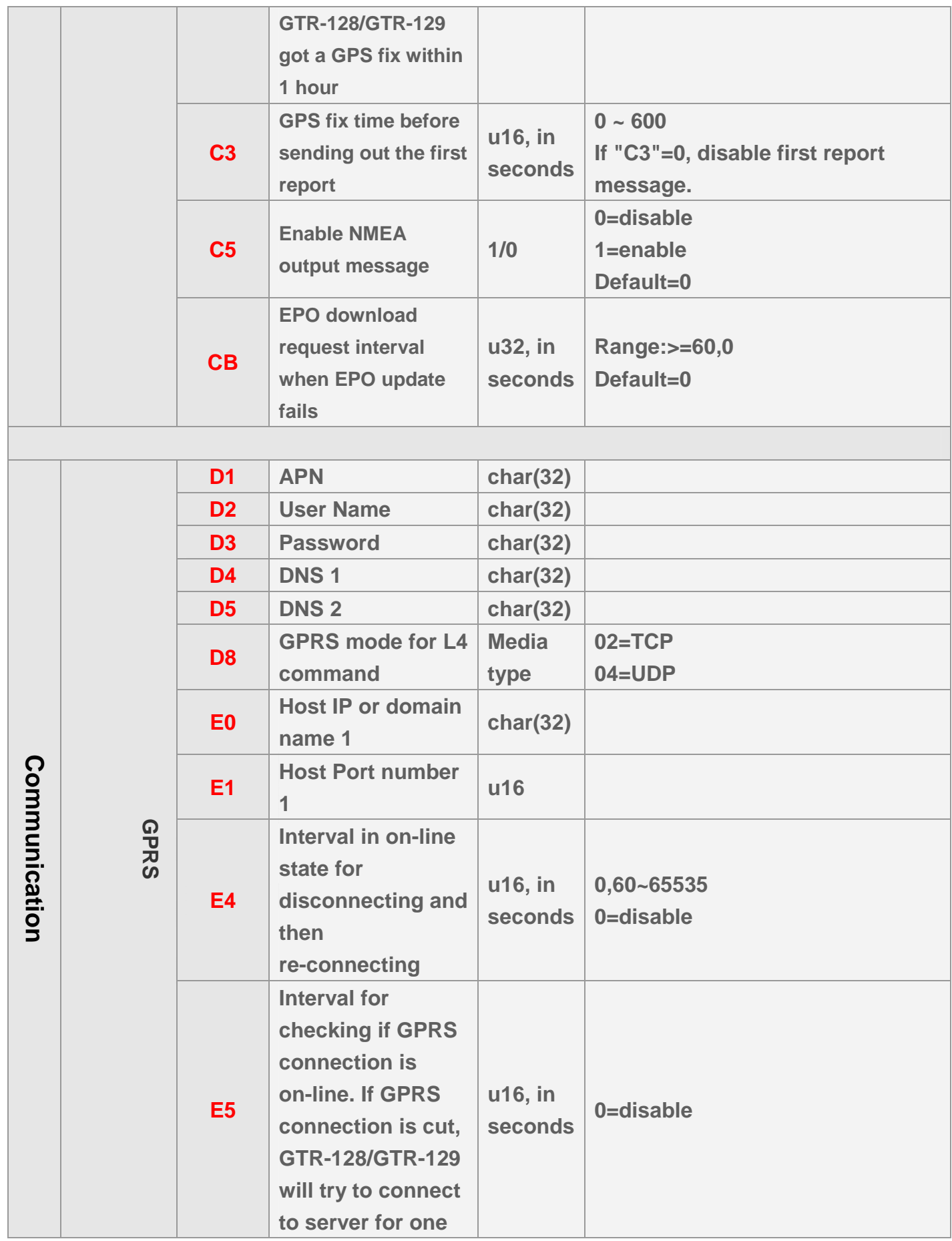

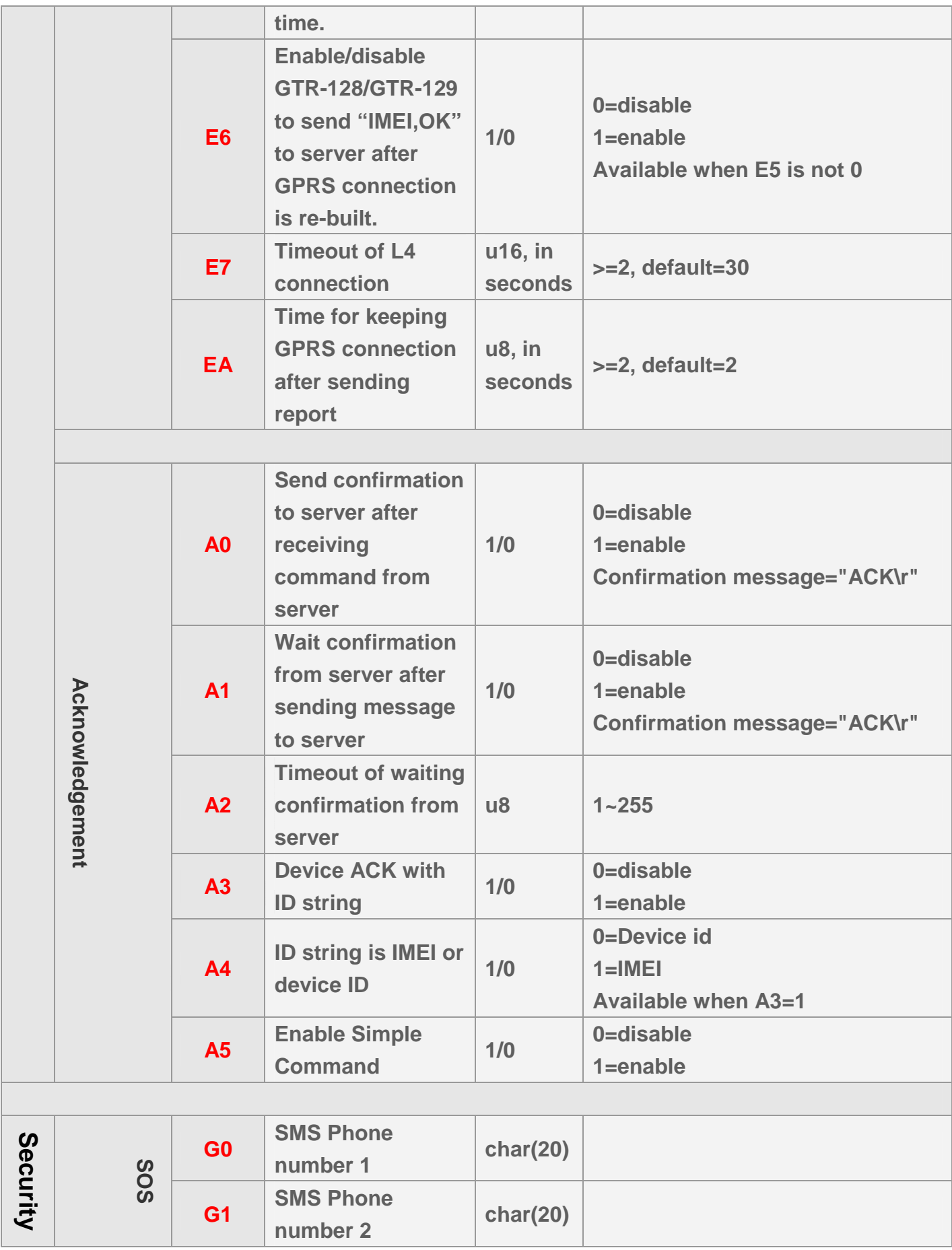

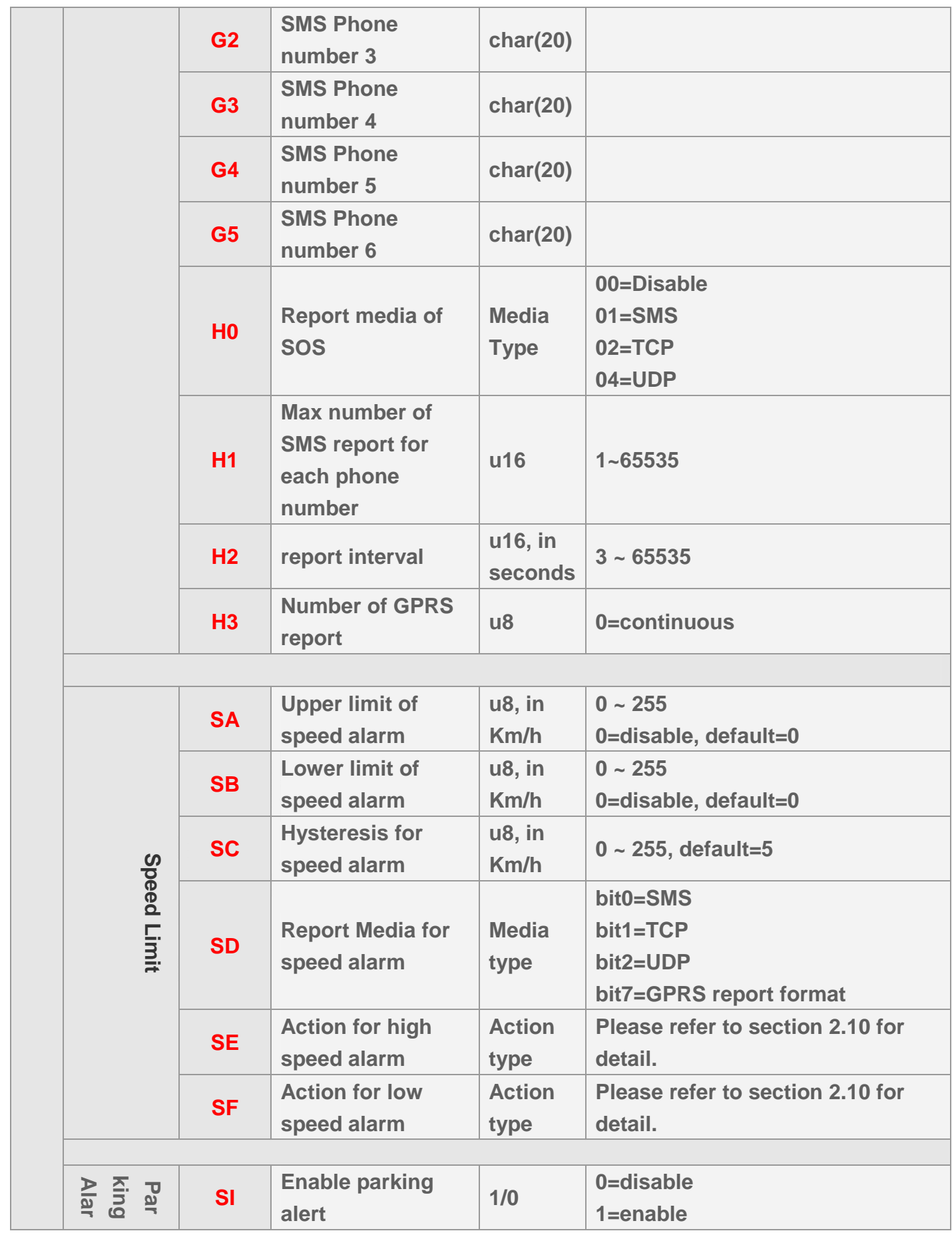

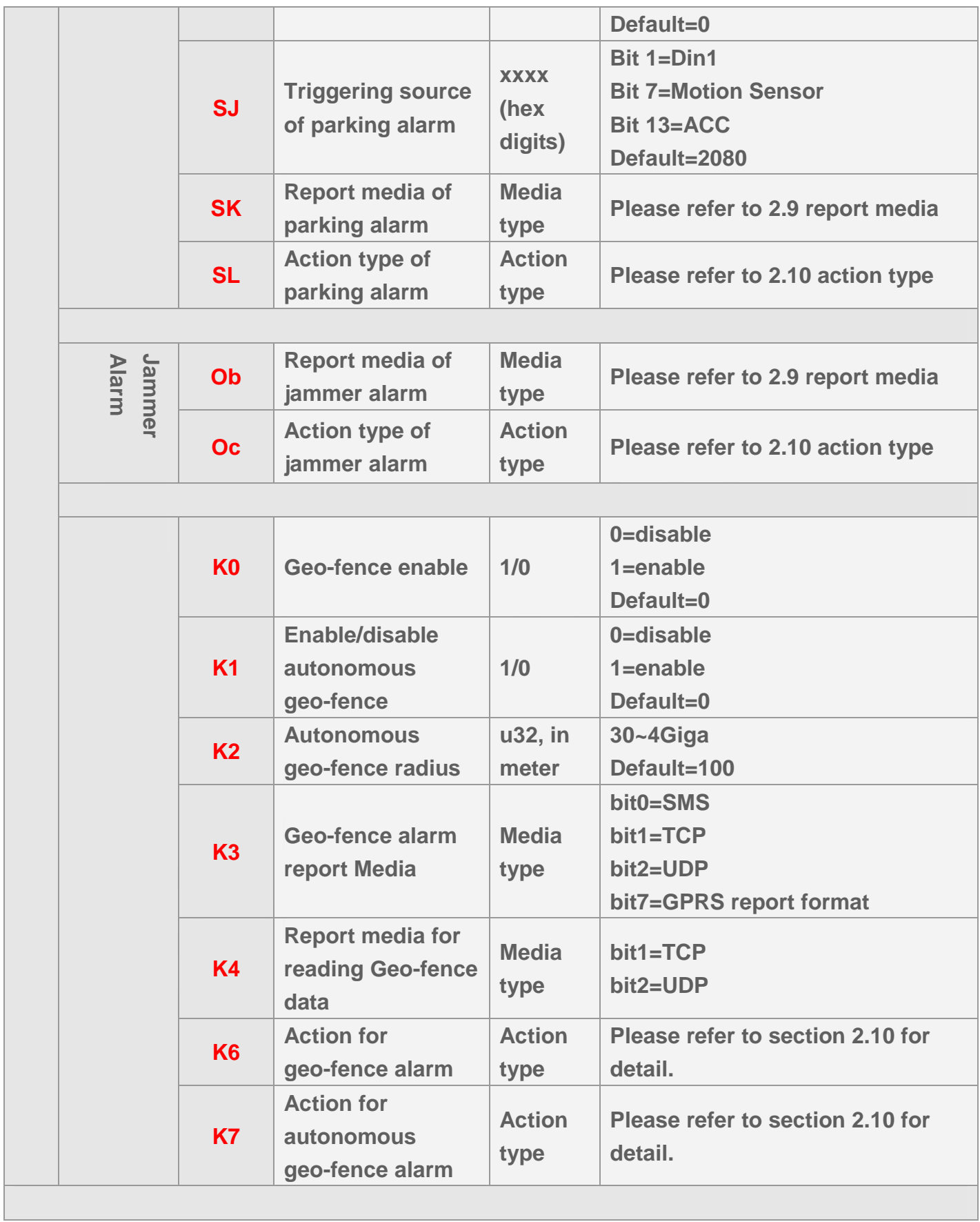

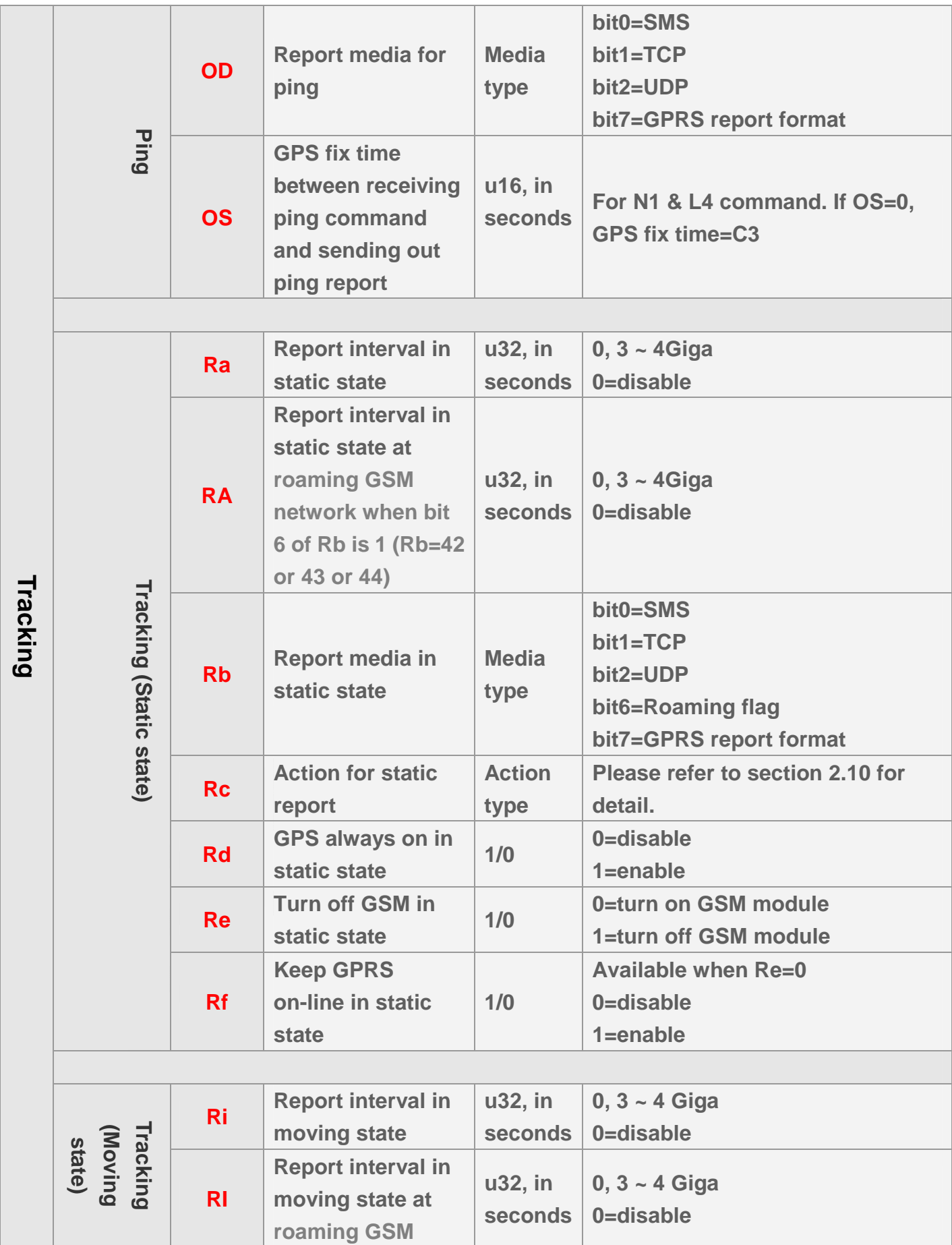

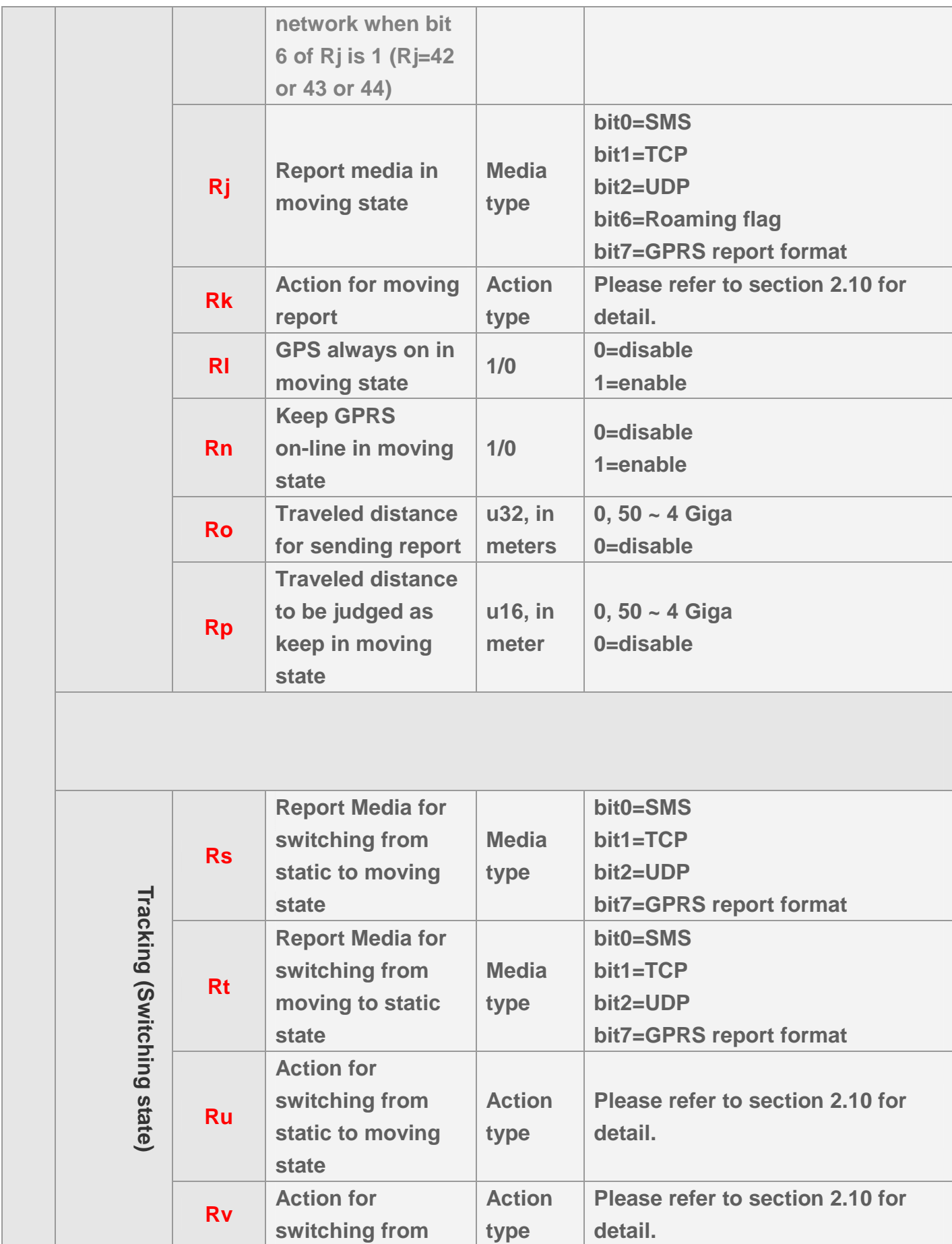

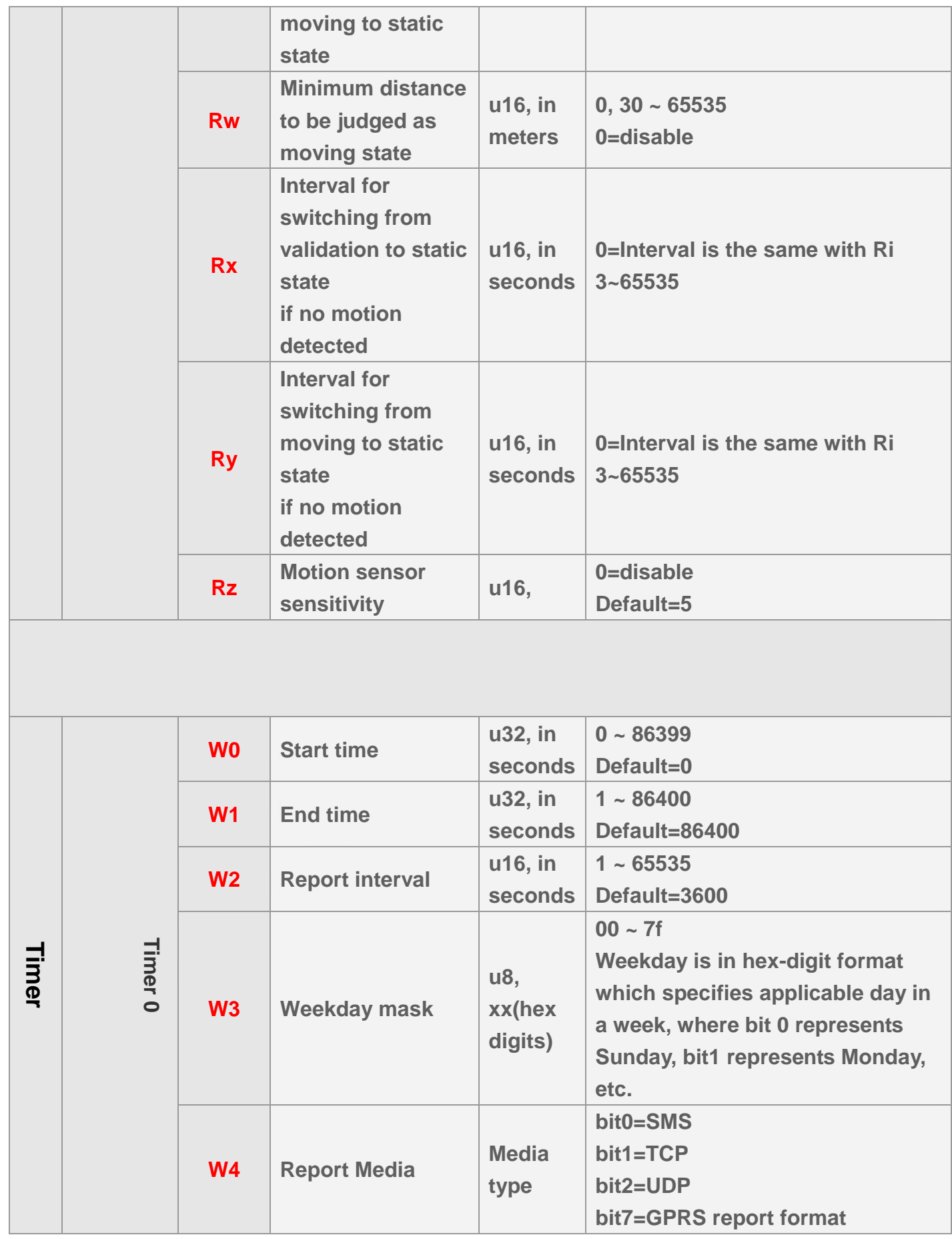

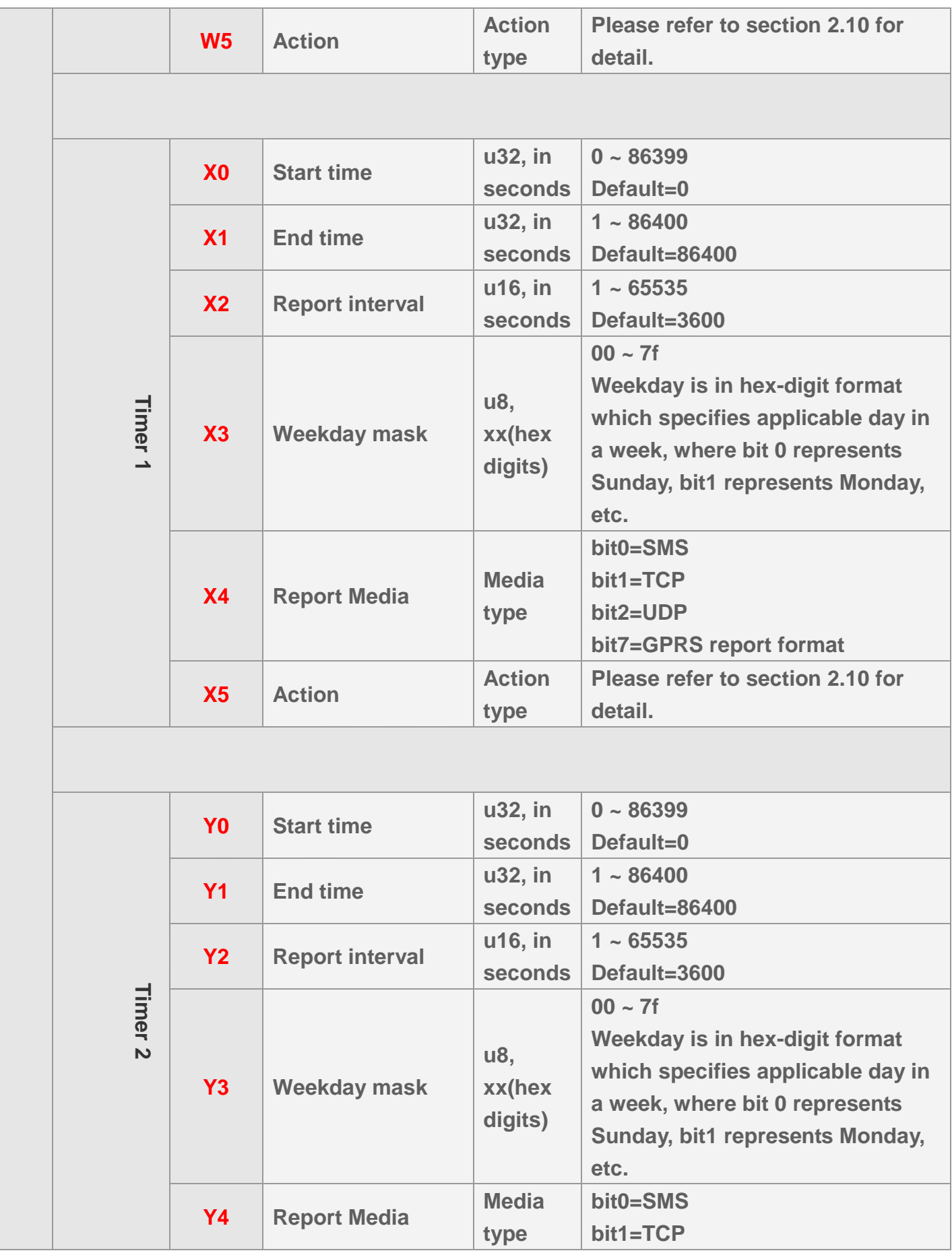

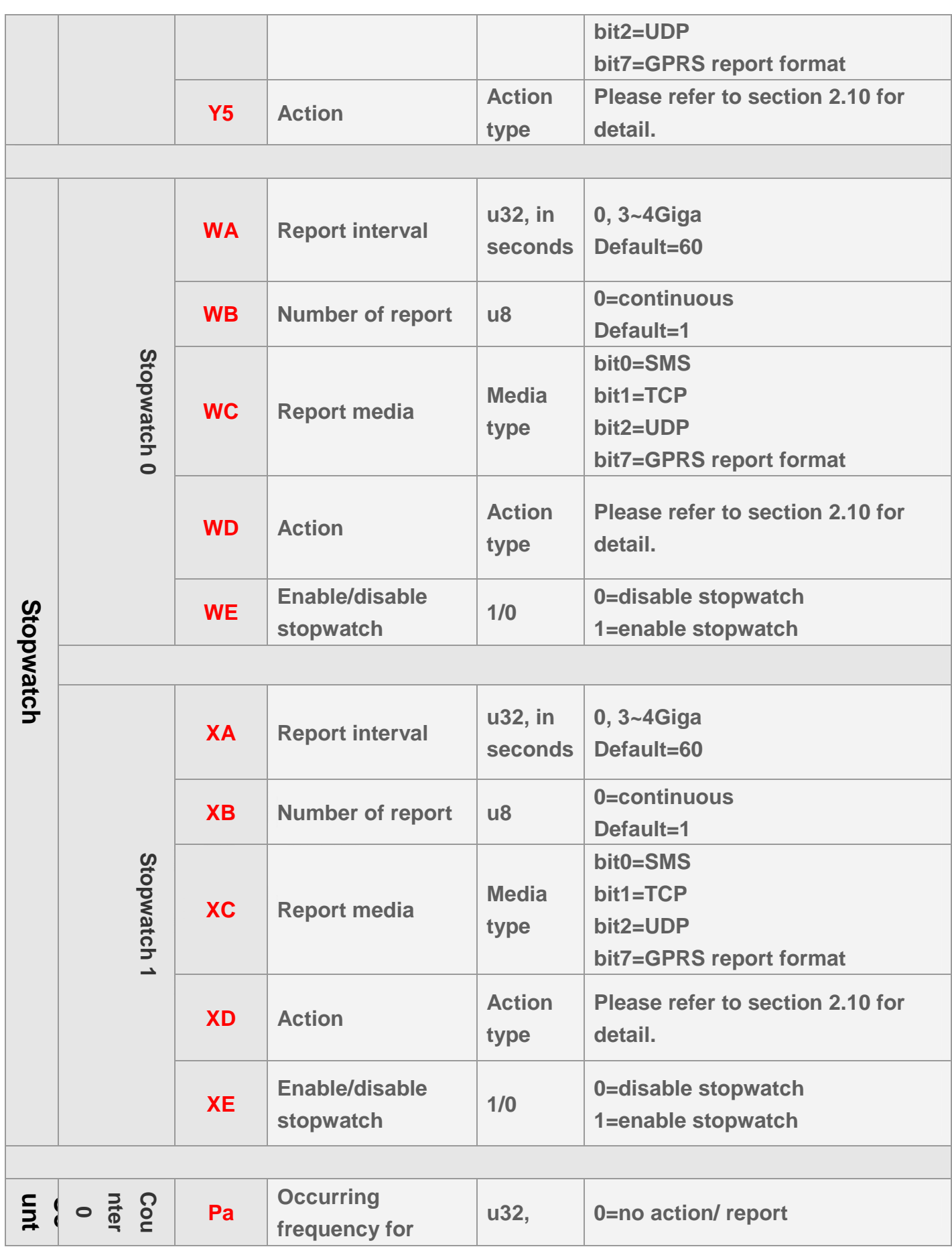

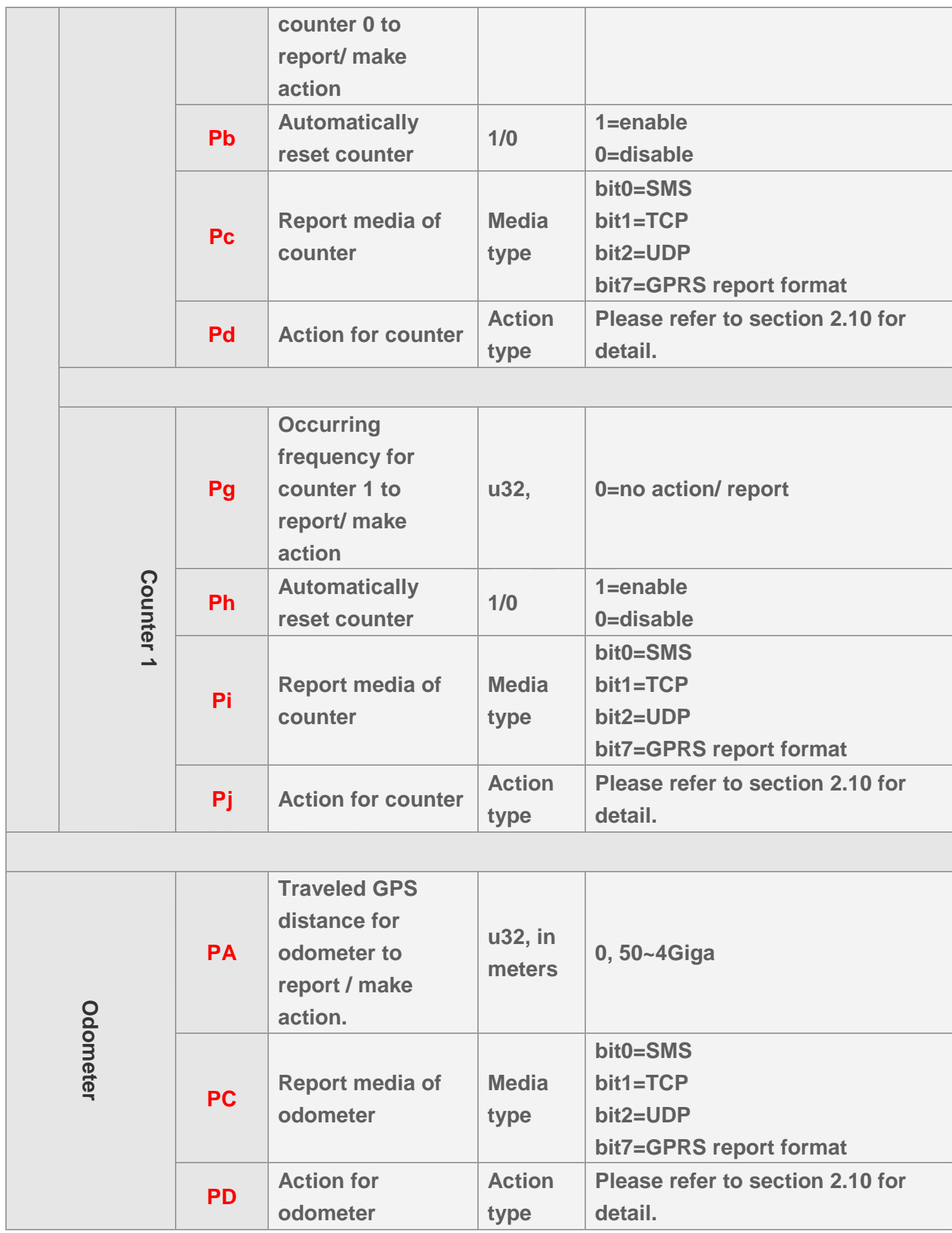

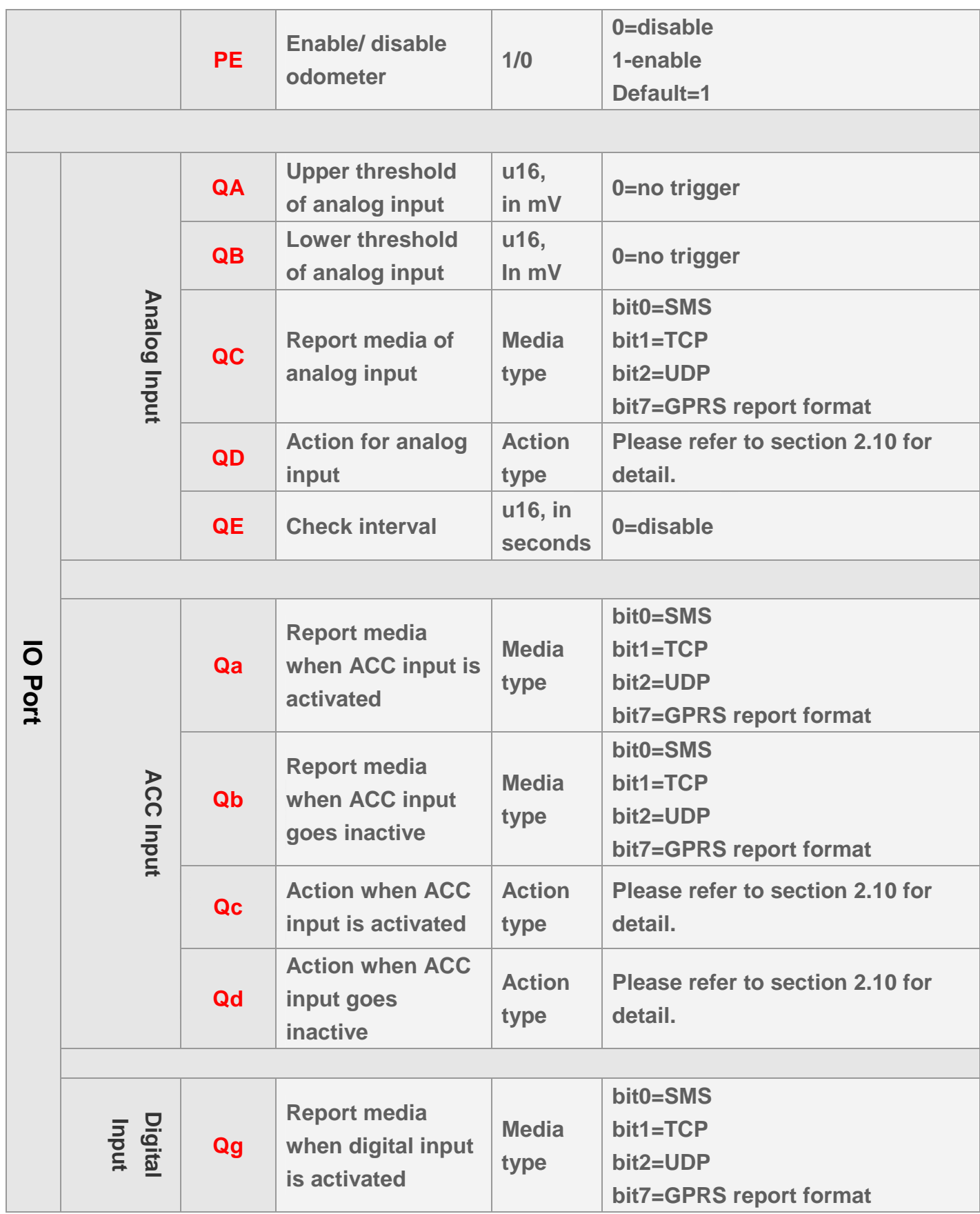

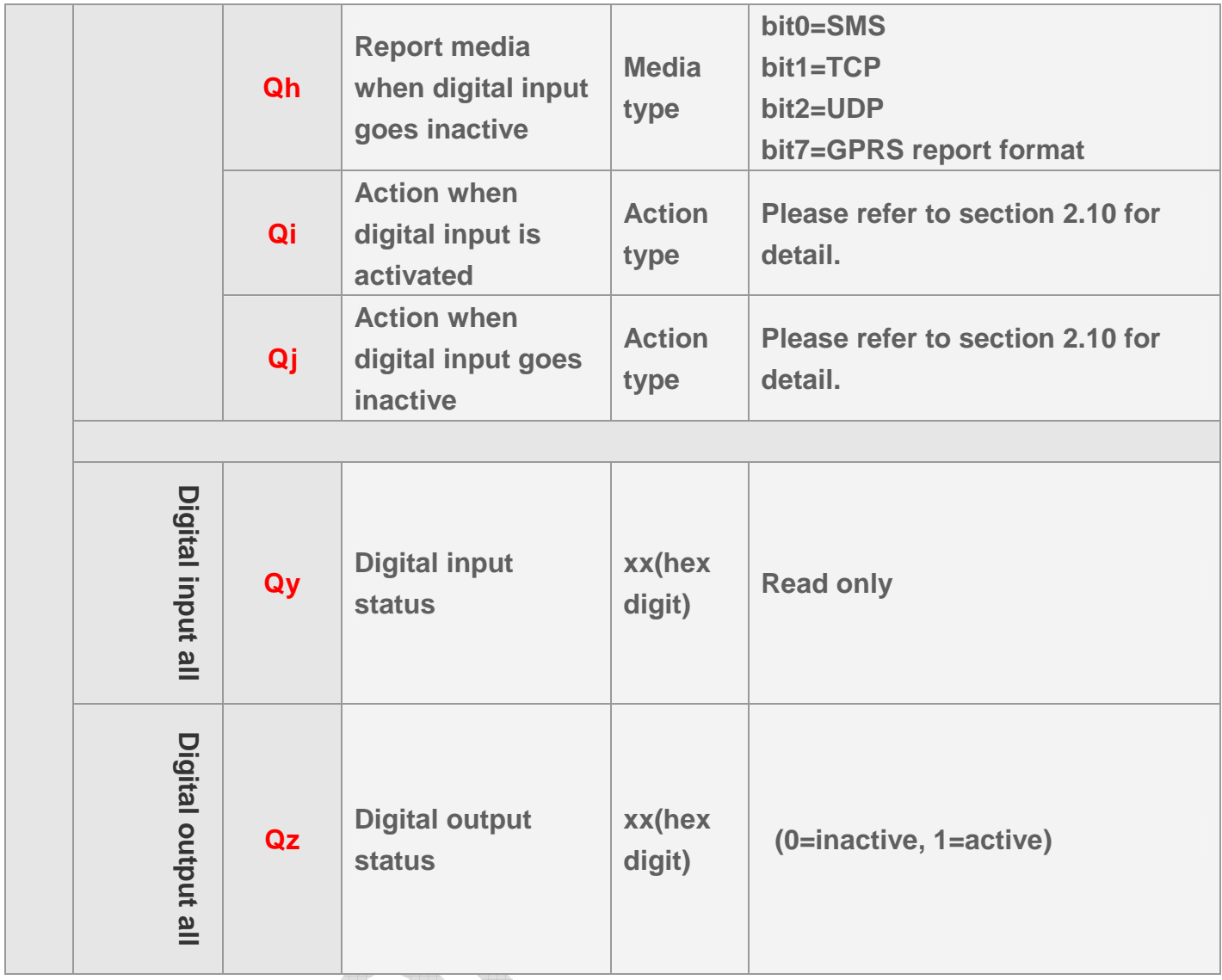

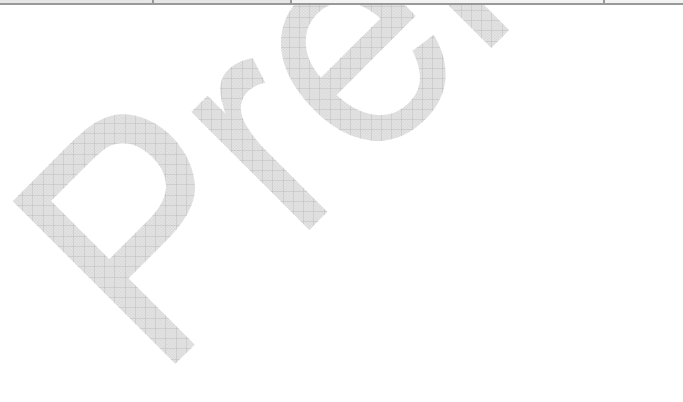

## **2.8 Code word of Command**

**Commands are used to control the device activity. A command message is composed of one or several command code word. Each command codeword can incorporate configuration parameter setting. Please refer to section 2.4 for message format. Command message could be sent by SMS or TCP or UDP.**

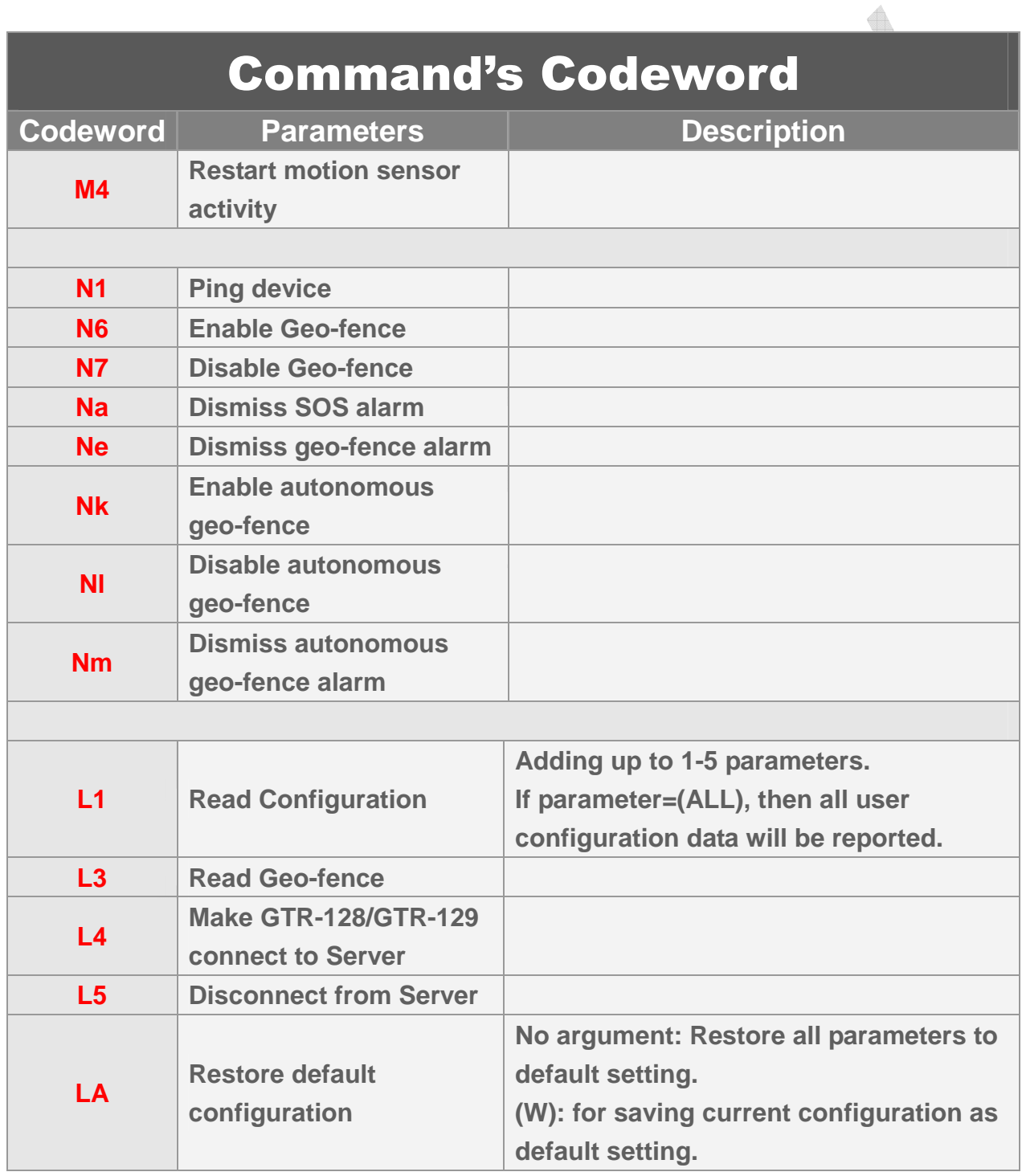

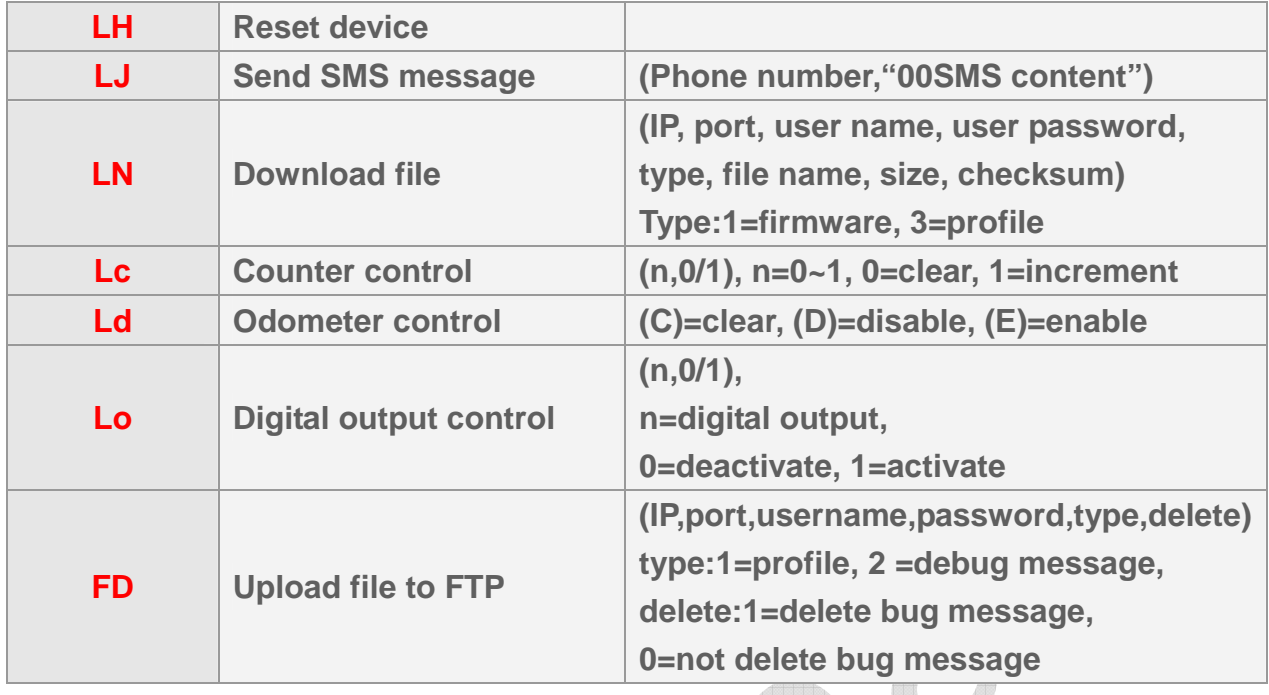

**Example: Ask GTR-128/GTR-129 to send configuration parameters. GSC,123456789012345,L1(Ra,Rb,Rc,Ri,Rj)\*2a!** 

**Example: Ask GTR-128/GTR-129 to restore default configuration. GSC,123456789012345,LA\*6a!** 

```
Example: Ask GTR-128/GTR-129 to send SMS message to 0918518518. 
GSC,123456789012345,LJ(0918518518,"Please call service center ASAP.")*3b!
```

```
Example: Ask GTR-128/GTR-129 to clear counter 0 & counter 1. 
GSC,123456789012345,Lc(0,0),Lc(1,0)*4a!
```
**Example: Ask GTR-128/GTR-129 to enable odometer and connect to server immediately. GSC,123456789012345,Ld(E),L4\*5f!** 

**Example: Ask GTR-128/GTR-129 to activate digital output. GSC,123456789012345,Lo(1,1)\*69!** 

## **2.9 Report Media**

**Report media is the method that GTR-128/GTR-129 sends report. No matter how you send the command by SMS or TCP or UDP, GTR-128/GTR-129 will send the report according to the appropriate report media setting.** 

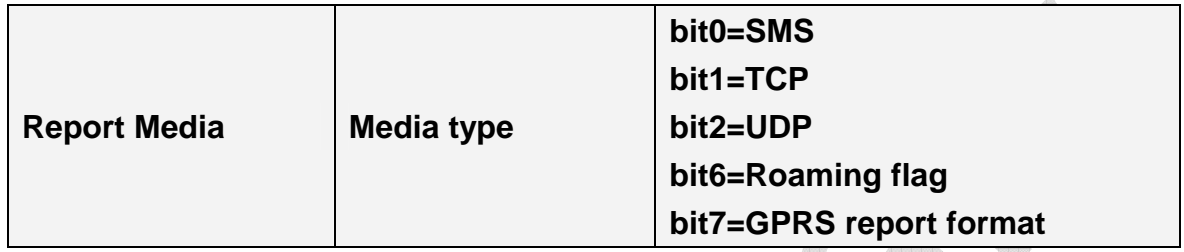

**Bit 0: 1=send by SMS, 0=disable SMS report** 

**Bit 1: 1=send by TCP, 0=disable TCP report** 

**Bit 2: 1=send by UDP, 0=disable UDP report** 

**Bit 6: please refer to 6.2.2 Roaming allow/ disallow** 

**Bit 7: 1=send by format 1, 0=send by format 0** 

**A report media byte is represented by 2 hex digits. Unused bits must be set to 0.** 

a.

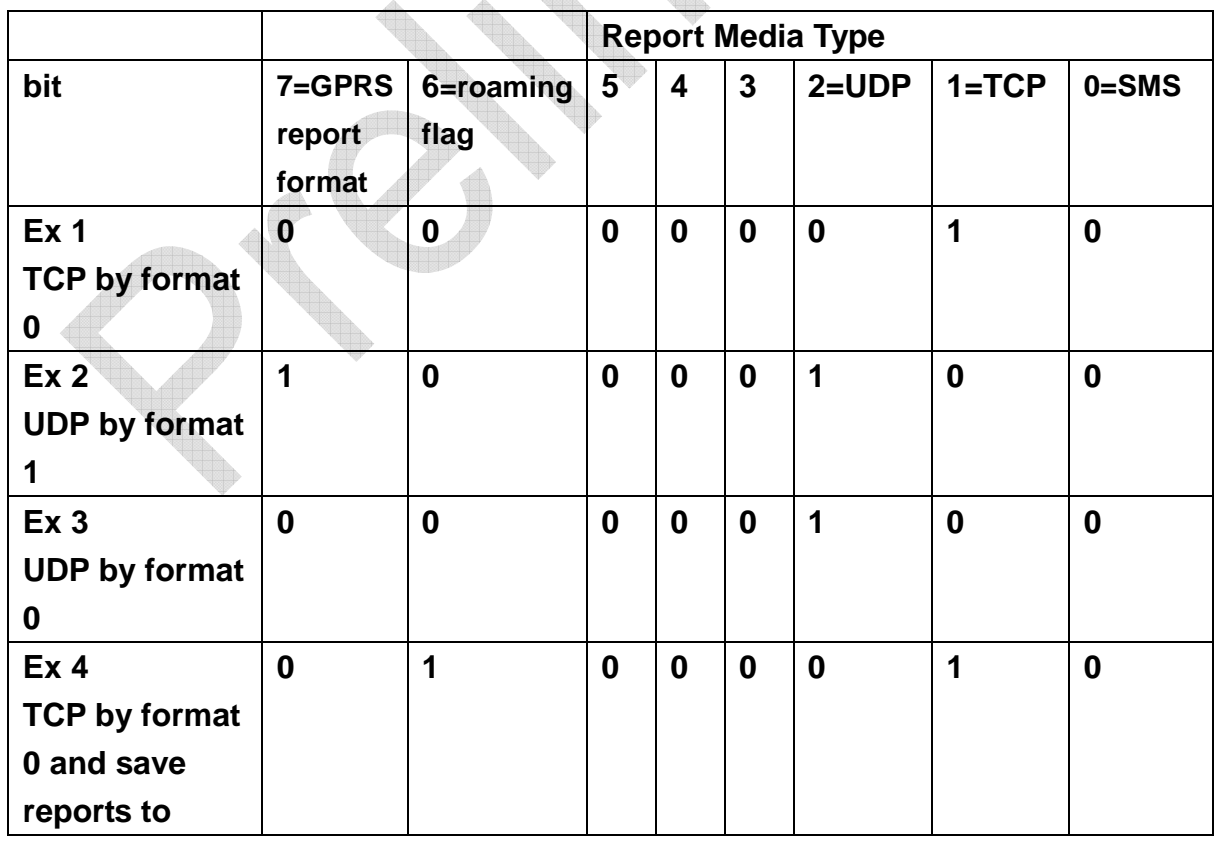

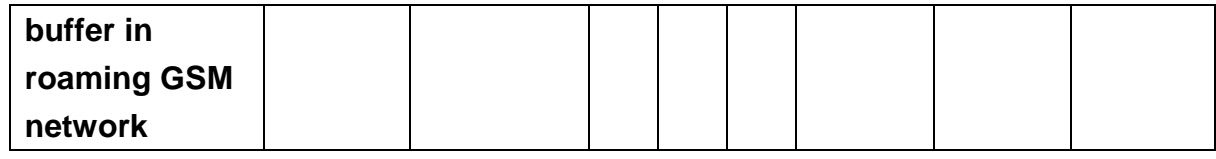

**Example 1: Ask GTR-128/GTR-129 to send motion report with report static interval of 5 minutes (Ra=300) and report format 0 to TCP server (Rb=02). GSC,011412000010789,M4(Ra=300,Rb=02)\*01!** 

**Example 2: Ask GTR-128/GTR-129 to send static report with report interval of 7 minutes (Ra=420) by format 1 (Rb=84) and moving report with interval of 20 seconds (Ri=20) with format 0(Rj=04), to UDP server.** 

**GSC,011412000010789,M4(Ra=420,Rb=84,Ri=20,Rj=04)\*2f!** 

## **2.10 Action type**

**There are several events that will trigger defined actions. Those events include digital input transition, analog input exceeding a threshold, detecting motion, high speed alarm, geo-fence alarm, battery low alarm, etc. Please refer to configuration parameters that are of action type.** 

**Action type is used to define the activity when the event happens. Please refer to the following table for possible activities. Action type is represented by 2 hex digits.** 

**For example, if you want to measure the occurring frequency of high speed alarm, you could set the action type of high speed alarm to be increment counter0. The parameter could be set as SE=A8. (SE is the configuration parameter of high speed alarm. A8 is the code of increment counter0).** 

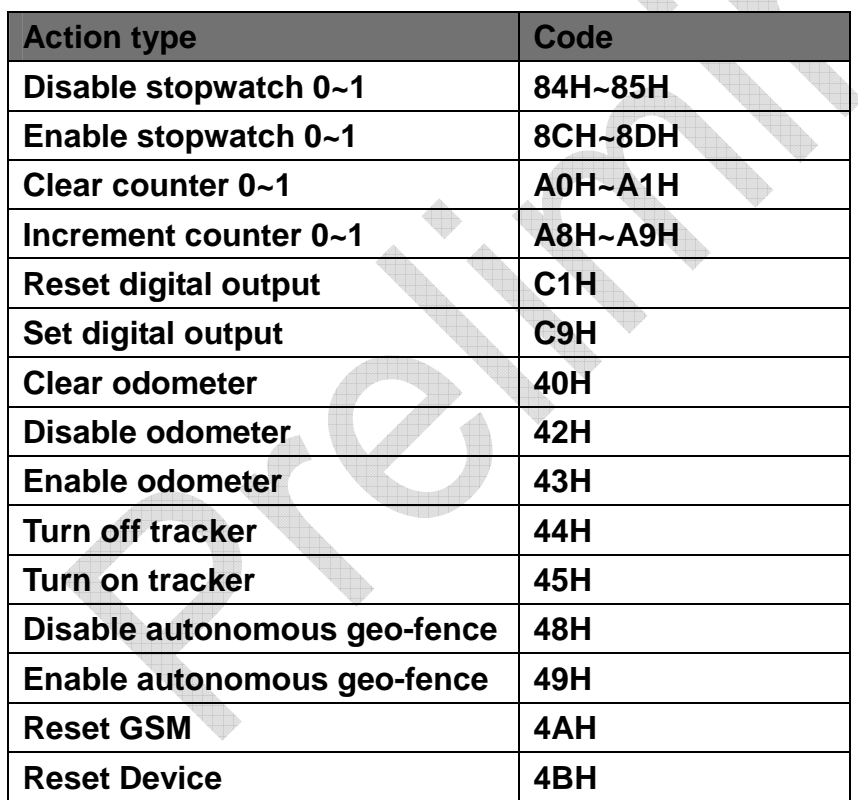

**Example 1: Ask GTR-128/GTR-129 to increment counter 0 (SE=A8) when the speed is over 70 km/hr (SA=70).** 

**GSS,10339376540375,3,0,SA=70,SE=A8\*18!** 

## **2.11 Checksum**

**The checksum value is derived by the same method of NMEA standard. It is calculated by 'exclusive OR' the 8 data bits of each character before "\*" in the sentence, but excluding "\*". The hexadecimal value of the most significant and least significant 4 bits of the result are converted to two ASCII characters (0-9, A-F) for transmission. The most significant character is transmitted first.** 

**Example1:** set the device whose IMEI is 011412000011274, the APN is internet, the user name and password are not necessary, the server type is TCP, the server IP is 220.128.207.75, the server port number 3000.

The setup command is

**GSS,011412000011274,3,1,D1=internet,D2=,D3=,D8=02,E0=220.128.207.75,E1=3000\*5E! The checksum is 5E.** 

**Example2:** Set GTR-128/GTR-129 periodic report and ask it to report based on traveled distance (Ro) of 500 meters The setup command is **GSC,011412000010789,M4(Ro=500)\*2a! The checksum is 2a.** 

# **3 Configuration**

**GTR-128/GTR-129 has a very flexible platform. Its behavior is totally configurable. Please refer to section 2.7 for the list of configuration parameters.** 

# **3.1 Read parameters of configuration**

**The PC tool "TR600ConfigTool\_DEV.exe" is used to configure the device by RS-232 interface. You could also send L1 command to remotely read back the setting by TCP or UDP protocol.** 

**Please note GTR-128/GTR-129 could NOT send back the configuration parameter by SMS.** 

**Command's format: GSC,IMEI,L1(x1,x2,x3,x4,x5)\*Checksum! GSC,IMEI,L1(ALL)\*Checksum!** 

**Add up to 1-5 parameters. If parameter =(ALL), then all user configuration data will be generated.** 

**Report format: GSs,IMEI,T,S,x1=y1,x2=y2,x3=y3,……\*Checksum!** 

**x1,x2,x3… are code words for configuration parameters. y1,y2,y3… are their respective settings.** 

**Example 1:** 

**Ask GTR-128/GTR-129 report parameters of speed limits(SA, SB, SC, SD, SE) GSC,136489586301578,L1(SA,SB,SC,SD,SE)\*0b!** 

**Report parameters SA,SB,SC,SD,SE, from GTR-128/GTR-129 GSs,136489586301578,3,0,SA=100,SB=40,SC=5,SD=02,SE=A8\*3f!** 

## **3.2 Set parameters of configuration**

**The setting of configuration parameters could be changed by the following methods.** 

- **Generate the configuration file (profile) by "GTR128ConfigTool\_DEV.exe". Then refer the instruction of test5.gstraq.com to send the configuration to the device.**
- **Send the "GSS,….!" setting with the configuration parameters to GTR-128/GTR-129**
- **Send the "GSC,….!" command with the configuration parameters to GTR-128/GTR-129**

**All the settings or commands could be sent by SMS or TCP or UDP.** 

**Command format: GSS,IMEI,T,S,x1=y1,x2=y2,x3=y3,……,\*Checksum!** 

**x1,x2,x3… are code words for configuration parameters. y1,y2,y3… are their respective settings. Example 1:** 

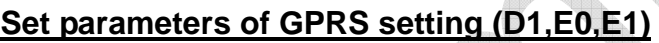

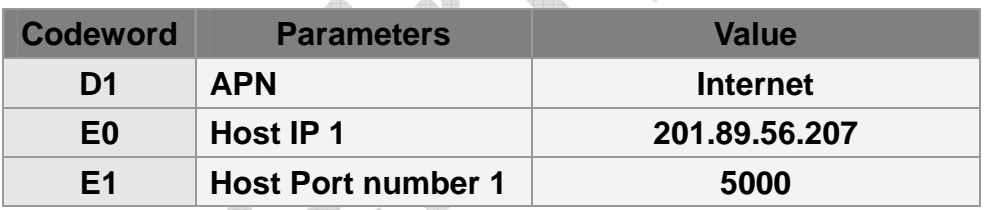

**GSS,138785469589531,3,0,D1=internet,E0=201.89.56.207,E1=5000\*01!** 

**Example 2:** 

**Ping GTR-128/GTR-129 and set parameters of Timer 1: Start time: 09:00 AM (X0=32400), End time: 06:00 PM (X1=64800), Report interval: 1 hour (X2=3600), Report day: from Monday ~Friday (X3=3E)** 

**GSC,011412000012789,N1(X0=32400,X1=64800,X2=3600,X3=3E)\*4b!**
# **4 GSM & GPRS**

### **4.1 GPRS Setting**

**In order to activate the communication between server and device, the GPRS parameter is necessary to be set at the beginning. The GPRS parameters are listed as the table below. Please contact with your telecom operator for the APN, user name, and password.** 

**Please contact your ISP provider for DNS1 and DNS2.**

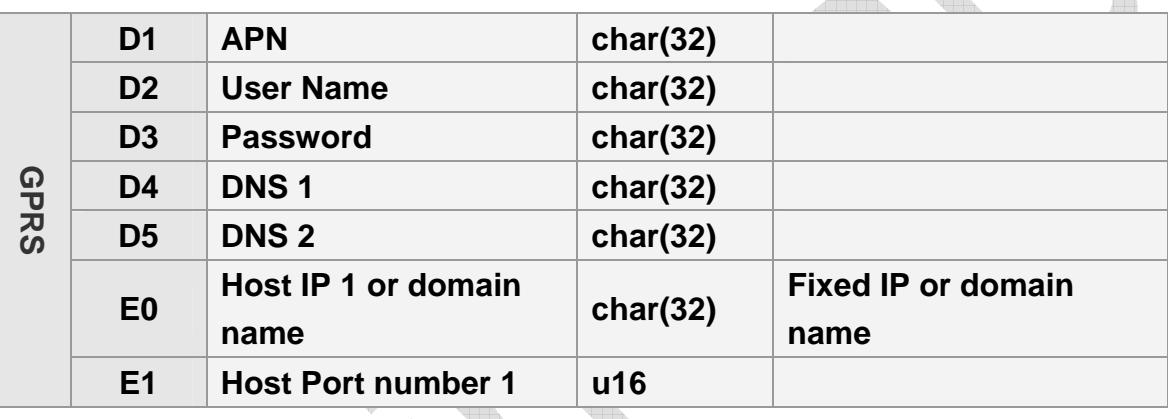

#### **Note:**

- 1. If user name and password are not necessary for your telecom operator, please keep D2 and D3 blank.
- 2. If the value of E0 is an IP, then you do not have to set D4 and D5. Please skip the fields.

The setup format of GPRS setting is "**GSS,IMEI,T,S,D1=y1,D2=y2,D3=y3,D4=y4, D5=y5, D8=y6,E0=y7,E1=y8,\*Checksum!"** 

For example, set the device whose IMEI is 011412000010789, the APN is internet, the user name and password are not necessary, the server type is TCP, the server IP is 220.128.207.75, the server port number is 5000.

The setup command is

**GSS,011412000010789,3,0,D1=internet,D2=,D3=,D8=02,E0=220.128.207.75,E1=5000\*5f!** 

### **4.2 Acknowledgement**

**Acknowledgement is the acknowledge receipt used to confirm if server or device receives the command or report from each other.** 

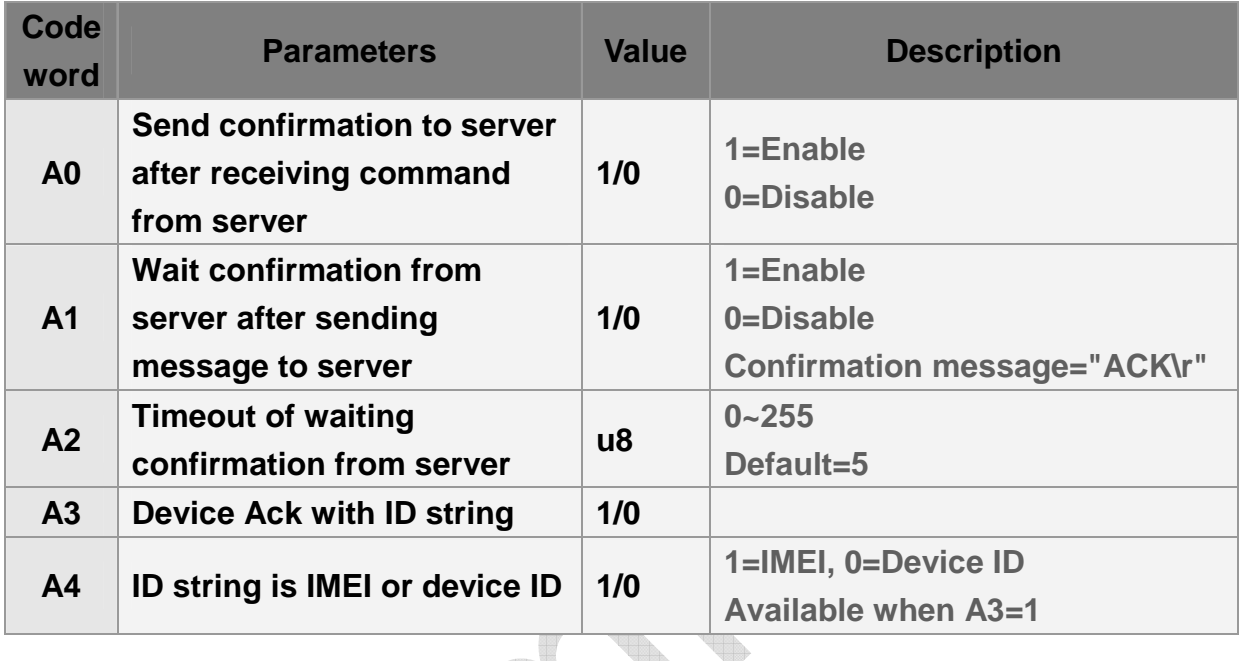

**The confirmation message from the device is defined in the table below.** 

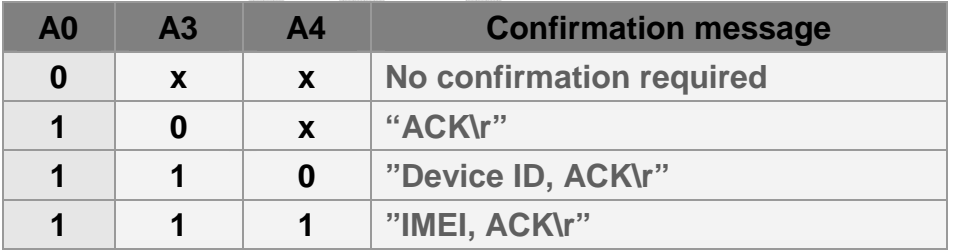

**Note: "Device ID" is defined by O5.** 

**For example, set A0=1, A1=1, A3=1, A4=1, server sends command to GTR-128/GTR-129 whose IMEI is 011412000010789. After receiving command, GTR-128/GTR-129 will send acknowledgement receipt as "011412000010789,ACK\r"** 

**For example, set A0=1, A1=1, A3=1, A4=0 and O5="Globalsat" (device ID). After receiving command, GTR-128/GTR-129 will send acknowledgement receipt as "Globalsat,ACK\r"** 

**For example, set A0=1, A1=1, A3=0. After receiving the command, GTR-128/GTR-129 will send acknowledgement receipt as "ACK\r"** 

#### **4.2.1 Receive Acknowledgement from Server**

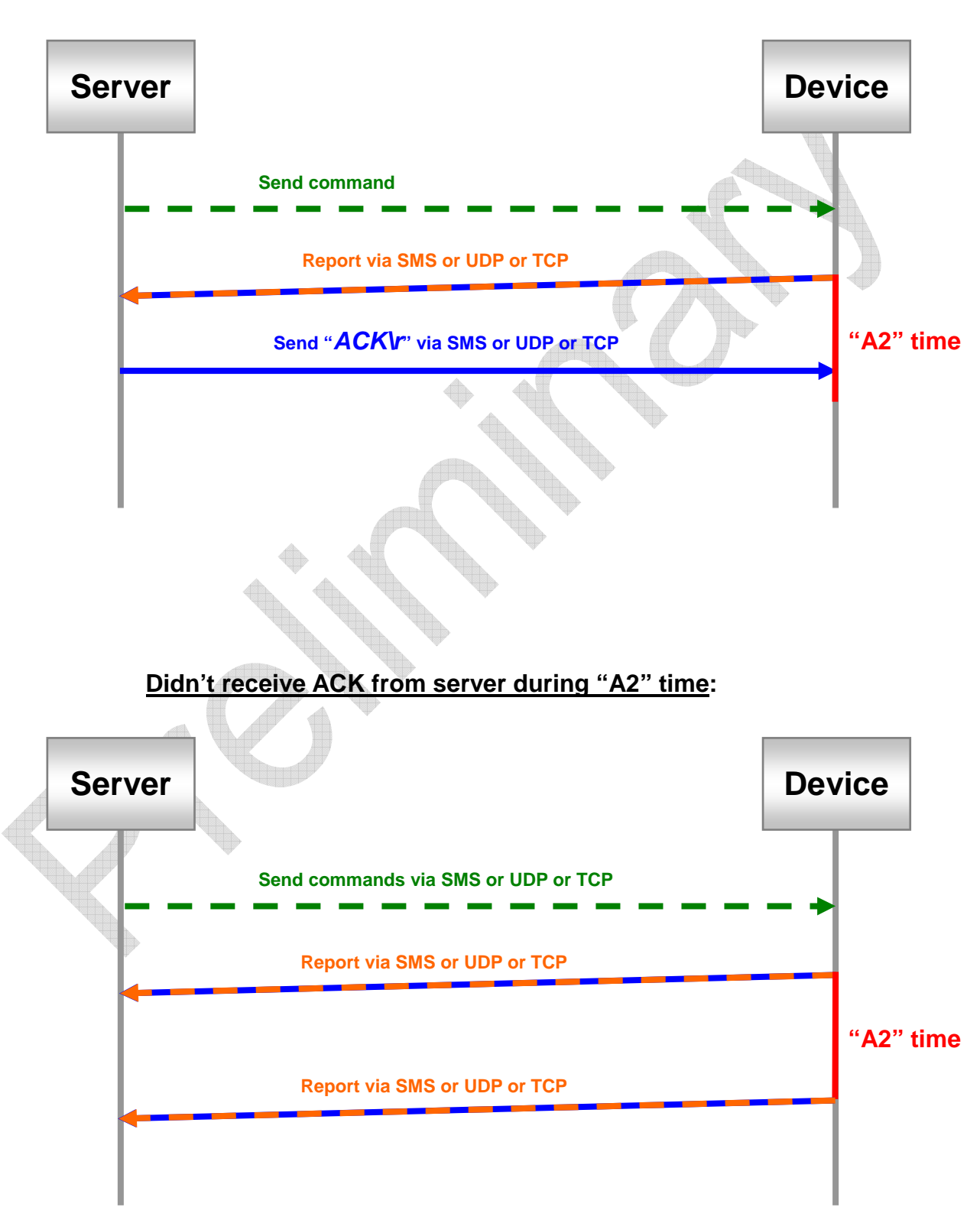

#### **Received ACK from server during "A2" time:**

#### **4.2.2 Respond Acknowledgement to Server**

**Receive report command from server:** 

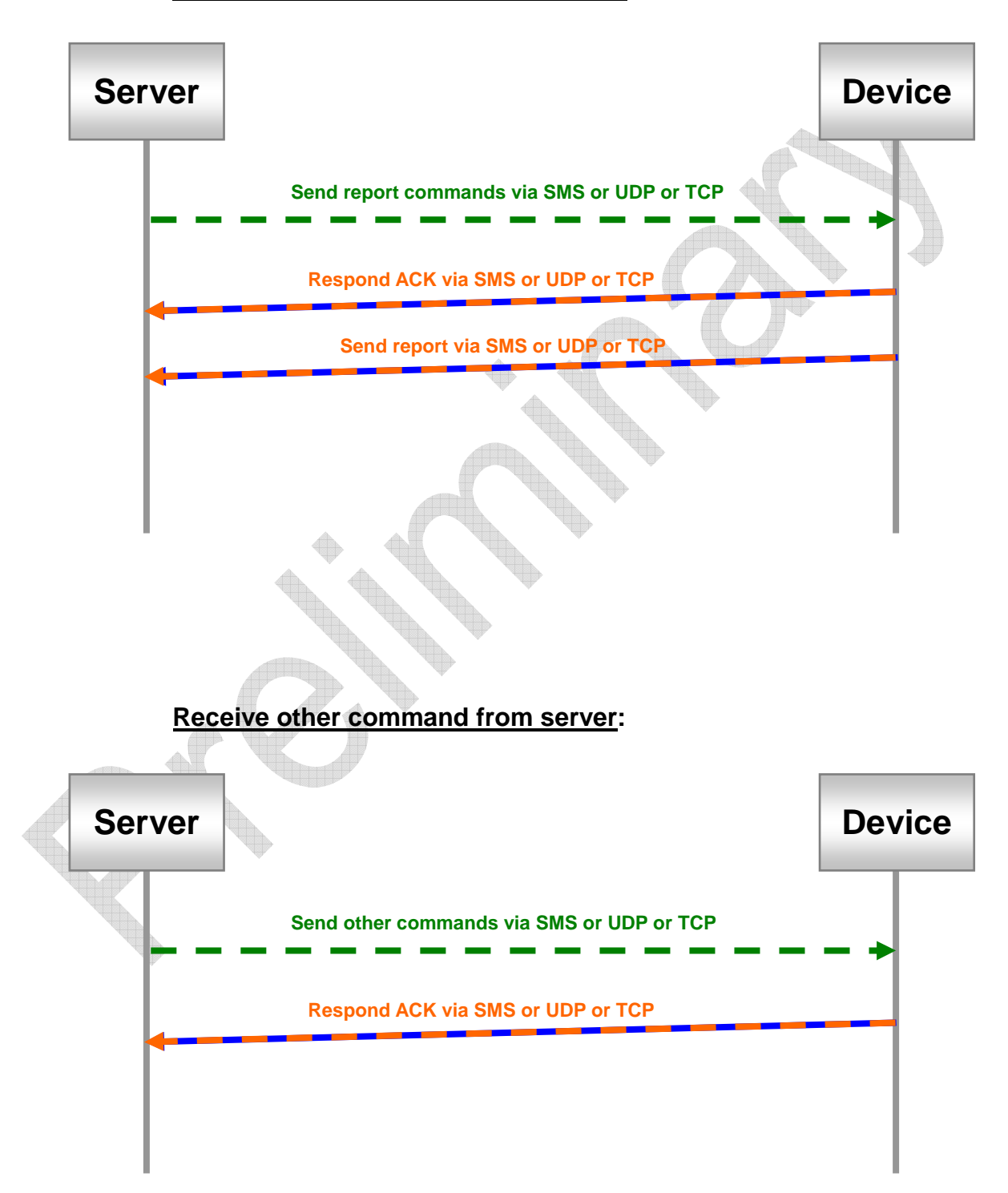

### **4.3 GPRS connection**

**If 'Rn' is set in moving state or 'Rf' is set in static state, then GTR-128/GTR-129 will try to keep GPRS always on-line. The device will check the connection periodically. The period is defined by 'E5'. If the connection is lost, the device will try to connect again. If 'E6' is set, device will send "OK" message when connection is recovered.** 

**If the connection is kept for a long time without sending any message, GSM carrier may terminate the connection intentionally. In some worst conditions, the carrier may even reject further request for connection. Setting of 'E4' is used to overcome this issue. GTR-128/GTR-129 will disconnect and then re-connect after it has been on-line for the time defined by 'E4'.** 

**If the "always on-line" setting is not set, GTR-128/GTR-129 will establish GPRS connection when it wants to send UDP or TCP reports. After the report has been sent out, the device will keep GPRS connected for the interval defined by 'EA'. Server can send message to device in the interval and the connection will be extended further for 'EA' time.** 

**In certain circumstance the server may want the device to setup GPRS connection for receiving command or configuration messages. 'L4' command is used to achieve the purpose. GTR-128/GTR-129 will connect to server immediately when getting L4 command. After the connection is established, GTR-128/GTR-129 will keep on-line for an interval defined by E7. Server can send commands or configure the device during the interval. If there's no message received during the interval, the connection will be terminated. If there is a message received in the interval, the connection will be extended for another E7 time. Server can send L5 command to terminate the connection immediately.** 

**The related configuration parameters are listed in the table below.** 

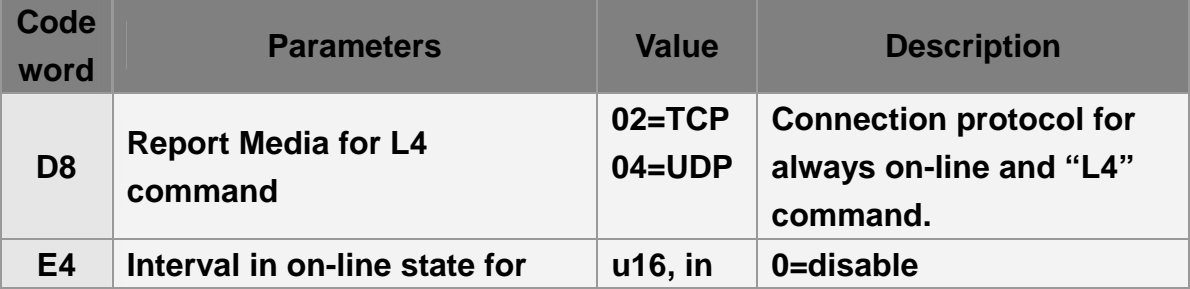

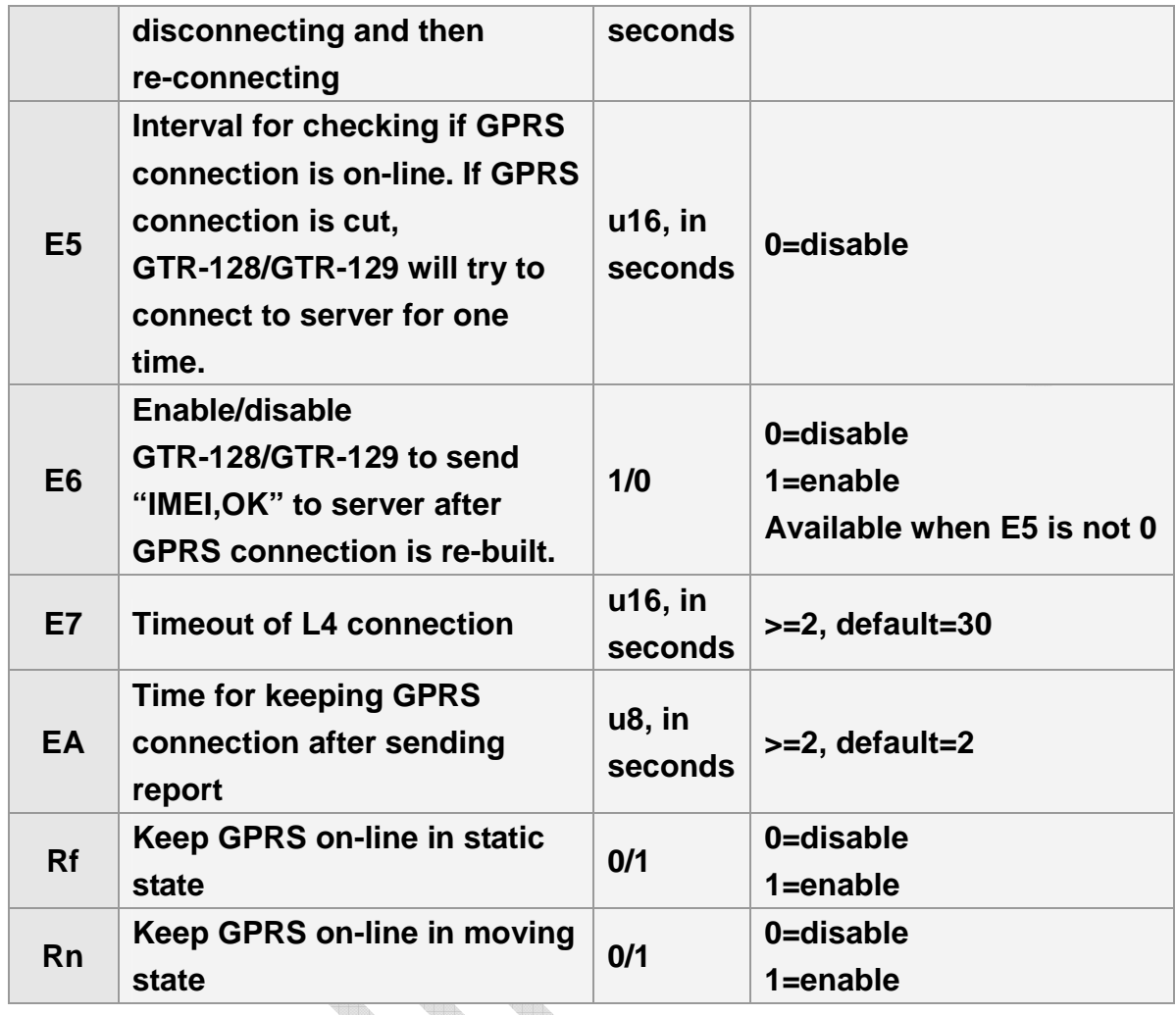

#### **Command format:**

**GSC,IMEI,L4\*Checksum!**

A

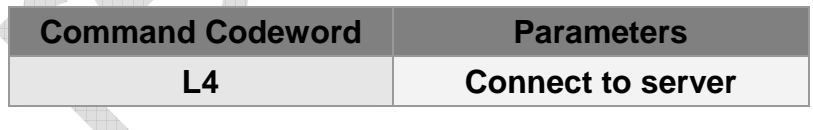

**Example: Ask GTR-128/GTR-129 to connect to server by TCP.** 

GSC,123456789012345,L4(D8=02)\*5d!

# **5 GPS**

**In the general tracking modes, GTR-128/GTR-129 will turn on GPS when it needs to generate a report. The pre-on time is controlled by C1 or C2, depending on last GPS fix is available or not. Since GPS is most power consuming module, the device will automatically turn off GPS when its information is not needed. You may set GPS always on if power consumption is not a critical issue.** 

**There are some functions that depend on GPS information to work, such as** 

- **1. Report based on traveled distance in the motion report, sleeping report**
- **2. Speed limit**
- **3. Geo-fence**
- **4. Odometer**

**For those functions to work properly, GPS has to be turned on intentionally.** 

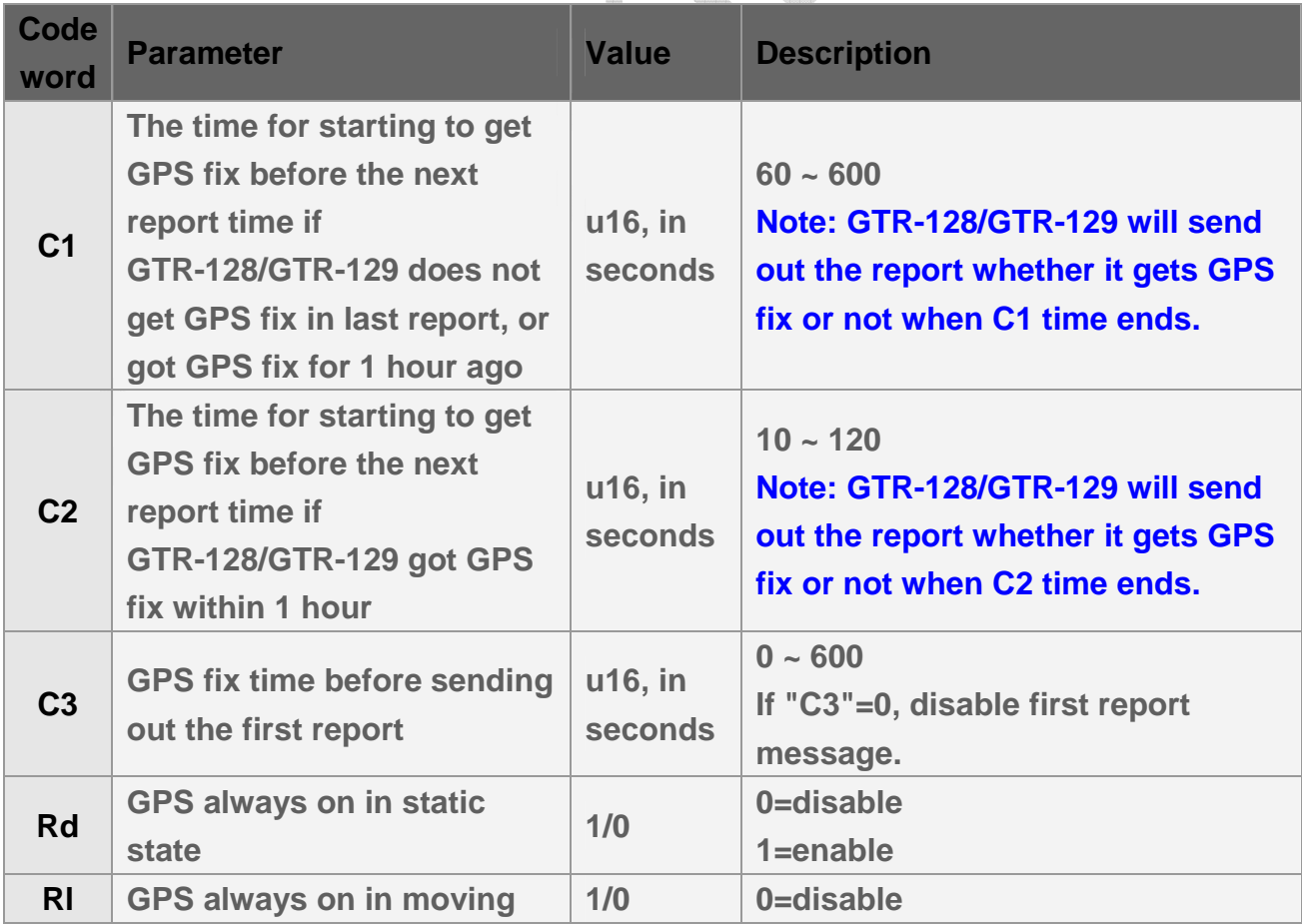

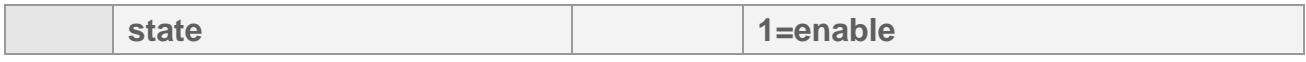

**C1 example, the next report time is 10:00:00 and GTR-128/GTR-129 does not get GPS fix in last report, C1 is 180 seconds. GTR-128/GTR-129 will start to get GPS fix at 9:57:00 and send out report at 10:00:00.** 

**C2 example, the next report time is 10:00:00 and GTR-128/GTR-129 got GPS fix within 1 hour, C2 is 20 seconds. GTR-128/GTR-129 will start to get GPS fix at 9:59:40 and send out report at 10:00:00.**

**C3 example, If C3=10 seconds and GTR-128/GTR-129 is in the static state. When GTR-128/GTR-129 is moved, it will switch to moving state and try to get GPS fix for 10 seconds. Then it sends motion moving report to notify the motion event.** 

# **6 Tracking**

# **6.1 Ping Report**

**Ping function is for getting the present location and status of GTR-128/GTR-129. The command is N1. Please set the tolerance time for GTR-128/GTR-129 to get fixed before sending out the report by the parameter OS. GTR-128/GTR-129 will turn on GPS once N1 command is received. If GTR-128/GTR-129 gets GPS fix within OS time, it will send ping report as soon as it gets GPS fix. If it can not get GPS fix within the allowed time, it will send out the report at the end of OS time.**

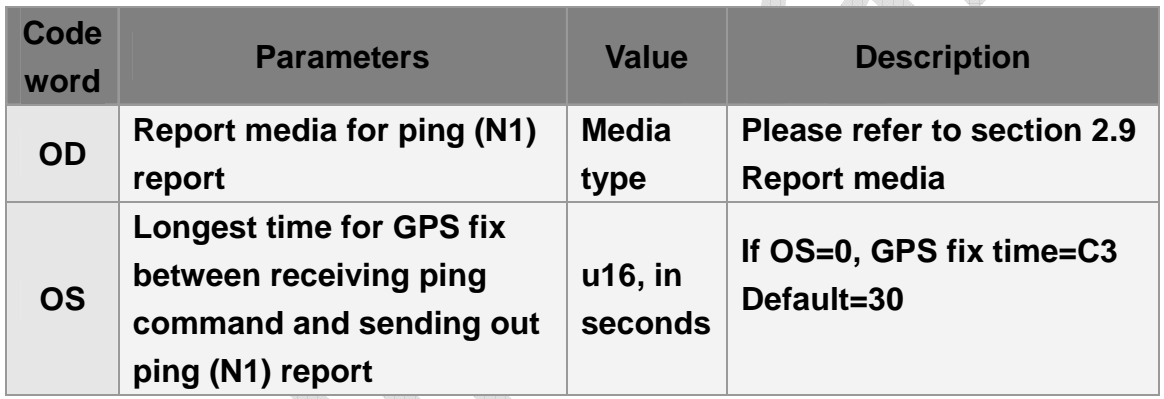

### **Command format:**

#### **GSC,IMEI,N1\*Checksum!**

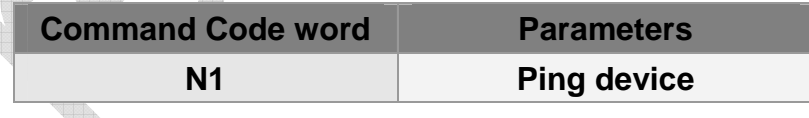

**Example 1: Ping GTR-128/GTR-129 location and ask it to report via SMS no later than 20 seconds.** 

**GSC,135785412249986,N1(OD=01,OS=20)\*23!** 

### **6.2 Motion Report**

**GTR-128/GTR-129 has built in a motion sensor to detect the movement or vibration. Using this feature, the device can work in moving state or static state. Each state has independent parameters to control the behavior.** 

**Basically, GTR-128/GTR-129 will send report and trigger action periodically according to the interval defined for the working state. You may set a short interval for moving state and a long interval for static state to save transmission fee.** 

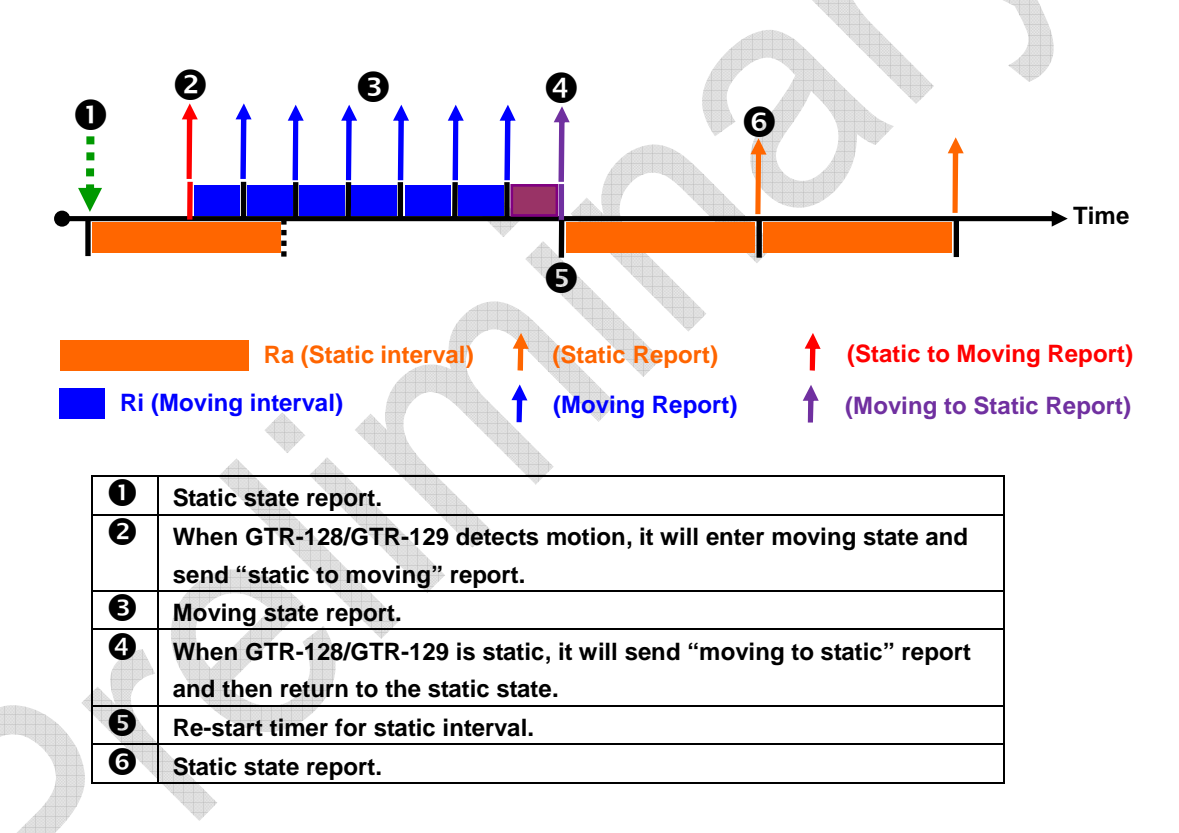

**In both states, GPS can be configured to be always on for GPS related function to work properly. The device will terminate GPRS connection after sending reports. But you may set GPRS to be always on-line so that server can send message to device at any time. Please refer to section "4.3 GPRS connection" for the usage of always on-line connection.** 

**GSM can be configured to be off in static state to save battery power. The device will turn GSM on to send report and then turn it off after report has been sent.** 

**In moving state, the traveled distance can be considered to generate report as well as** 

**report interval, whatever criterion is matched first. Then the report is sent and the device re-starts to check distance and interval. You may need to keep GPS on for this function to work. Please refer to "Chapter 5 GPS" for detail.** 

**If the motion sensor is triggered by a short vibration pulse in static state, you may configure the device to watch for further vibration before switching to moving state. An intermediate state called validation state is used to confirm the movement. If the moving distance exceeds the threshold (Rw) within allowable time window (Rx), the device will switch to moving state. Otherwise it will return to static state. Validation state can be disabled by setting Rw=0.** 

**Traveled distance can be used as a motion syndrome in moving state. If the traveled distance exceeds the threshold (Rp) within time window (Ry), the device will keep in moving state. Setting Rp=0 will disable the distance check.** 

**You may configure parameters to send report and/or trigger action for state transition.** 

**If report interval is set to 0, GTR-128/GTR-129 will not send report. Action will not be triggered if action type is set to 00.** 

**Parameter 'Rz' is used to control the sensitivity of motion sensor. The larger the value is, the less sensitive the sensor is. If Rz=0, the motion sensor is disabled and the device will be in static state.** 

**The related parameters are listed below.** 

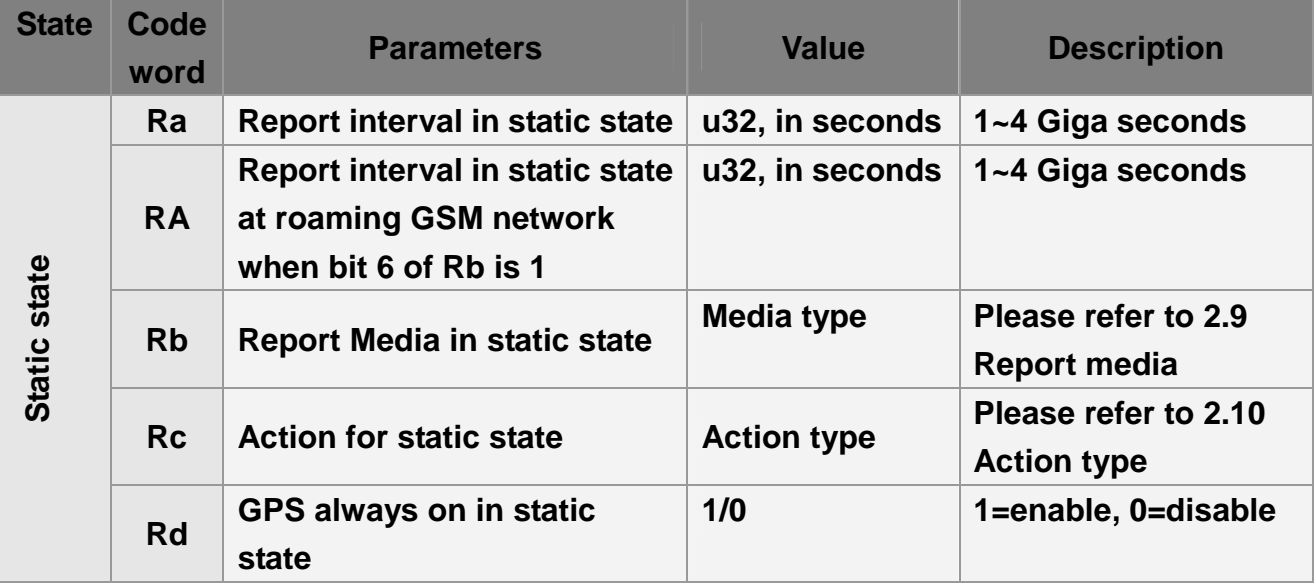

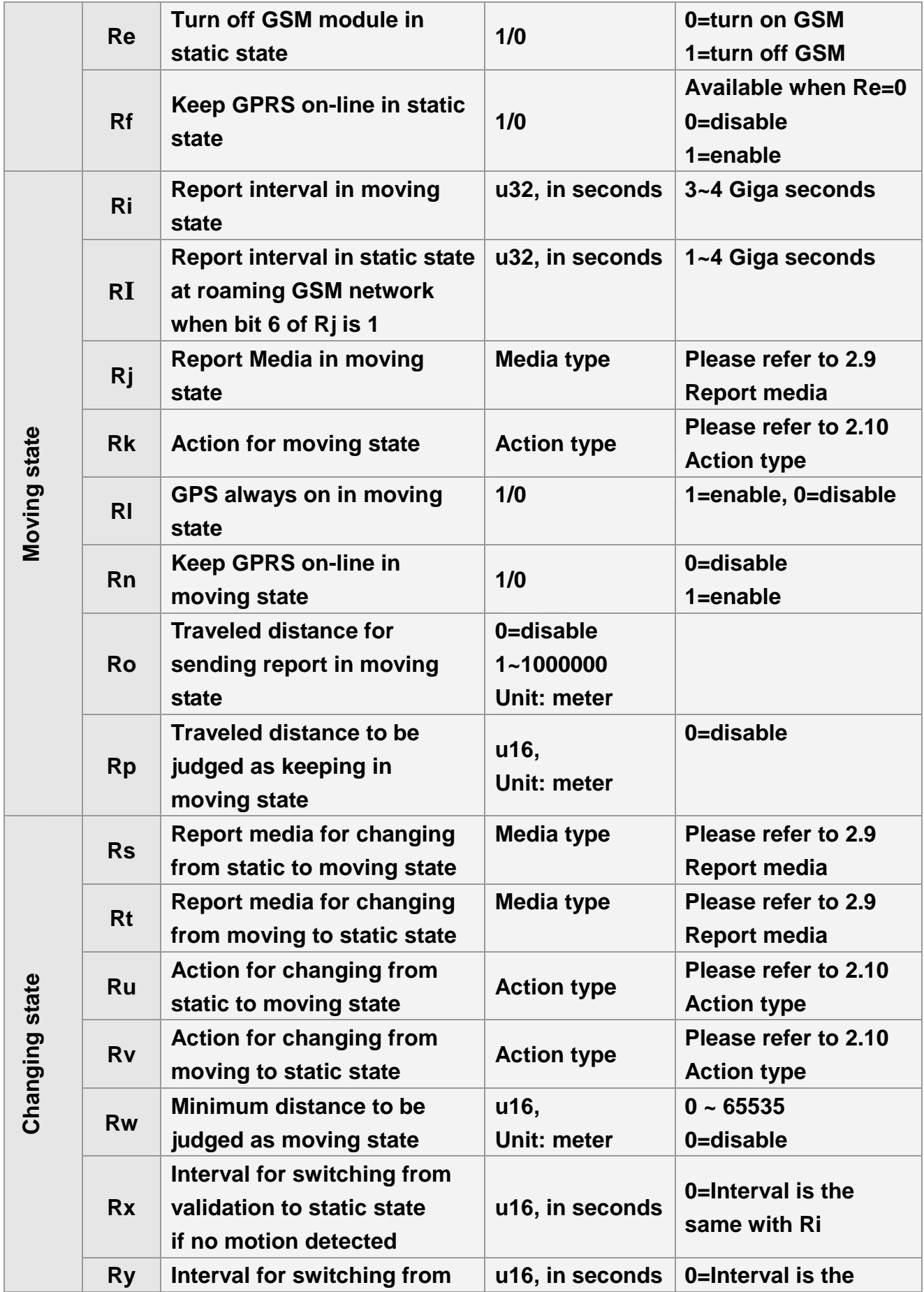

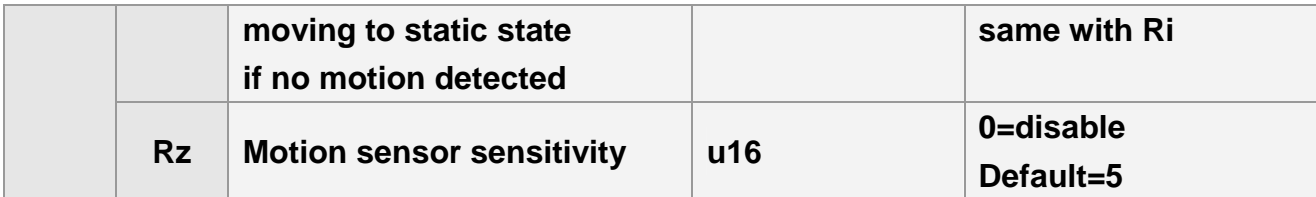

**Example 1:** 

**Set GTR-128/GTR-129 motion report with report interval of 3600 seconds for static state (Ra), report interval of 30 for moving state (Ri) and report media of static state (Rb) TCP, report media of moving state (Rj) TCP GSS,130158974523157,3,0,Ra=3600,Ri=30,Rb=02,Rj=02\*5d!**

**Example 2:** 

**Ask GTR-128/GTR-129 to send TCP report periodically with interval=60 seconds, discarding the motion sensor.** 

**GSS,130158974523157,3,0,Rz=0,Ra=60,Rb=02\*55!** 

**Example 3:** 

**Set static report interval=7200 seconds, and turn off GSM at static state. GSS,130158974523157,3,0, Ra=7200,Rb=02,Rc=00,Rd=0,Re=1,Rf=0\*4a!** 

### **6.2.1 Angle Change Setting**

**In order to get sharp tracks with all corners, user could set GTR-128/GTR-129 to check angle value if speed is over 5 km/h in motion mode. Parameter 'S8' is for setting the angle change of GTR-128/GTR-129. The default of angle change is 30 degree. Setting the value of S8 to be 0 would disable the report of angle change.** 

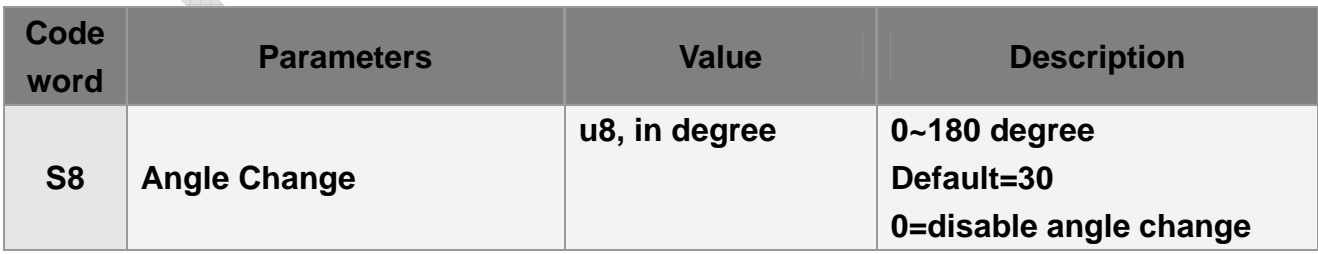

**The report type of angle change report is 8.** 

### **6.2.2 Roaming allow/disallow**

**While GTR-128/GTR-129 travelling to the area of the roaming GSM network, users could choose GTR-128/GTR-129 to send reports as usual as the frequency in home GSM network or to save the original frequency of reports in home GSM network to buffer storage. If there is no problem of roaming GPRS connection fee, users could set the report media of moving state and static state to be '02' or '04' (parameters 'Rb' and 'Rj').** 

**Considering to the high GPRS traffic cost in the roaming network, users could set GTR-128/GTR-129 to save the original frequency of motion reports (parameters 'Ra' and 'Ri') to buffer storage in the area of roaming GSM network. And then send out those buffered reports to server when it returns to the home GSM network. At the same time, users could set a lower frequency for sending the reports in roaming GSM network by parameters 'RA' and 'RI'. In that condition, please set the report media of moving state and static state to be '42' or '44'. (parameters 'Rb' and 'Rj').** 

# **7. Alert**

## **7.1 Emergency**

**When SOS (Emergency) button is hold and pressed over 2 seconds, The SOS flag of alarm status will be raised and GTR-128/GTR-129 will start to send emergency reports by SMS and/or TCP/UDP with the interval defined by 'H2'.** 

**The SMS reports can be configured to send to maximum 6 sets of phone numbers. The number of reports is defined by 'H1'. If you'd like to stop SOS report, please send "Na" command to GTR-128/GTR-129.** 

**Emergency report can also be sent to server by TCP or UDP. The number of report is defined by 'H3'. If H3 is set to zero, then the report will be sent continuously until the SOS flag is dismissed by server.** 

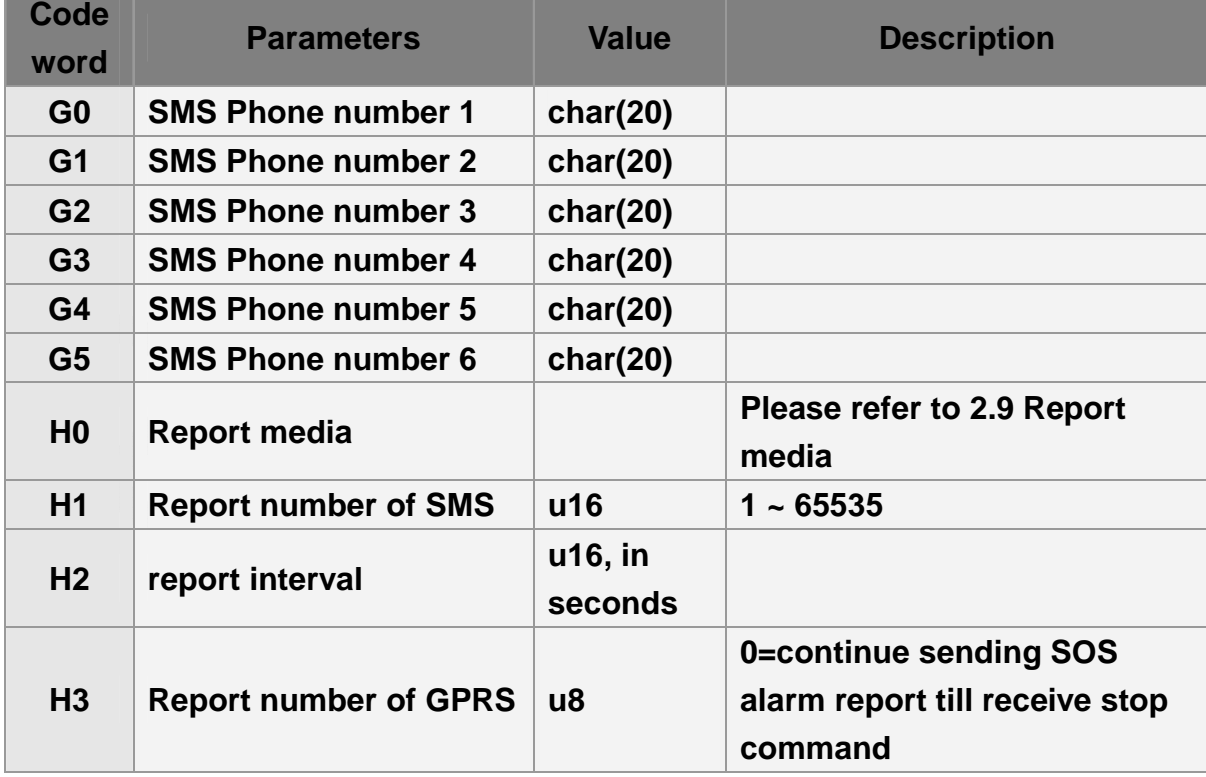

**The related parameters are listed in the following table:** 

## **7.2 Speed Limits**

**GTR-128/GTR-129 implements high speed alarm and low speed alarm. There're two parameters for the function to work. One is the speed limit (SA / SB). The other one is the hysteresis range. Once the speed alarm is detected, the alarm flag of alarm status is set, a report is sent and action is triggered. The alarm flag will be automatically dismissed if the alarm condition is disappeared. Speed alarm detection requires GPS information so the GPS should be turned on. Please refer to chapter "5. GPS" for the setting. Please refer to the illustrations below for the detection behavior.** 

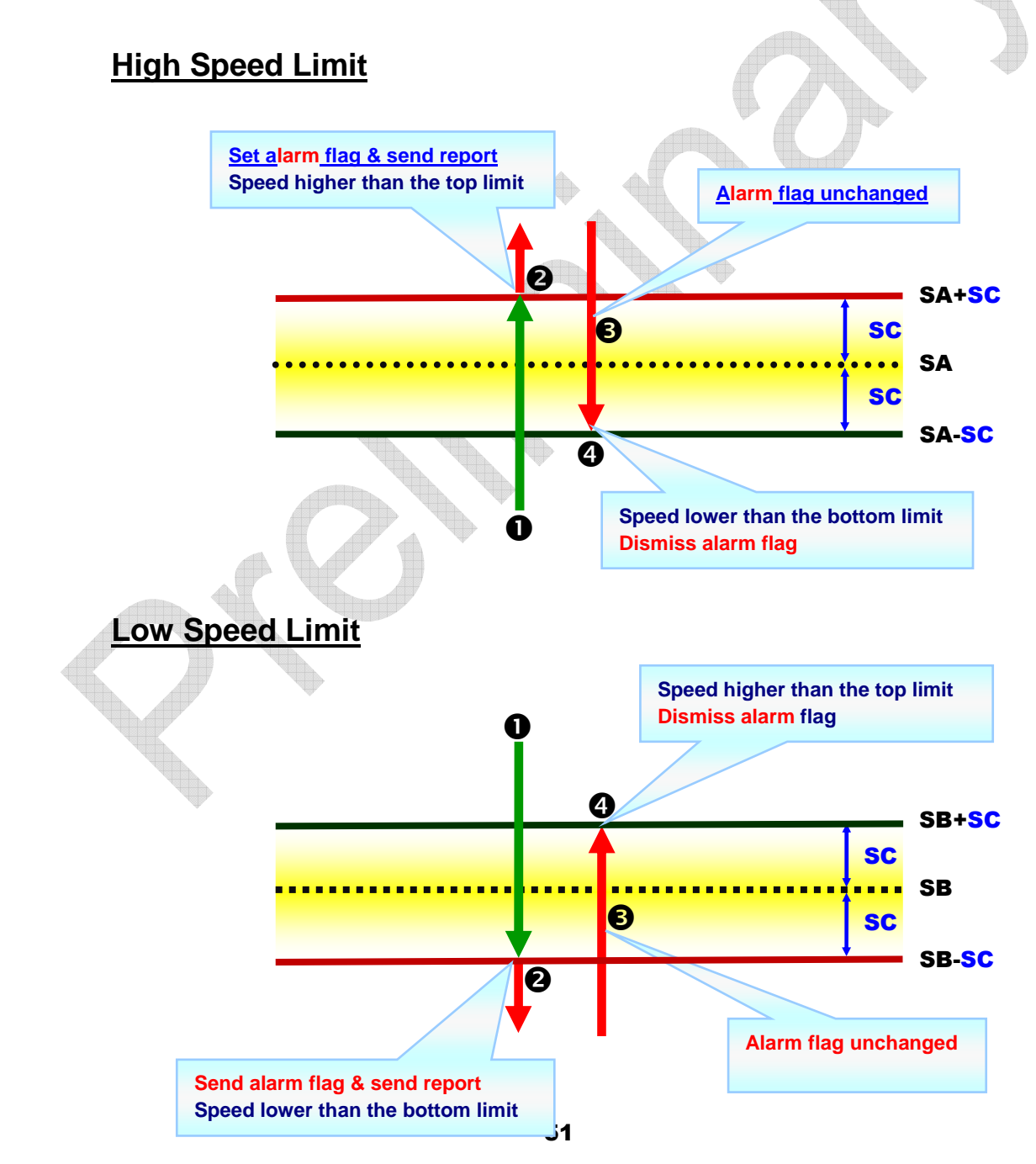

**The parameters of speed alarm are listed below.** 

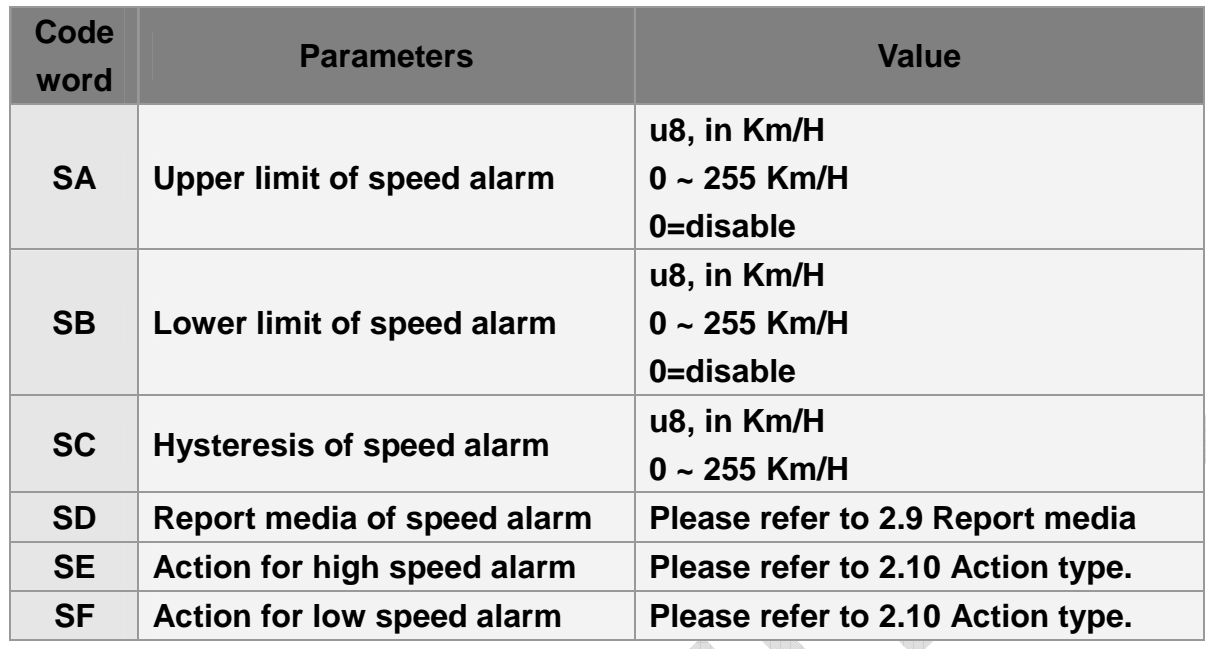

### **7.2.1 Enable Speed Limit Alert**

**Example 1: <u>Set upper limit of speed alert</u>** 

**GSS,10339376540375,3,0,SA=105,SC=5,SD=02\*65!** 

**The behavior is as follows:**

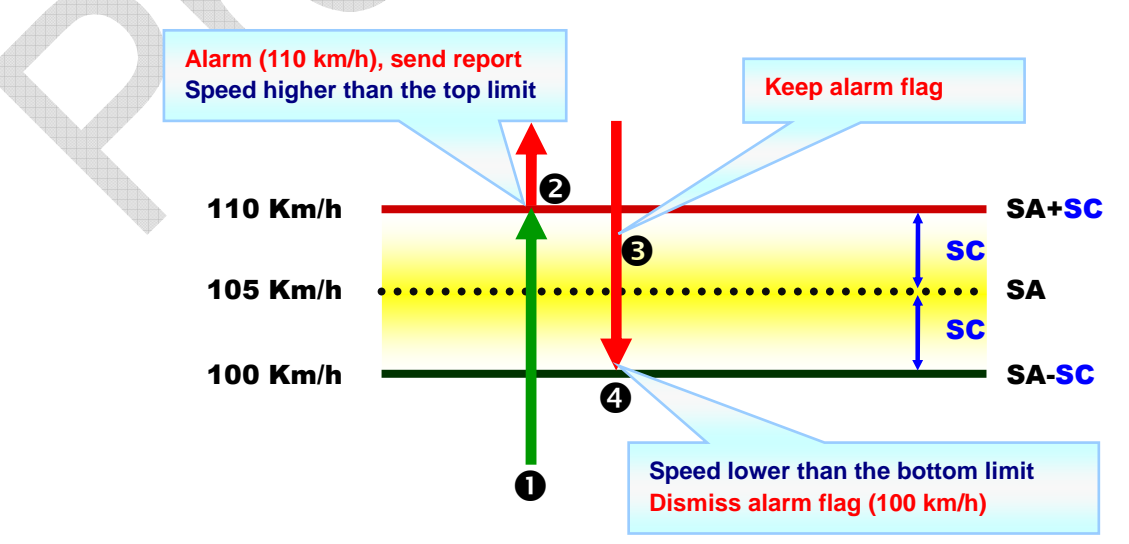

#### **Example 2: Set lower limit of speed alert (Send command via SMS or TCP or UDP)**

**GSS,10339376540375,3,0,SB=65,SC=5,SD=02\*51!** 

**The behavior is as follows:**

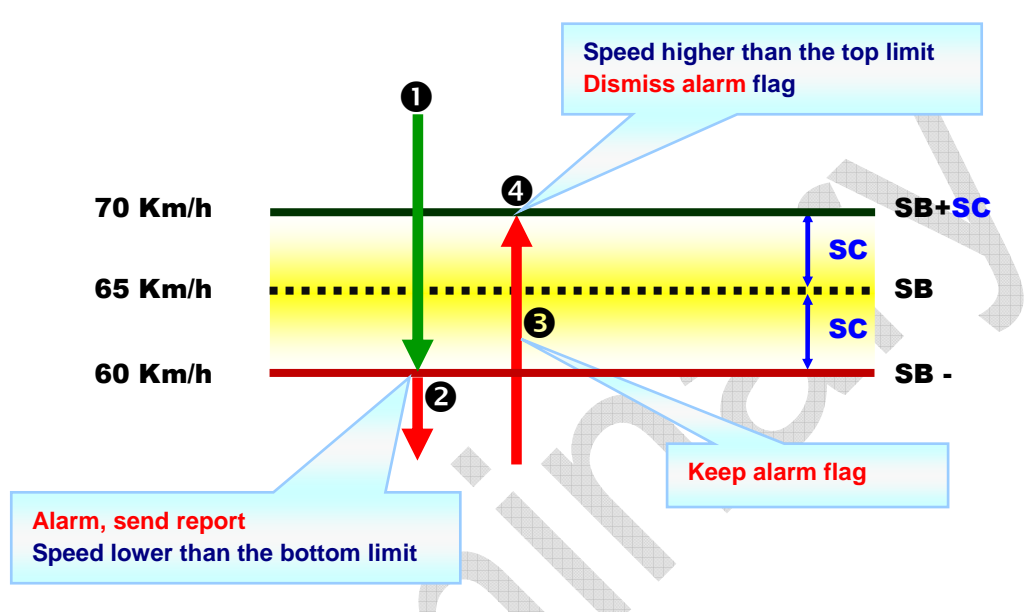

### **7.2.2 Disable Speed Limit Alert**

**Example 1:** 

**Disable upper limit of speed alert** 

**GSS,10339376540375,3,0,SA=0\*51!** 

**Example 2:** 

**Disable lower limit of speed alert** 

**GSS,10339376540375,3,0,SB=0\*52!** 

## **7.3 Geo-fence**

**Geo-fence is for setting a rectangular area as permissible area or restricted area. When GTR-128/GTR-129 gets out of the permissible area or goes in to the restricted area, GTR-128/GTR-129 will send a report and/or trigger an action.** 

**Geo-fence function needs the information of GPS to check with the settings. Please refer to chapter "5. GPS" for the setting.** 

**GTR-128/GTR-129 supports up to 8 sets of geo-fence areas. Each area could be configured and re-configured For example, after you set 10 sets of geo-fence areas. You could change the 7th geo-fence area setting independently.** 

**Geo-fence area with type=0 is disabled. You could disable any one of the previously set geo-fence area by setting it again and change the alert type to be 0. The alert types of geo-fence are illustrated below.**

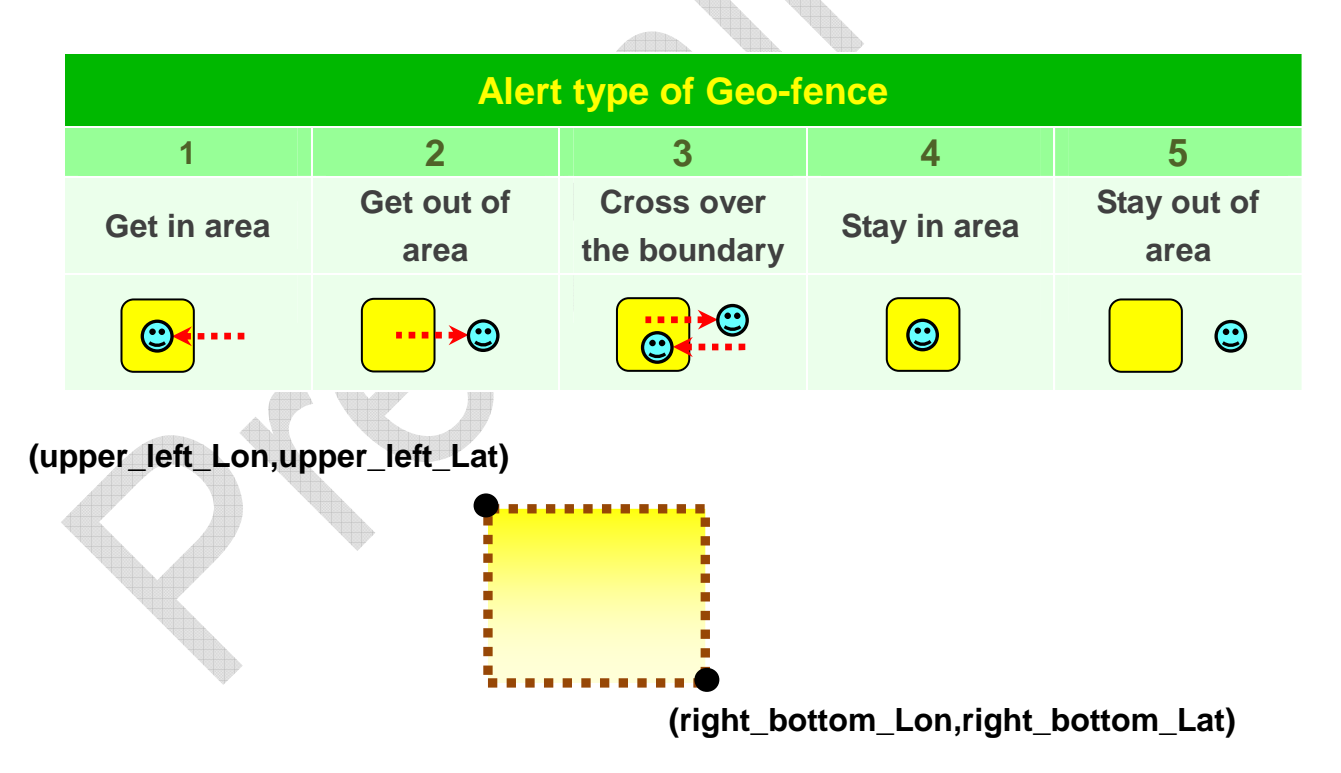

#### **7.3.1 Setup Geo-fence**

**A Geo-fence area is defined by several parameters.** 

- **Area ID**
- **Left (west) longitude, Top (north) latitude**
- **Right (east) longitude, Bottom (south) latitude**
- **Type**
- **Optional effective time window (start time, end time, weekday mask)**

#### **Message format for configuring Geo-fence area:**

**GSG,IMEI,T,S,id1=(type,upper\_left\_Lon,upper\_left\_Lat,right\_bottom\_L on,right\_bottom\_Lat[,StartTime,EndTime,weekday]),id2=(…),id3=(…), …\*Checksum!** 

**A complete geo-fence configuration message may be composed of several packets in sequence. All the area IDs in the message must be in ascending order.** 

**'T' field in the message denotes the sequence control flag. Bit 0~2 represents start of message, end of message & erase setting respectively. For example:** 

- **'1': Start of message**
- **'2': End of message**
- **'3' : Start and End of message, i.e., only one packet for message**
- **'5' : Erase all of the previously set geo-fence areas + start of message (when you need to set new geo-fence areas by more than 1 packet)**
- **'7' : Erase all of the previously set geo-fence areas + start and end of message (when you need to set new geo-fence areas by only 1 packet)**

**Longitude & latitude are in the unit of 0.000001 degree. East longitude & north latitude are represented by positive numbers and the prefix '+' can be omitted. West longitude & south latitude are represented by negative numbers and the prefix '-' should be added.** 

**Effective time window is an optional field. It specifies the effective time in a day and applicable day in a week. Start time & end time are in seconds counted from 12:00:00AM. Weekday mask is expressed by 2 hex digits with bit 0~6 represent Sunday ~Saturday respectively.**

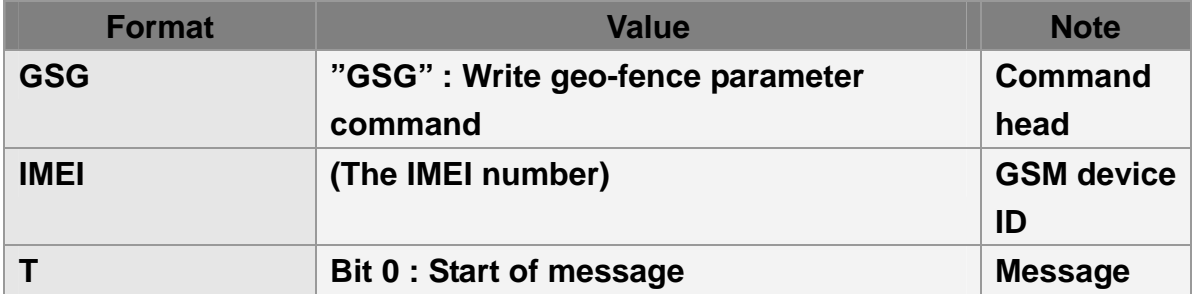

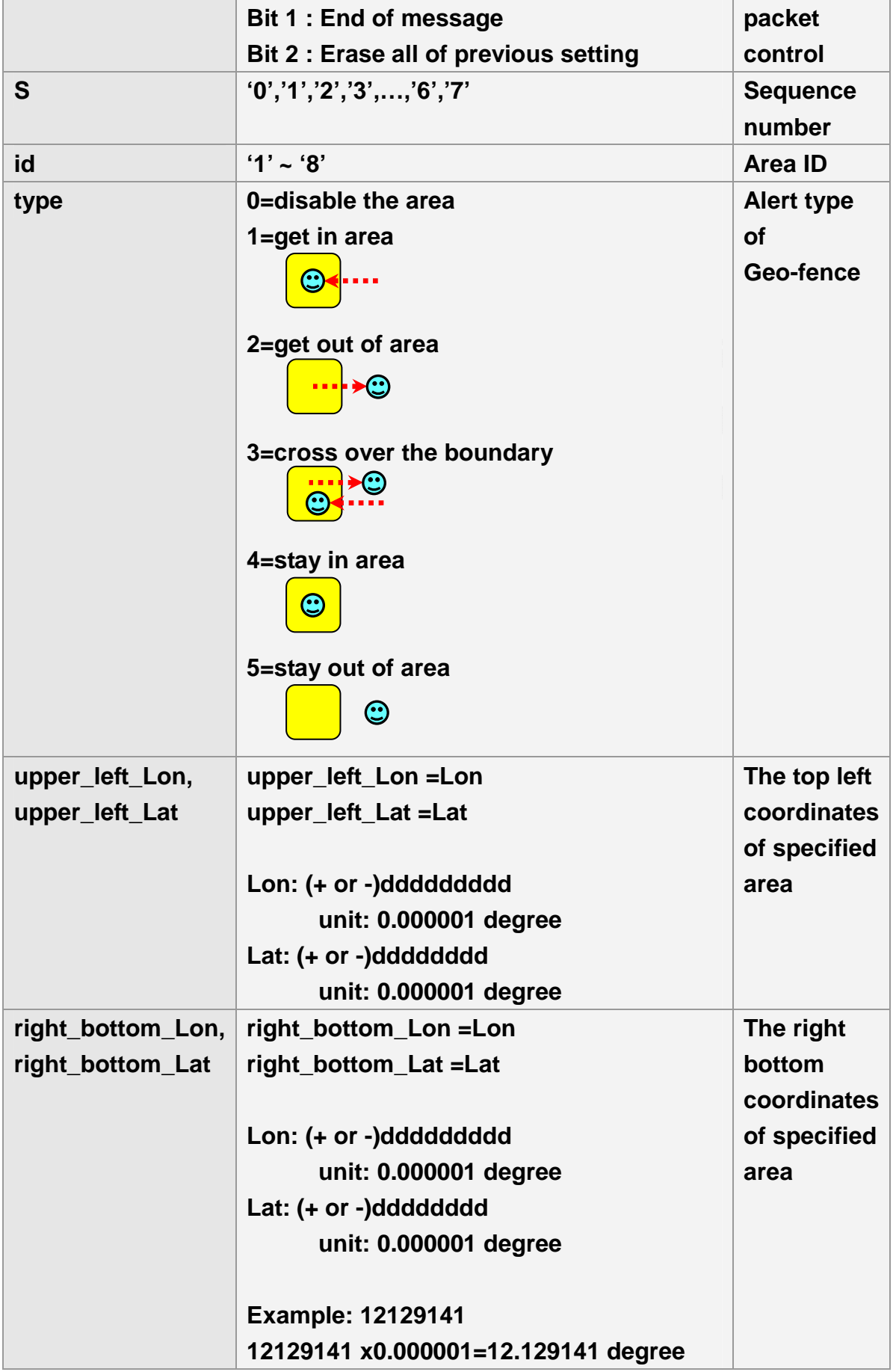

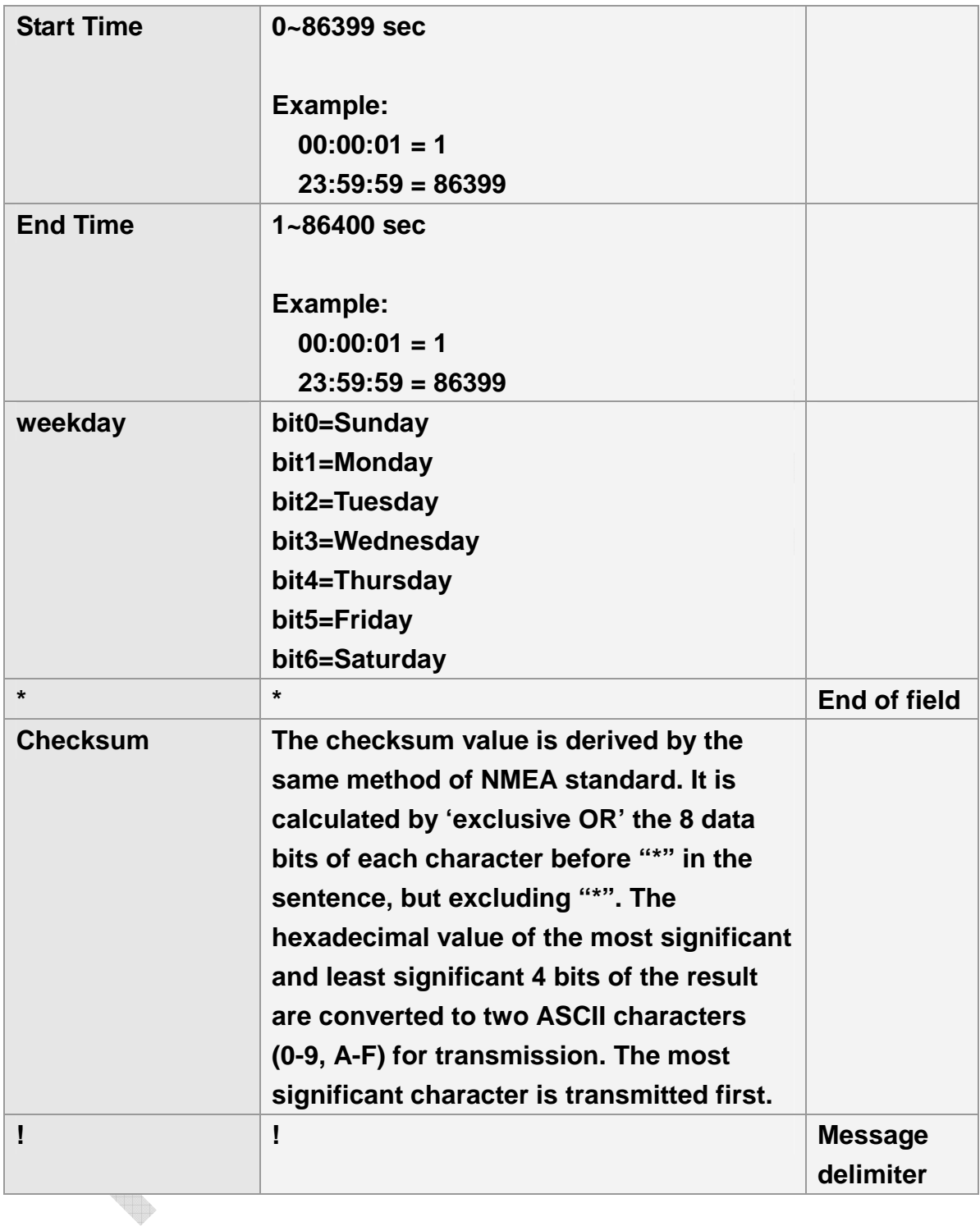

**Example 1.1:** 

**Set up 2nd ~7th sets of geo-fence areas** 

**GSG,130738902846156,1,0,2=(2,121752441,24756536,121752924,24755863),3=(2,12 1743236,24748254,12174845,24744844)\*78!** 

**GSG,130738902846156,0,1,4=(1,121758267,24786053,121760745,24784397),5=(3,16 0053272,24144678,160056791,2414037)\*73!** 

**GSG,130738902846156,2,2,6=(1,160080072,24161526,160080866,24160439),7=(2,16 0075888,2410602,120722923,2406402)\*47!** 

**Example 1.2:** 

**Disable the 6th set of geo-fence (by setting the alert type to be 0) GSG,130738902846156,3,0,6=(0,160080072,24161526,160080866,24160439)\*54!** 

**Example 1.3.1:** 

**Erase 2nd ~7th sets of geo-fence areas and set 2 geo-fence areas GSG,130738902846156,7,0,1=(1,12146435,25009979,121466711,25008423),2=(1,1214 71624,25012487,121474736,25010756)\*7C!** 

**Example 1.3.2:** 

**Erase 2nd ~7th sets of geo-fence areas and set 3 geo-fence areas GSG,130738902846156,5,0,1=(1,12146435,25009979,121466711,25008423),2=(1,1214 71624,25012487,121474736,25010756)\*7E! GSG,130738902846156,2,1,3=(1,123479371,28016629,123148068,28015657)\*55!** 

**Example 2.1:** 

**Set up 1st ~8th sets of Geo-fence areas** 

**GSG,132763902812736,1,0,1=(1,121305521,24999088,121308246,24997649,00,86400 ,7f),2=(1,121302452,25004397,121305285,25002842)\*0A!** 

**GSG,132763902812736,0,1,3=(1,121299427,25014101,121302345,25012545),4=(1,12 1301723,25022909,121305306,25021101)\*4F!** 

**GSG,132763902812736,0,2,5=(1,12146435,25009979,121466711,25008423),6=(1,1214 71624,25012487,121474736,25010756)\*74!** 

**GSG,132763902812736,0,3,7=(1,121479371,25016629,12148068,25015657),8=(1,121 547295,25043931,121548105,25043547)\*7C!** 

**Example 2.2: change the 7th set of geo-fence area GSG,132763902812736,3,0,7=(1,123479371,28016629,123148068,28015657)\*5C!** 

### **7.3.2 Reading Geo-fence setting**

**Command of reading geo-fence data is 'L3' and the report media is defined by 'K4'.** 

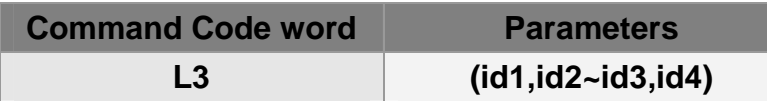

**Example 1: Read 1st ~8th Geo-fence areas GSC,132763902812736,L3(1-8)\*3d!** 

**Example 2: Read Geo-fence area 1,2,3 & 8. GSC,132763902812736,L3(1~3,8)\*71!** 

**Message format for reading Geo-fence area:** 

**GSg,IMEI,T,S,id1=(type,upper\_left\_Lon,upper\_left\_Lat,right\_bottom\_Lo** n,right\_bottom\_Lat[,StartTime,EndTime,weekday]),id2=(...),id3=(...),...\* **Checksum!** 

**About the parameters of reading geo-fence, please refer to the parameters of setting geo-fence.** 

**Example 1: Report 1~5 coordinates of Geo-fence** 

```
GSg,132763902812736,1,0,1=(1,121305521,24999088,121308246,24997649,00,86400
,7F),2=(1,121302452,25004397,121305285,25002842,00,86400,7F)*6D!
```
**GSg,132763902812736,0,1,3=(1,121299427,25014101,121302345,25012545,00,86400 ,7F),4=(1,121301723,25022909,121305306,25021101,00,86400,7F)\*6F!** 

**GSg,132763902812736,2,2,5=(1,12146435,25009979,121466711,25008423,00,86400, 02)\*5f!** 

### **7.3.3 Enable Geo-fence Alert**

**Geo-fence is independent from other functions. It needs the information of GPS to check with the settings. So the GPS should be additionally turned on regardless of other reports. Please refer to chapter "5. GPS" for the setting.** 

**After configuring the geo-fence areas, there must be an additional command 'N6' to turn on the function. It can be turned off by 'N7' command or by setting K0=0.** 

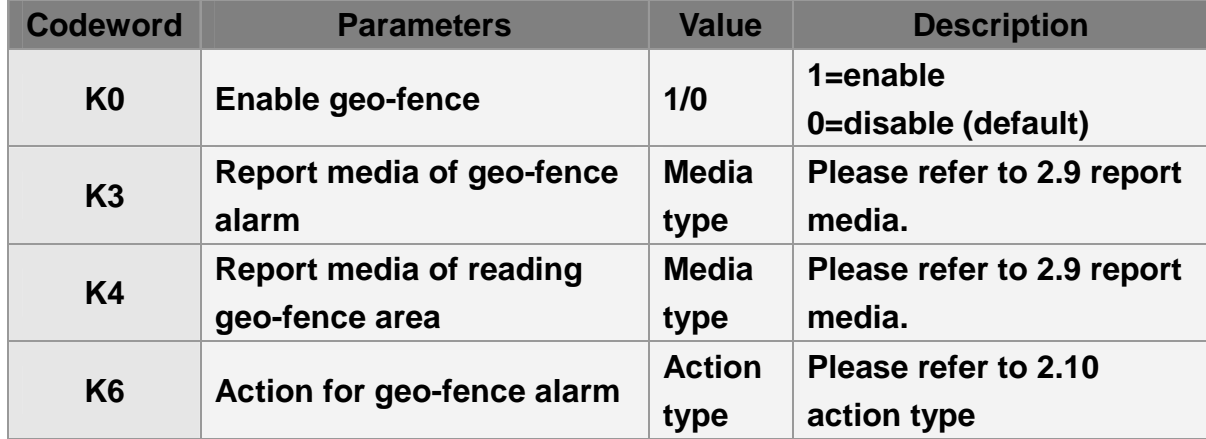

**Command's format for enable/disable Geo-fence: GSC,N6\*Checksum!**

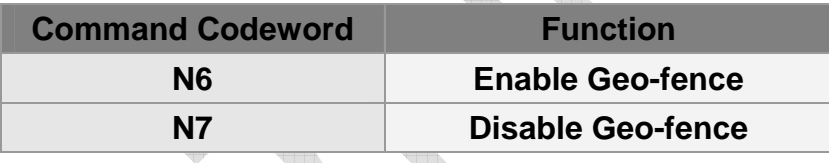

#### **Example 1:**

**Asking GTR-128/GTR-129 enter geo-fence alert state and use timer 1: Start Time: 12:00:00AM (X0=0), End Time:11:59:59PM(X1=86399), Report Interval=0 (X2=0), Weekday: Sunday~ Saturday (X3=7f), Report Media: GPS ON(X4=80)** 

**GSC,011412000010789,N6(X0=0,X1=86399,X2=0,X3=7f,X4=80)\*2b!** 

**Example 2:** 

**Asking GTR-128/GTR-129 disable geo-fence GSC,135097652783615,N7\*38!** 

### **7.3.4 Dismiss Geo-fence Alarm**

**GTR-128/GTR-129 would send out only one geo-fence alarm report when it violates the geo-fence rule. The user should dismiss the alarm flag by "Ne" command and the monitoring of geo-fence will re-start. If geo-fence function is disabled by "N7" command, the alarm flag will also be cleared.** 

**If you set the alert type of geo-fence as "stay in area" (type 4) or "stay out of area" (type 5), you could dismiss the geo-fence alarm to check if GTR-128/GTR-129 still stay in the geo-fence area or stay out of the area. After dismissing the geo-fence alarm, if GTR-128/GTR-129 still stays in the geo-fence area or stay out of the area, GTR-128/GTR-129 would send a new report.** 

**Command's format for dismiss Geo-fence alarm status: GSC,Ne\*Checksum!**

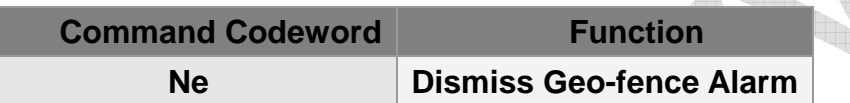

**Example 1: Dismiss GTR-128/GTR-129 geo-fence alarm status GSC,135097652783615,Ne\*6A!** 

## **7.4 Autonomous Geo-fence**

**Autonomous geo-fence is independent from geo-fence. When the function is enabled, GTR-128/GTR-129 will try to get GPS fix and make itself as the center of circle and draw a circle as the geo-fence area. When the device is moved out of the circle, autonomous geo-fence alarm flag of alarm status is set. Then GTR-128/GTR-129 will send a report and/or trigger an action.** 

**Please note that autonomous geo-fence will be automatically disabled once the alarm flag is triggered. It can be enabled again for a new geo-fence area.** 

**The radius of the circle is defined by the parameter 'K2'. You could activate autonomous geo-fence by the command Nk or by setting the parameter K1=1. You could also deactivate autonomous geo-fence by the command Nl or by setting the parameter K1=0.** 

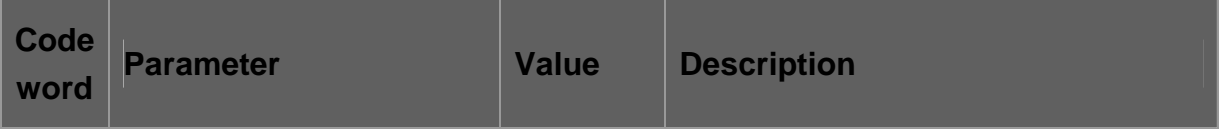

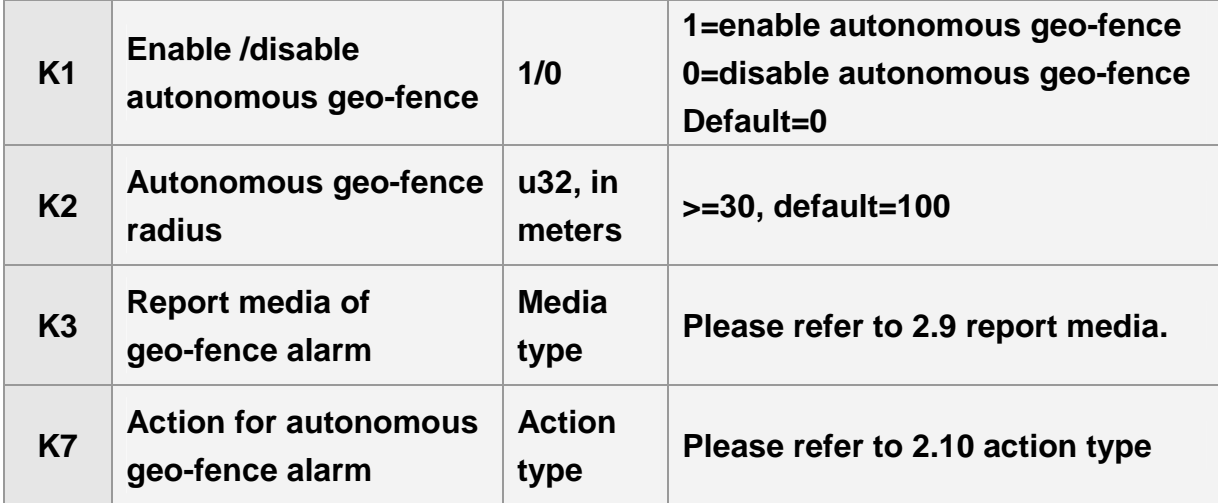

#### **Example 1:**

**Enable autonomous geo-fence and set the radius as 1000 meters (K2=1000). GSC,011412000010789,Nk(K2=1000)\*06!** 

**Example 2: Disable autonomous geo-fence GSC,011412000010789,Nl\*45!** 

**Command's format for dismiss autonomous geo-fence alarm status: GSC,Nm\*Checksum!**

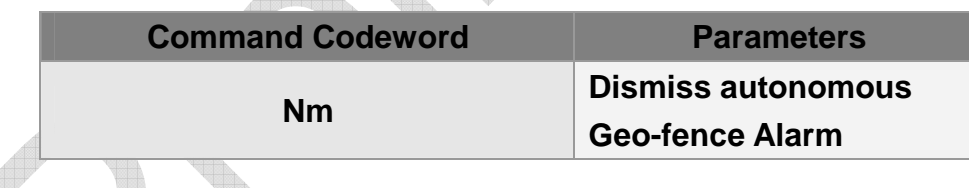

**Example 1:** 

**Dismiss autonomous geo-fence alarm. GSC,135097652783615,Nm\*42!** 

## **7.5 ACC alert**

**ACC signal is a dedicated input that detects the power status of vehicle. Activation of ACC means the vehicle power is turned on. Once the status of ACC is changed, GTR-128/GTR-129 will send report and/or trigger an action according to the setting of**  **Qa, Qb, Qc & Qd.** 

**If the report media is set to 00, there's no report sent. If the action type is set to 00, there's no action triggered.**

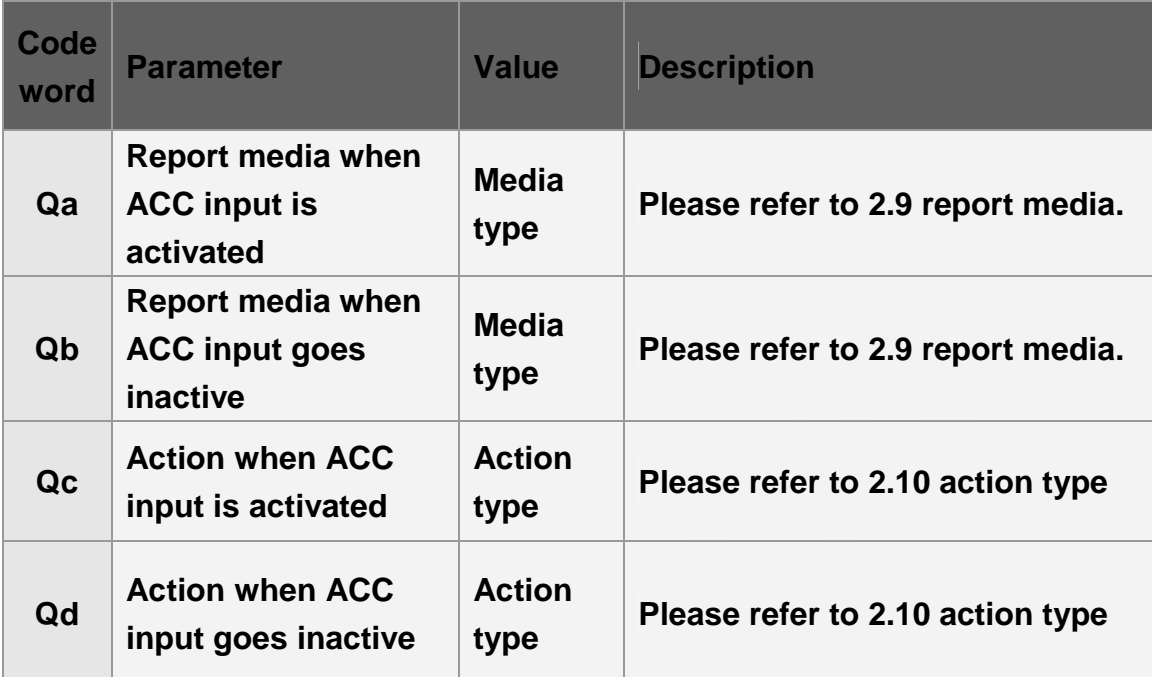

**Example 1:** 

**Asking GTR-128/GTR-129 to report by TCP(Qa=02, Qb=02) if ACC status is changed. Enable odometer when ACC input is activated (Qc=43). Disable odometer when ACC input goes inactive (Qd=42)** 

**GSS,10339376540375,3,0,Qa=02,Qb=02,Qc=43,Qd=42\*67!**

### **7.6 Main battery alert**

**GTR-128/GTR-129 will monitor the main battery continuously. Threshold of battery low is defined by J9. When main battery voltage is low or disconnected, it will send report and/or trigger an action according to the setting of J6, JA, J9 & JB.** 

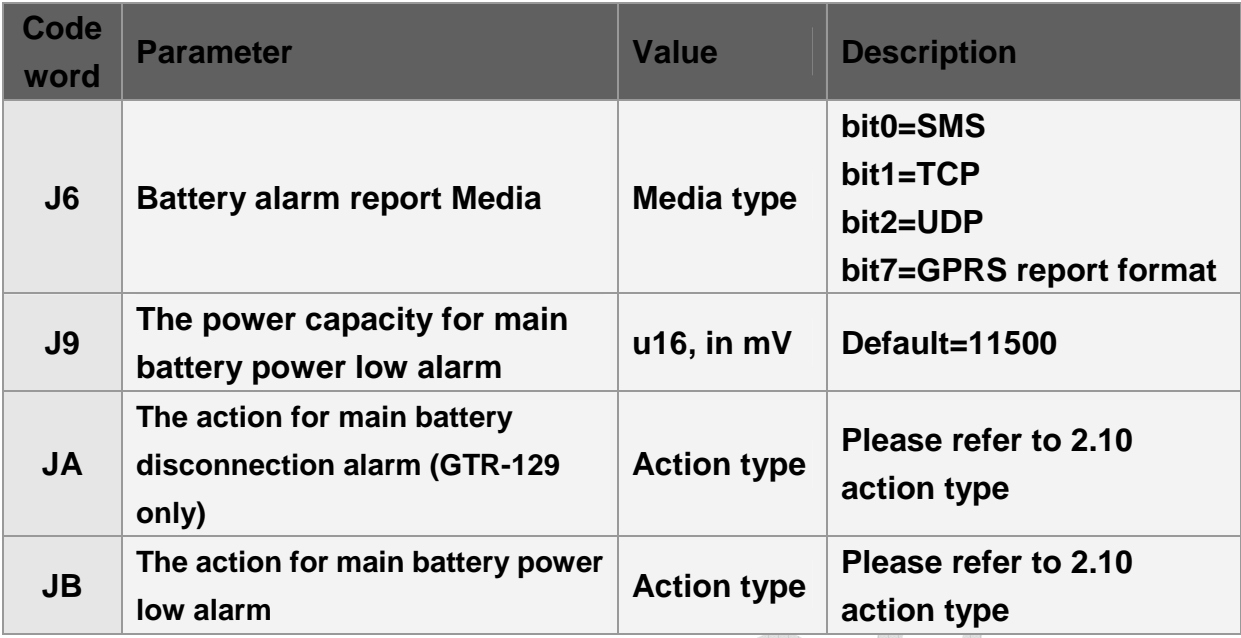

J.

## **7.7 Parking Alert**

**When parking alert is enabled, GTR-128/GTR-129 will monitor selected source for triggering parking alarm. The triggering sources include activation of digital input, detecting motion activity and activation of ACC input. The selected triggering source is defined by 'SJ', which is represented by 4 hex digits. One or more sources can be selected to trigger parking alarm.** 

**If selected source is triggered, GTR-128/GTR-129 will set parking alarm flag of alarm status, send a report or/and trigger an action. No further parking report or action will be generated until parking alert is enabled again. Parking alert is enabled by setting 'SI' to 1 or by simple command "PK=1"** 

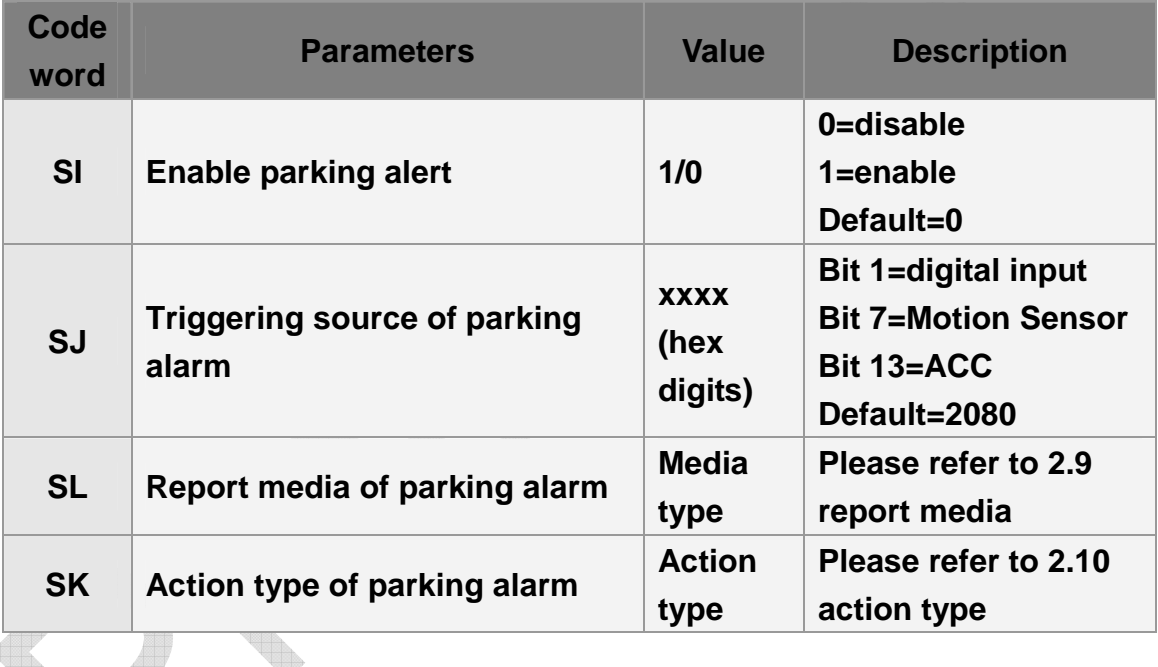

**Example:** 

**Enable parking alarm (SI=1) and set triggering source as motion sensor detects vibration (SJ=0080), set report type as TCP (SL=02) GSS,10339376540375,3,0,SI=1,SJ=0080,SL=02\*54!** 

**Enable parking alarm (SI=1) and set triggering source as motion sensor detects vibration or ACC on (SJ=2080), set report type as UDP (SL=04) GSS,10339376540375,3,0,SI=1,SJ=2080,SL=04\*50!** 

## **7.8 Jammer Alert**

**GTR-128/GTR-129 would detect if there is jammer interfere the GSM work, GTR-128/GTR-129 would set the flag of jammer alarm and send out jammer alarm report.** 

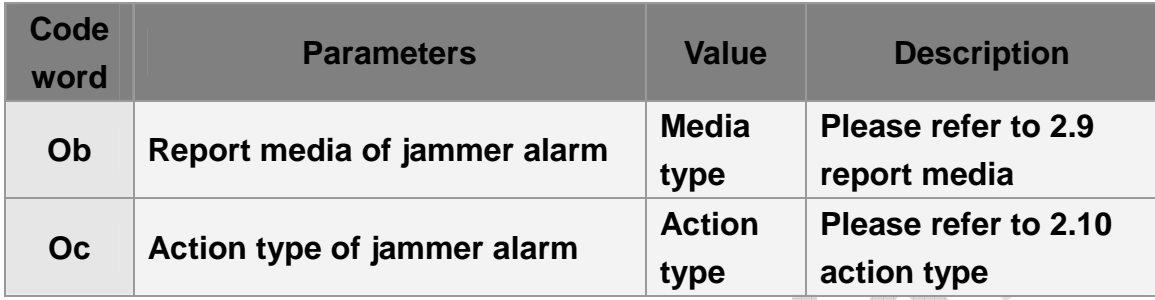

#### **Example**

## **8 Timer**

**Timer can be used to send report or trigger events. There are three periodic timers for setting specified time report. The timers are effective during the time frame from start time to end time and the weekday defined by weekday mask. When start time is reached, the device enables the periodic timer with defined interval.** 

**Start time and end time are counted in seconds from 12:00:00 AM. Weekday mask is used to define the effective days in a week. Bit 0 ~ bit 6 are used to activate the time on Sunday ~ Saturday respectively. If the bit is set, the timer is enabled on that appropriate day. Weekday mask is represented by 2 hex digits.** 

**Timer 0 operates differently from other timers. When there is a new event (report), it will re-start to count down the report interval again.** 

**Timer 1 ~ 2 will not count down the report interval when there is a new event.** 

#### **Note:**

**The timer is set to use a day as a unit. So the start time must be earlier than the end time.** 

## **8.1 Timer 0**

**The configuration parameters of timer 0 are listed below.** 

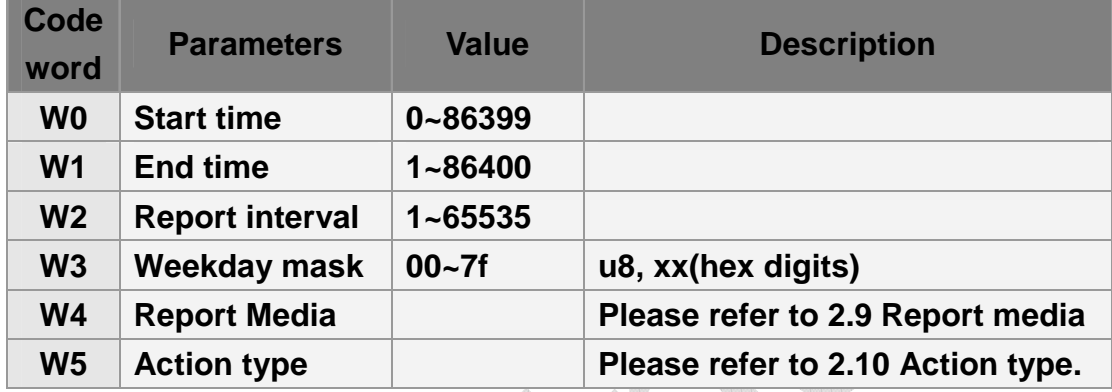

## **8.2 Timer 1~2**

**The configuration parameters of timer 1~2 are listed below.** 

 **("X":Timer 1, "Y":Timer 2)** 

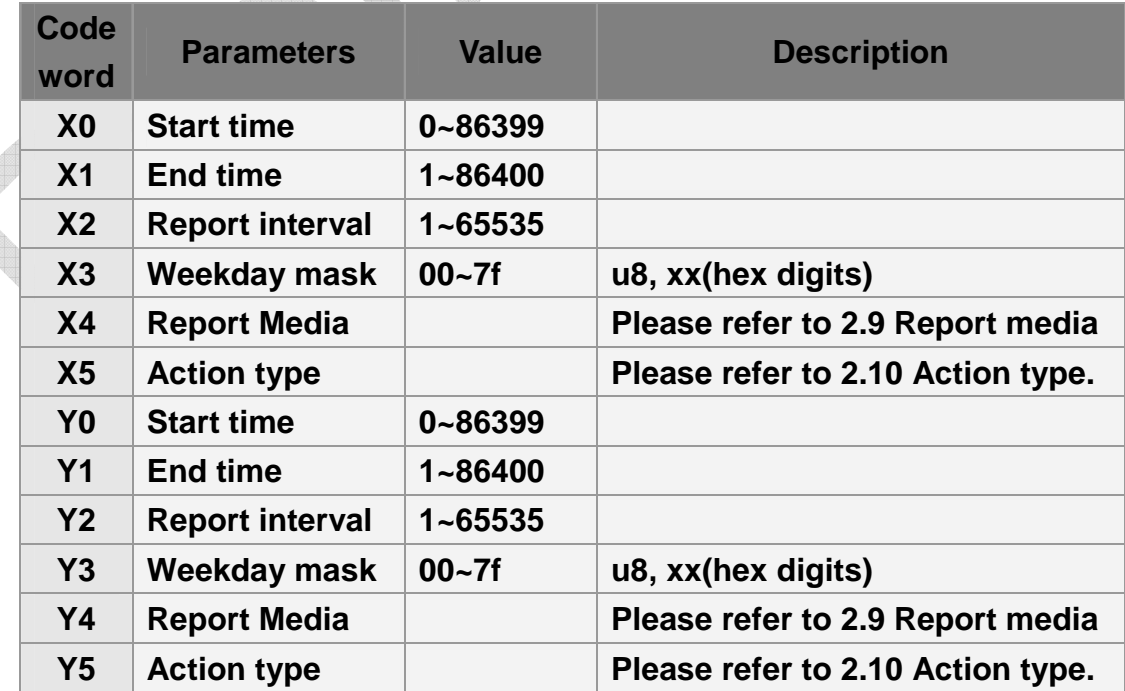

**Example 1:** 

**Make timer 2 to work from 8:00AM to 6:PM on Monday to Friday with interval=30 minutes.** 

**GSS,123456789012345,3,0,Y0=28800,Y1=64800,Y2=1800,Y3=3e,Y4=02,Y5=00\*0c!** 

**Example 2:** 

**Set autonomous geo-fence to activate 18:00pm and deactivate at 6:00am next day on every Saturday and Sunday** 

**The timer is set to use a day as a unit. So the start time must be earlier than the end time. For that scenario, the start time is later than the end time. So it needs to use 2 timers to meet the requirement. You could use timer 1 and timer 2 as below. Timer 1 Start time 18:00 PM: 18 hours=64800 seconds X0=64800 End time 23:59 PM: 23 hours and 59 minutes=86399 seconds X1=86399**  Saturday  $\rightarrow$  X3=40 **Report media TCP X4=02 Interval 600 Seconds X2=600 Action type: autonomous geo-fence X5=49 Command: GSS,123456789012345,3,0,X0=64800,X1=86399,X2=600,X3=40,X4=02,X5=49\*63! Timer2** 

**Start time 00:00 AM: 0 seconds Y0=0 End time 06:00 AM: 6 hours =21600 seconds Y1=21600 Sunday Y3=01 Report media TCP Y4=02 Interval 600 Seconds Y2=600 Action type: autonomous geo-fence Y5=49** 

**Command:GSS,123456789012345,3,0,Y0=0,Y1=21600,Y2=600,Y3=01,Y4=02,Y5=49\*64!** 

# **9 Stopwatch**

**Stopwatch is a periodic timer started by command or triggered action. There are 2 stopwatches in total. Each stopwatch is controlled by 5 parameters (enable flag, interval, number of reports, report media and action type). It will stop if number of report is reached. If the number of report is set to 0, then the stopwatch can be terminated by stop stopwatch action or by configuration message.** 

**The configuration parameters of stopwatch are listed below. ("W": Stopwatch 0, "X": Stopwatch 1)**

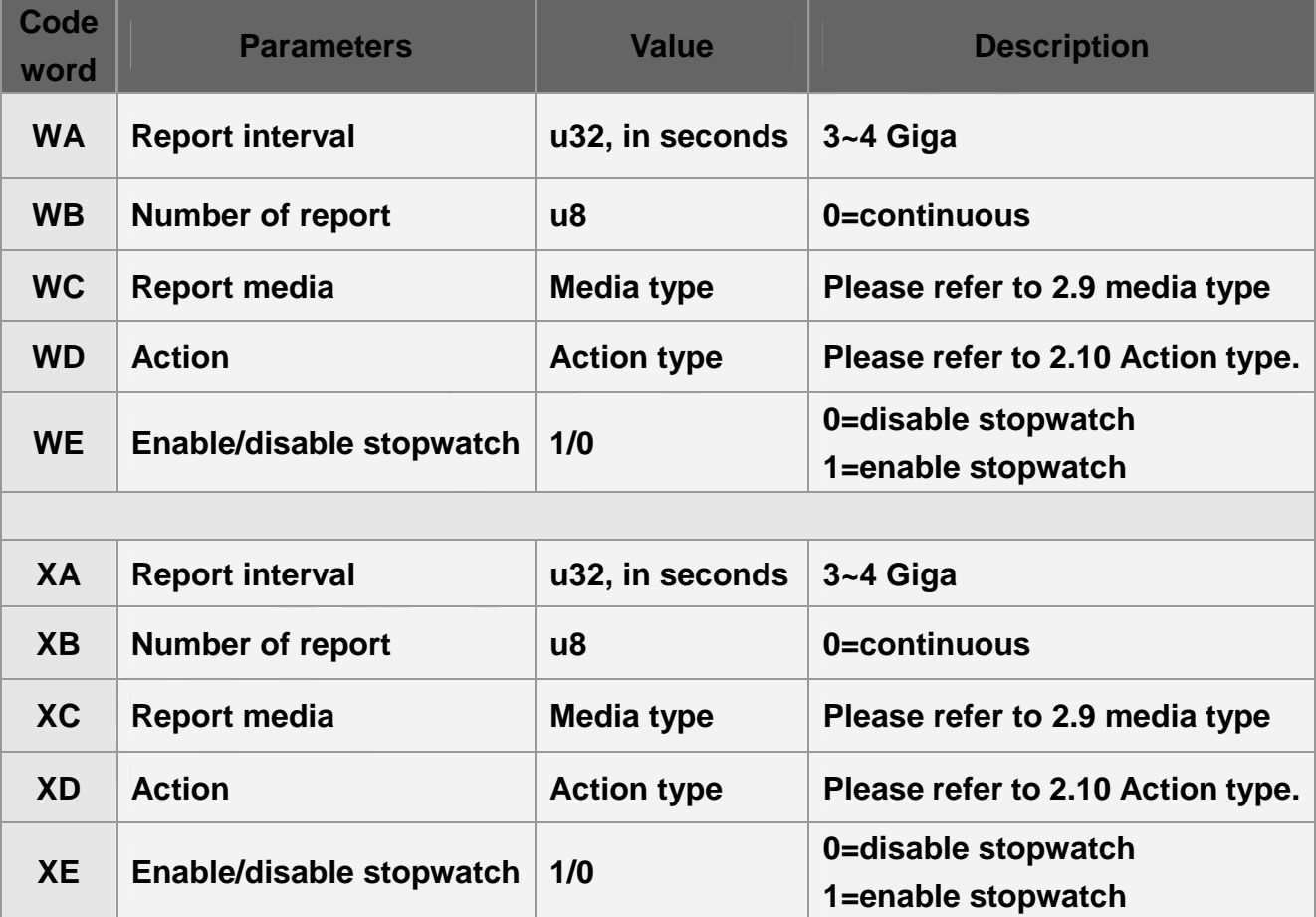

#### **Example 1:**

**Enable stopwatch 1 with interval=10 minutes, 4 reports, by UDP.** 

**GSS,123456789012345,3,0,YA=600,YB=4,YC=04,YD=00,YE=1\*66!** 

# **10 Counter**

**GTR-128/GTR-129 has implemented 2 software counters. Counter is for measuring the occurring times of particular event. When the counter value is accumulated to a threshold level, it will generate a counter event which would generate a report and/or trigger another action. If the "automatically reset counter" flag is set, the counter value will be reset to zero after the report/action.** 

**If the trigger level of a counter is set to zero, then the counter will be disabled.** 

**All events that have action type settings can be configured to increment or reset counter value. You may also use 'Lc' command to control the activity. About the action type, please refer to "2.10 Action Type."** 

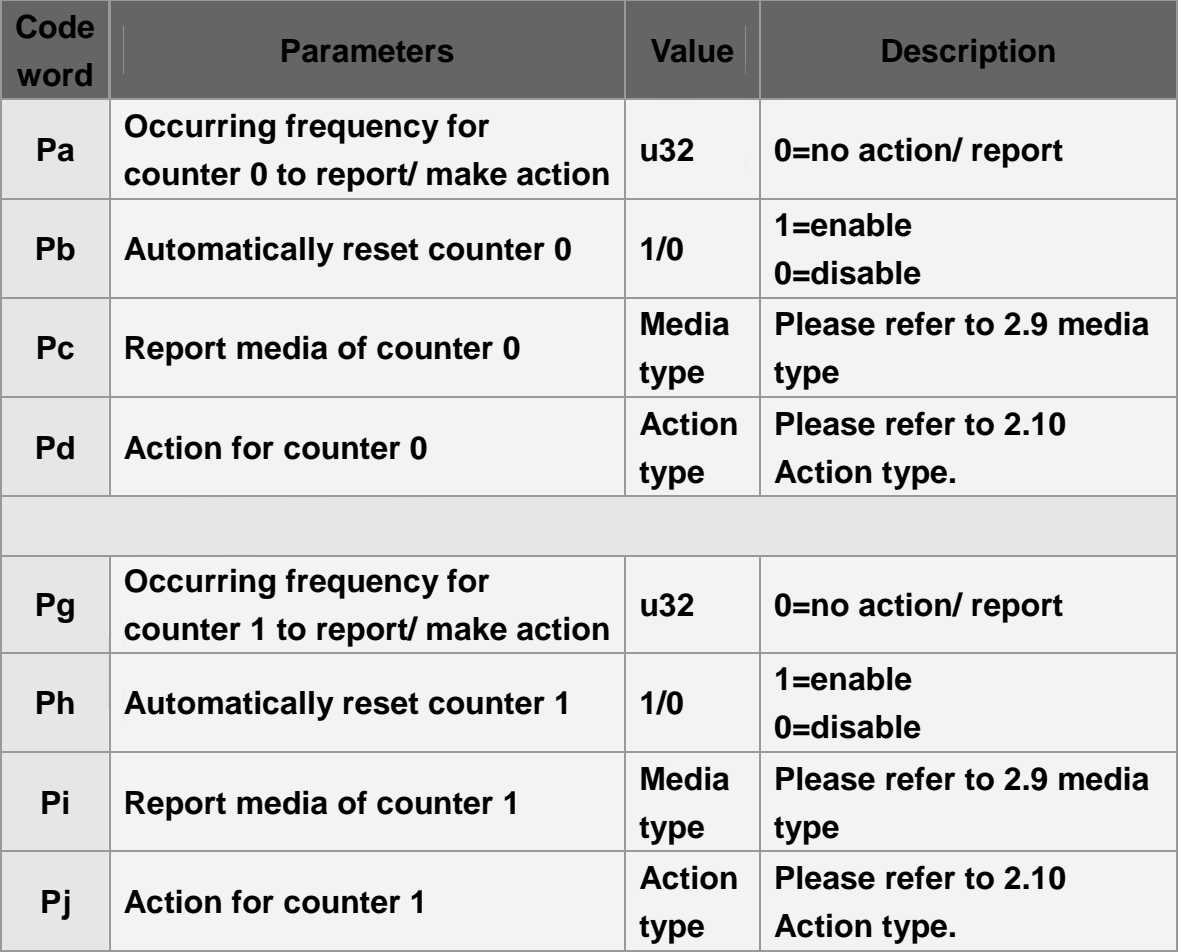

**Command format: GSC,IMEI,Lc(n,a)\*Checksum!**

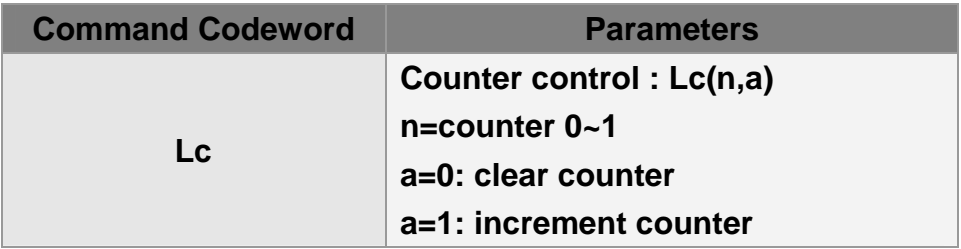

**Example 1: Ask GTR-128/GTR-129 to increment counter 0 (SE=A8) when the speed is over 70 km/hr. And when the speed is over 70 km/hr (SA=70) for 3 times (Pa=3), make counter 0 report via TCP (Pc=02).** 

**GSS,10339376540375,3,0,SA=70,SE=A8,Pa=3,Pc=02\*2b!** 

**Example 2: Clear counter 1 GSC,10339376540375,Lc(1,0)\*5e!** 

**Example 3: Increment counter 1 GSC,10339376540375,Lc(1,1)\*5f!**
# **11 Odometer**

**Odometer is for measuring the traveled GPS distance of GTR-128/GTR-129. It could be configured to generate a report and/or trigger an action when it has traveled for certain distance. The odometer can be enabled, disabled or cleared by 'Ld' command.** 

### **Note:**

**The traveled GPS distance is different from traveled geographical distance. The traveled distance of the tracker's odometer might not be the same with the traveled distance of your car's odometer.** 

UN

U

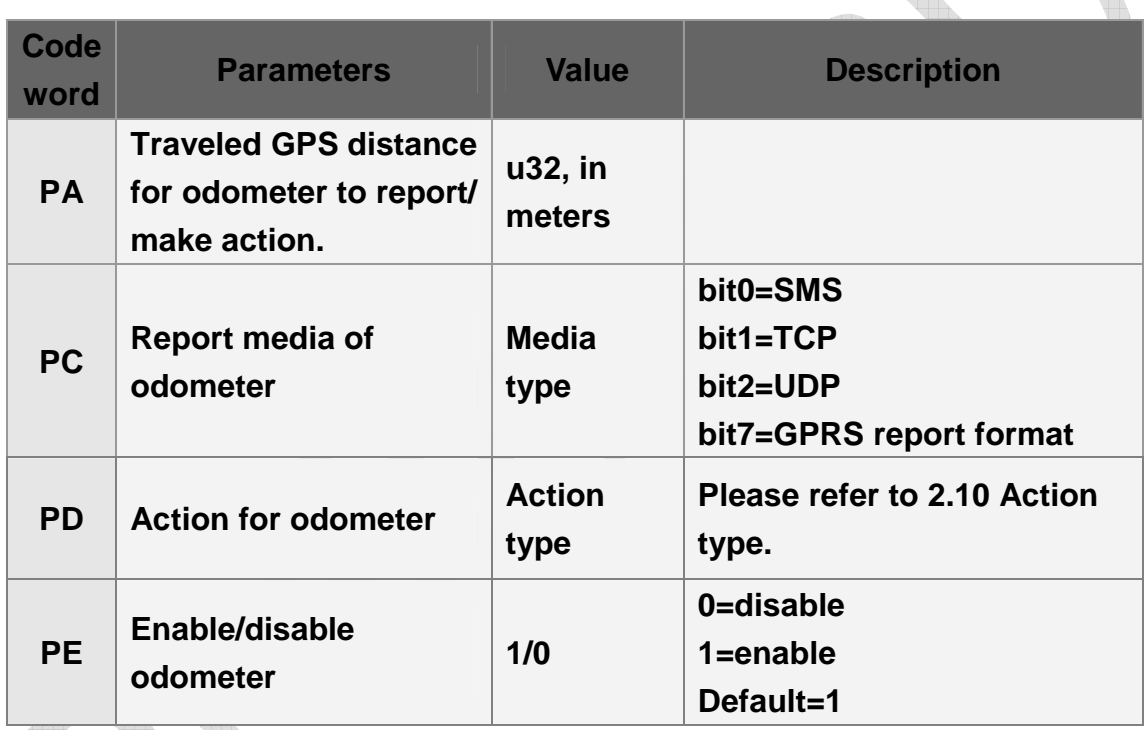

**Command format:** 

**GSC,IMEI,Ld(C/D/E)\*Checksum!**

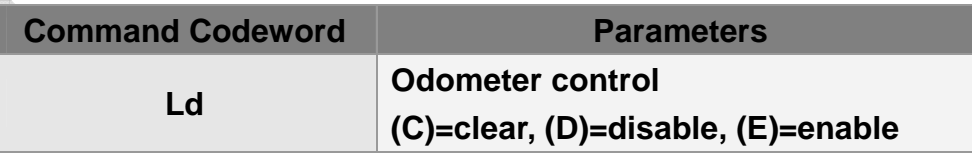

**Example 1: Ask GTR-128/GTR-129 to increment counter 0 (PD=A8) and report by TCP (PC=02) when the traveled distance of odometer is 10,000 meters (PA=10,000). GSS,10339376540375,3,0,PE=1,PA=10000,PC=02,PD=A8\*1a!** 

**Example 2: Clear odometer GSC,10339376540375,Ld(C)\*37!** 

**Example 3: Disable odometer GSC,10339376540375,Ld(D)\*30!** 

**Example 4: Enable odometer GSC,10339376540375,Ld(E)\*31!** 

## **12 Report Messages**

**A report is generated by a specific event, such as ping, SOS alarm, digital input activated, etc. Each event has a corresponding report type and report media. Please refer to section 2.6 for the mapping of report type. The report media defines the report channel (TCP/UDP/SMS) and report format.**

**There are two types of GPRS report format, "format 0" and "format 1". Typically format 0 is used for normal report which contains as much information as possible, and format 1 is used for heart beat report which contains necessary information to notify the server that the device is working properly.** 

**Selection of report format 0/1 is defined in the report media setting for respective report condition. Please refer to section "2.9 Report media" for detail.** 

**Format 0 and format 1 are configurable by setting O3 & ON respectively. There are three types of SMS messages. The first type is the same as GPRS report which is not friendly for reading. In order to overcome this drawback, you could choose Google map format or GeoSMS format for easy reading.** 

## **12.1 Format 0 of Report Messages**

**Format 0 report is prefixed by "GSr". Its content is configurable by setting parameter "O3". Please refer to section 2.6 for the available report parameter and the respective codeword. Please collect the required codeword and put them together to form a string and set to "O3". Then GTR-128/GTR-129 will generate report according to the codeword sequence and translate to corresponding information.** 

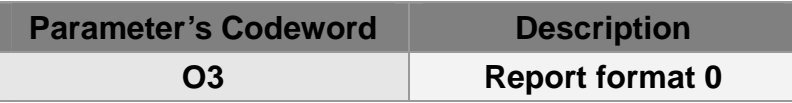

**(Refer to "2.6. Parameters of Report Messages" for details of parameters' definition)** 

**Example 1:** 

**Set report format 0 by configuration message. GSS,135785412249986,3,0,O3=TSPRXAB27GHKLMnaicz\*U!\*4d!** 

**Then format 0 report will be in the following format.** 

**GSr,Device\_ID,IMEI,Alarm\_status,Report\_Type,Variable\_field,GPS\_Fix,UTC\_Date,U TC\_Time,Longitude,Latitude,Altitude,Speed,Heading,Number\_of\_Satellites,HDOP, Capacity of battery that presently supplied to** 

**GTR/128/GTR-129,analog\_input\_value,odometer\_value,GSM\_signal\_strength,cell\_I D\*checksum!** 

**For example:** 

**GSr,135785412249986,01,I,EA02,,3,230410,153318,E12129.2839,N2459.8570,0,1.17, 212,8,1.0,12.3V\*55!** 

**Example 2: Ask GTR-128/GTR-129 report "format of format 0" (Send command via SMS or TCP or UDP) GSC,136647890362718,3,0,L1(O3)\*6D!** 

**GTR-128/GTR-129 receives the command and reports the following message. GSs,136647890362718,3,0,O3=TSPRXAB27GHKLMnaicz\*U!\*46!** 

## **12.2 Format 1 of Report Messages**

**Format 1 report is prefixed by "GSh". Its content is configurable by setting parameter "ON". Please refer to section 2.6 for the available report parameter and the respective codeword. Please collect the required codeword and put them together to form a string and set to "ON". Then GTR-128/GTR-129 will generate report according to the codeword sequence and translate to corresponding information.** 

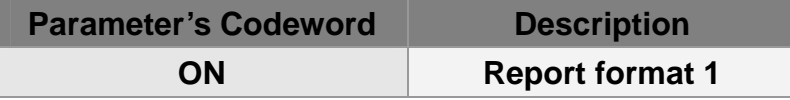

**(Refer to "2.6. Parameters of Report Messages" for details of parameters' definition)** 

**Example 1: Set GTR-128/GTR-129 format 1 of report by configuration message. GSS,131826789036289,3,0,ON=SARY\*U!\*46!** 

**Then format 1 report will be in the following format. GSh,IMEI,GPS\_Fix status,report type,joint I/O status\*checksum! For example: GSh,131826789036289,3,M,ea04\*3d!** 

**Example 2: Ask GTR-128/GTR-129 report "format of format 1" (Send command via SMS or TCP or UDP) GSC,131826789036289,3,0,L1(ON)\*36!** 

**GTR-128/GTR-129 receives the command and reports the following message GSs,131826789036289,3,0,ON=SARY\*U!\*20!** 

## **12.3 SMS Format Report**

**If the SMS flag of the report media is enabled when GTR-128/GTR-129 is generating report, a SMS report will be sent to the phone number defined by F0. There're two types of SMS message. The first one is the same as GPRS messages described in the above sections. The second type is a configurable text which is designed for easy reading. Parameter 'F2' is used to control SMS message type.** 

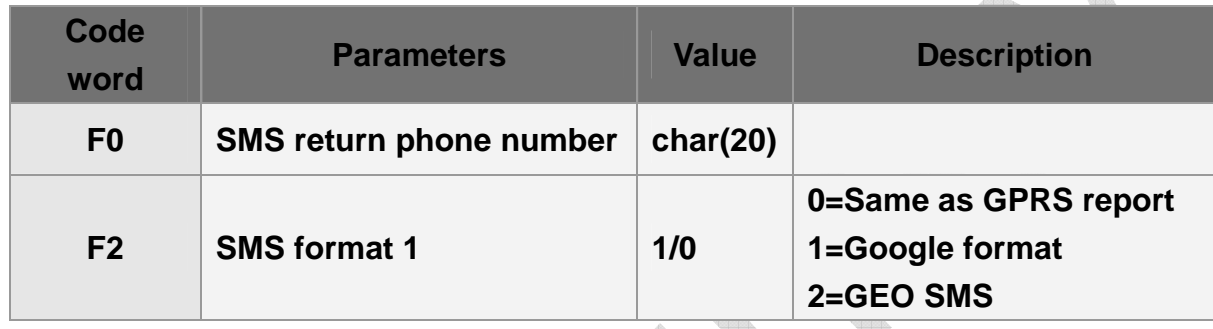

#### **Google Format:**

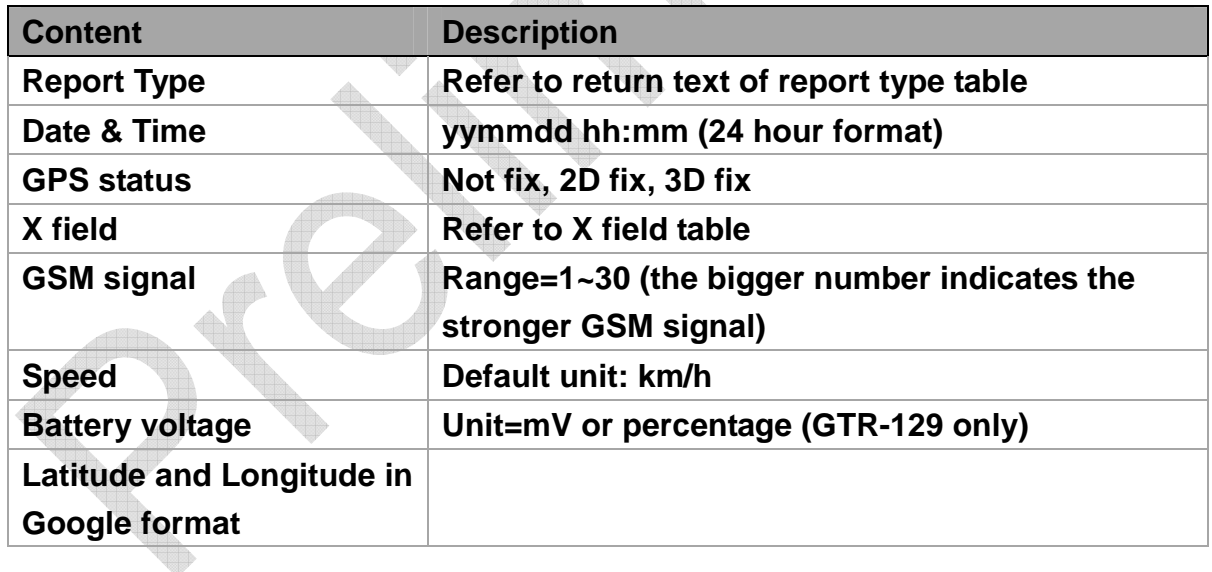

#### **Example:**

**Pingreport,11072702:48,3Dfix,16,23Km/h,12000mV,http://maps.google.com/maps?f=q& hl=en&q=22.540103,114.082329&ie=UTF8&z=16** 

### **GeoSMS Format:**

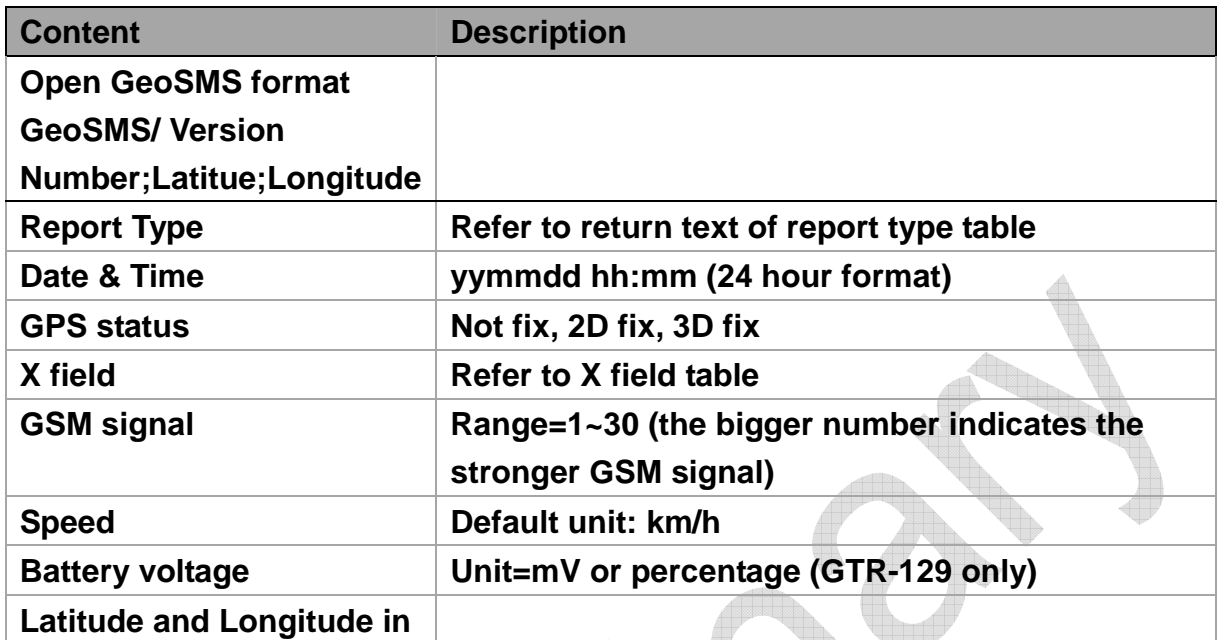

#### **Example:**

**GeoSMS/2;2504.8015,N;12133.9766,E;E;Ping report,110727 02:48,3D fix,16,23,12000mV** 

# **13 Error Report**

**When specific errors like the temperature is over than the tolerance for charging device or there is no GPS signal or there is no GSM signal, GTR-128/GTR-129 would send error report/ make action. The report type of error report is 'E.' The concerning parameters are as below.** 

 $\spadesuit$ 

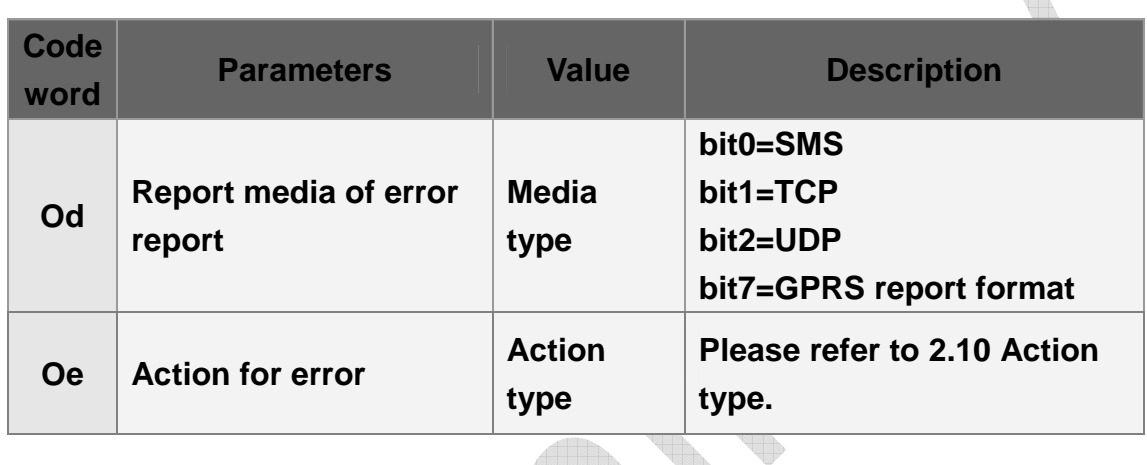

**The error would be shown as "text" and in the field of "X" parameter.** 

- **1. When there is error message produced by GSM module, the field of "X" parameter would show "+CME ERROR."**
- **2. When the temperature is over the working operation, the field of "X" parameter would show "Over operation temperature."**
- **3. When the temperature is over the charging tolerance, the field of "X" parameter would show "Over charging temperature."**
- **4. When tracker cannot detect GPS signal, the field of "X" parameter would show "GPS abnormal."**
- **5. When tracker cannot register GSM network, the field of "X" parameter would show "GSM abnormal."**
- **6. When there is problem for saving report to buffer or debug message, the field of "X" parameter would show "Flash error."**

## **14 Buffer Storage**

**When GTR-128/GTR-129 is carried to the areas without GSM/GPRS signal coverage, GTR-128/GTR-129 could not send reports to server. In order not to lose the location report, GTR-128/GTR-129 will save the location reports during the periods without GSM/GPRS signal to buffer storage. When GTR-128/GTR-129 is moved to the areas with GSM/GPRS signal, it will retrieve the reports in the buffer storage and send them to server. GTR-128/GTR-129 could save up to 1530 pieces of location reports to buffer storage.** 

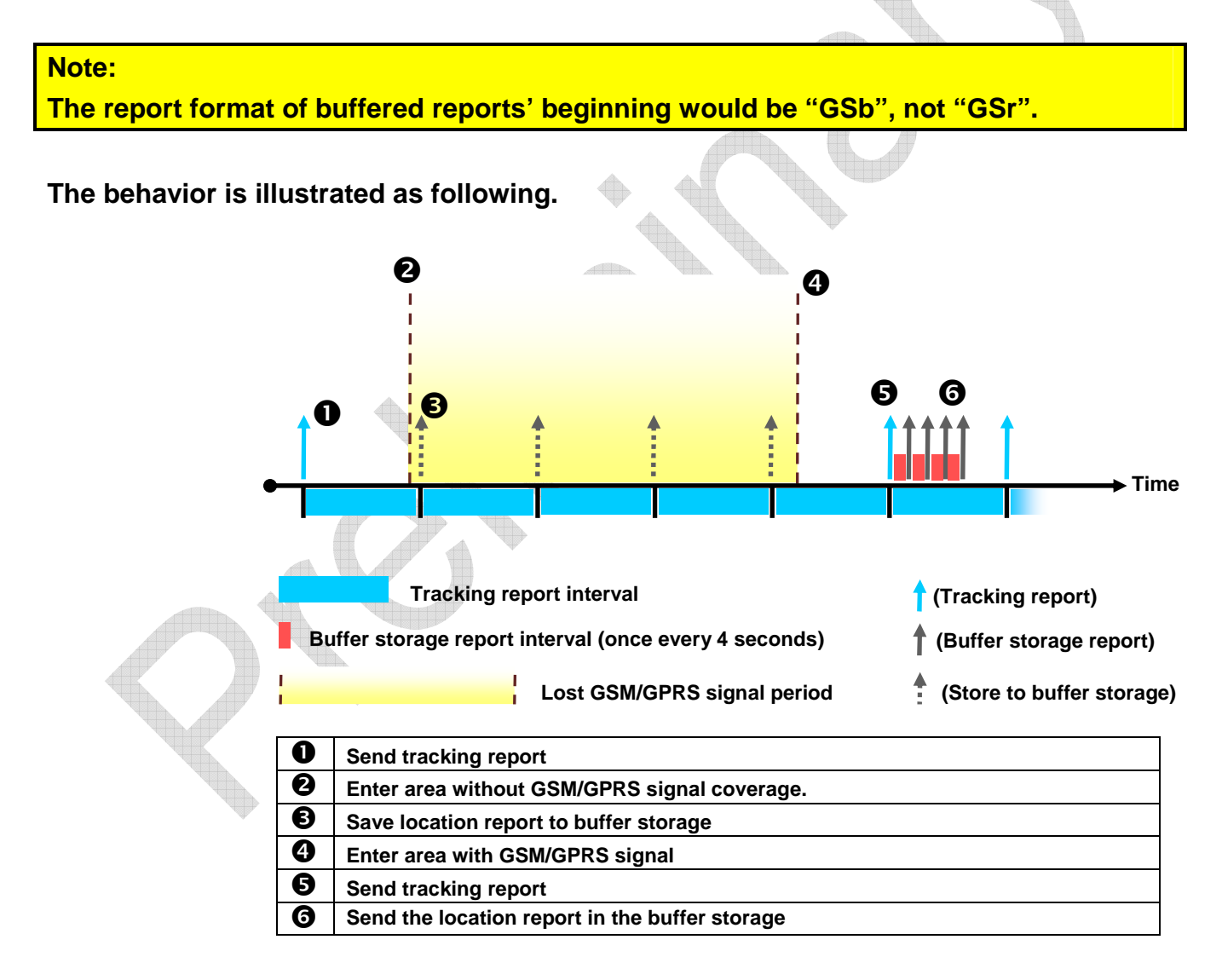

#### **The parameter of enable data buffer function is OG.**

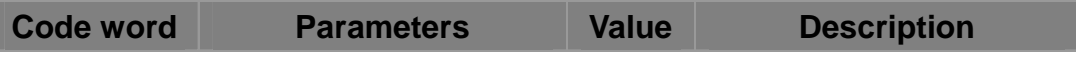

## **14.1 Bulk uploading of Buffered Report to Server**

**Because of no good GPRS coverage or of GSM-roaming conditions, there might be accumulated a lot of unsent reports in the buffer storage. When GTR-128/GTR-129 starts to upload buffered reports to server, it can take a lot of time. User could set GTR-128/GTR-129 to concatenate several buffered reports into one string and send it to server. When server confirms the receiving, GTR-128/GTR-129 could send the following buffered reports. It could speed up the uploading of buffered reports and save the GPRS traffic fee. Users could set the quantity of buffered reports to be concatenated as a string by the parameter S7.** 

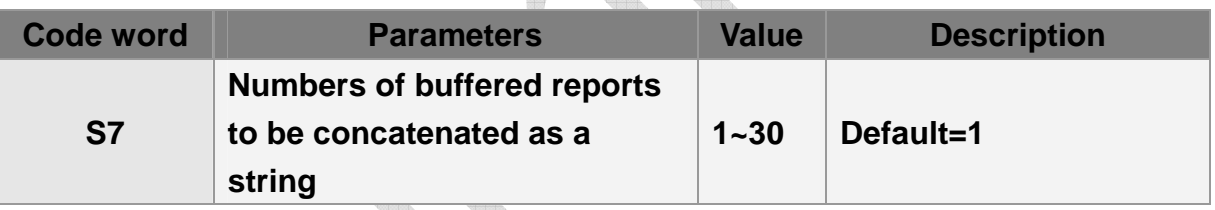

# **15 I/O port**

**GTR-128/GTR-129 has 1 analog input, 1 digital input and 1 digital output. Analog input is used to measure the value of an analog sensor such as temperature sensor or fuel sensor. Digital input is negative trigger. It can be connected to sensor output such as door lock switch. Digital output is active low. It can be used to control other devices such as the power relay of a refrigerator.** 

**The wiring diagram is depicted below.**

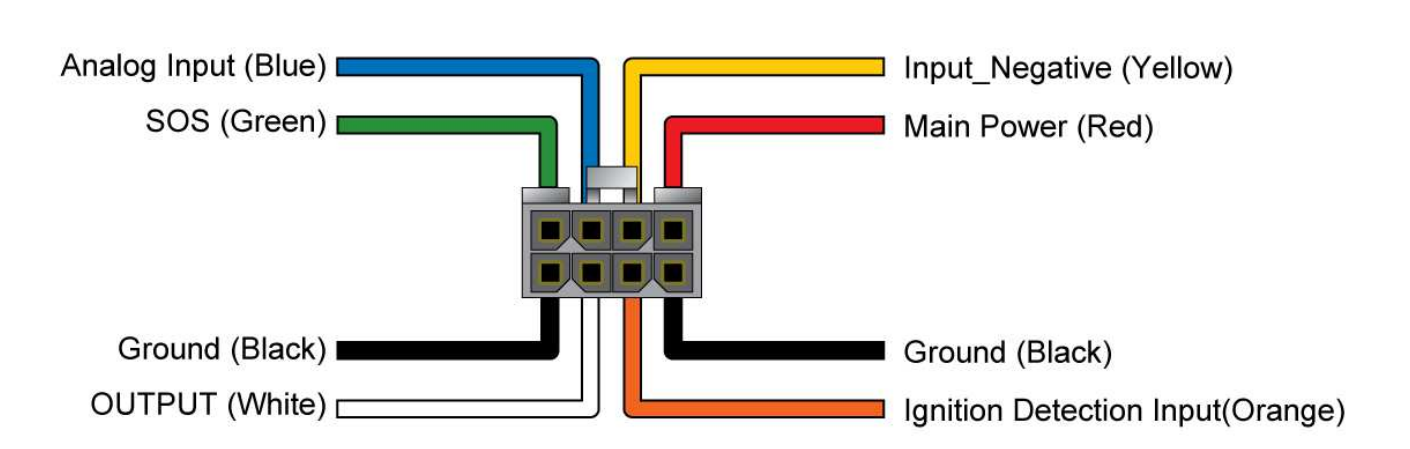

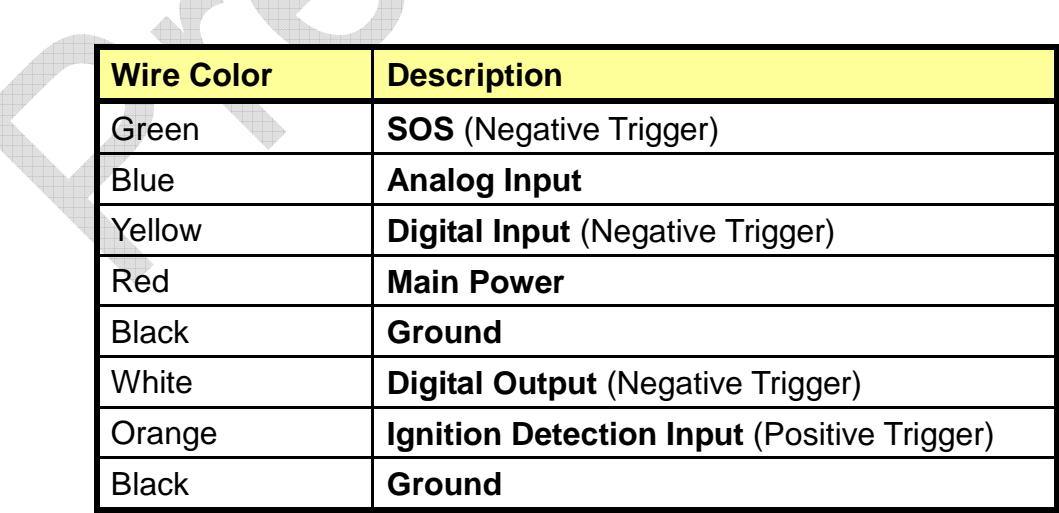

## **15.1 Fuel sensor input**

**GTR-128/GTR-129 has an analog input for connecting fuel sensor.** 

**When fuel level is decreased less than QB value, firmware would set "fuel low" flag, generate and send fuel low report/ make fuel low action . The "fuel low" flag would be cleared while fuel is added over the level of QA value. If fuel is decreased less than QB value, firmware would set "fuel low" flag, generate and send battery low report /make fuel low action again.** 

**When fuel level is decreased less than QB value, firmware would set "fuel low" flag, generate and send fuel low report/ make fuel low action. If user adds fuel but not reach QA level, the "fuel low" flag would NOT be cleared. So tracker would NOT generate nor send fuel low report nor make fuel low action again then the fuel level is decreased than QB value again.** 

**QE is the interval for checking if fuel level is decreased to QB value.** 

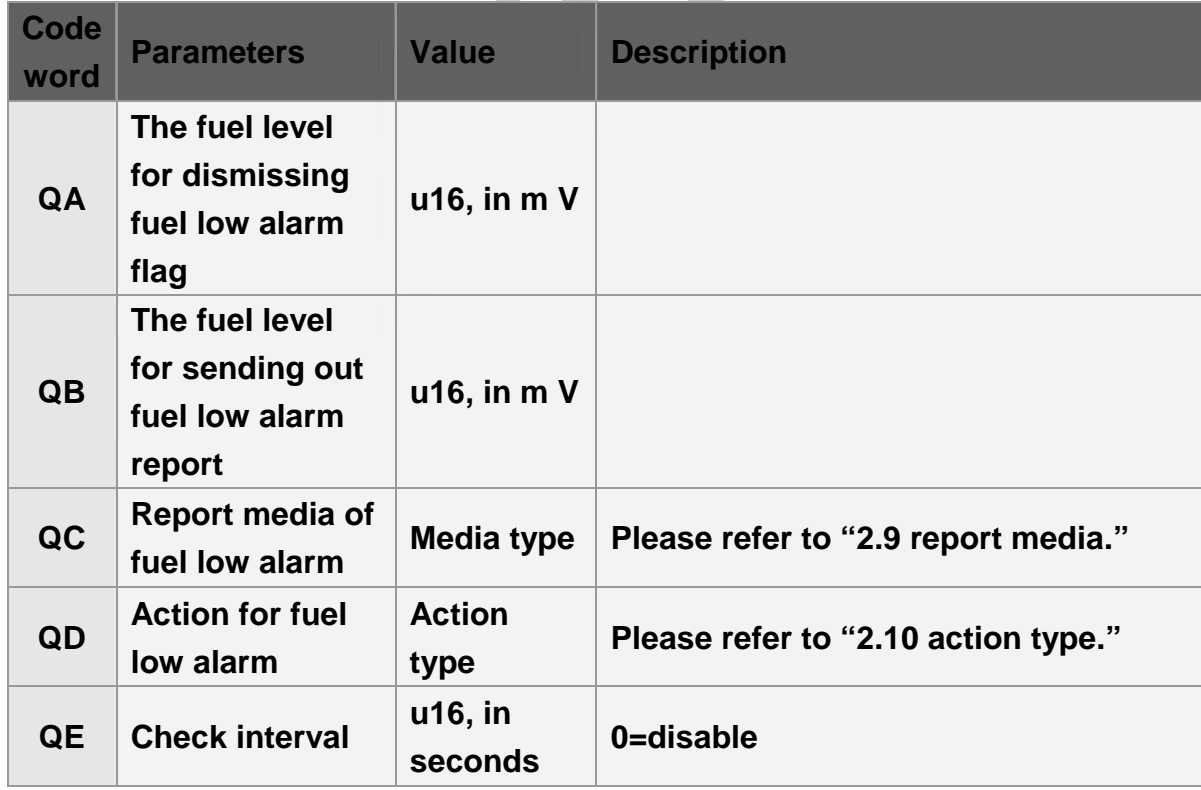

**The related configuration parameters are listed in the table below.**

 $\overline{a}$ 

### **Example:**

**Set check interval to 10 seconds. Generate report and deactivate digital output if fuel level exceeds 5.7V. GSS,123456789012345,3,0,QA=5700,QC=04,QD=C1,QE=10\*2d!** 

## **15.2 Digital input**

**Digital input is negative triggered. You could set GTR-128/GTR-129 to make report and/or action when digital input is activated or inactive. The related configuration parameters are listed below.** 

 $-1000$ 

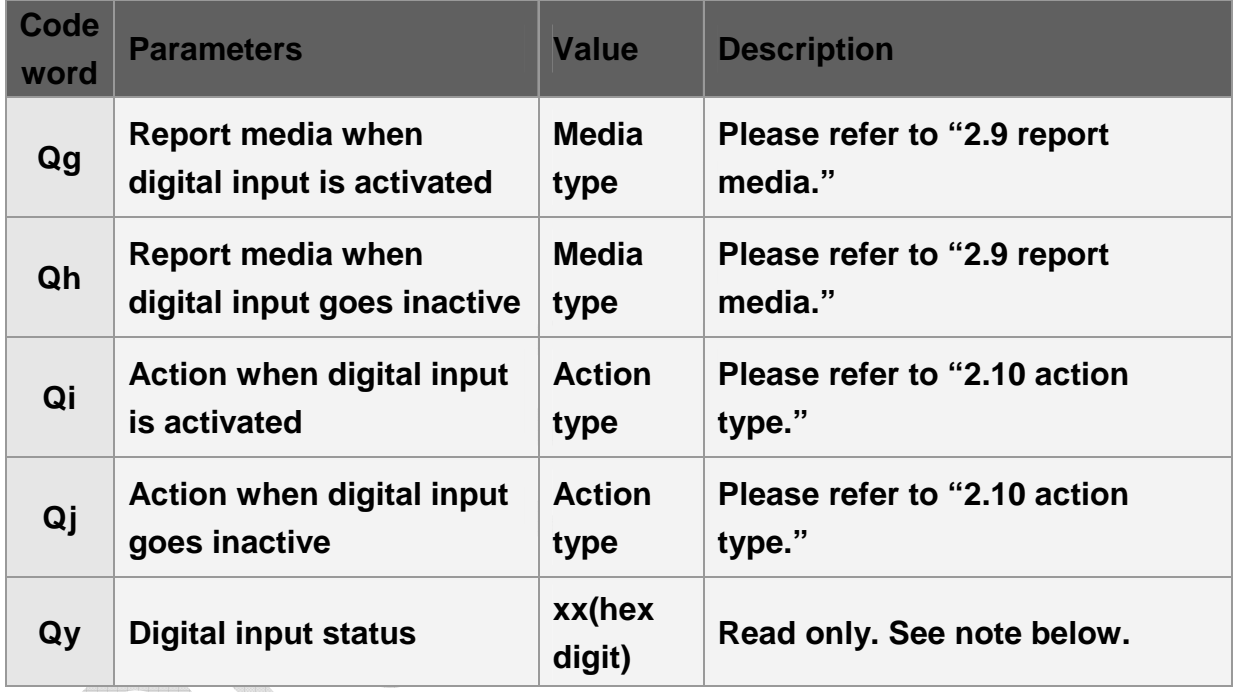

**Note: 'Qy' is a read only flag which collect all the status of all digital inputs. It is represented by 2 hex digits. Bit 1 reflect the status of digital input. If the bit is set, it means the input is in active triggered.** 

**Example:** 

```
Generate report when digital input goes active. 
GSS,123456789012345,3,0,Qg=04,Qi=00,Qh=00,Qj=00*50!
```
# **15.3 Digital output**

**The digital output is negative triggered. The state can be changed by the triggered action of events or by 'Lo' command. You could read or set the digital output status by the parameter Qz.** 

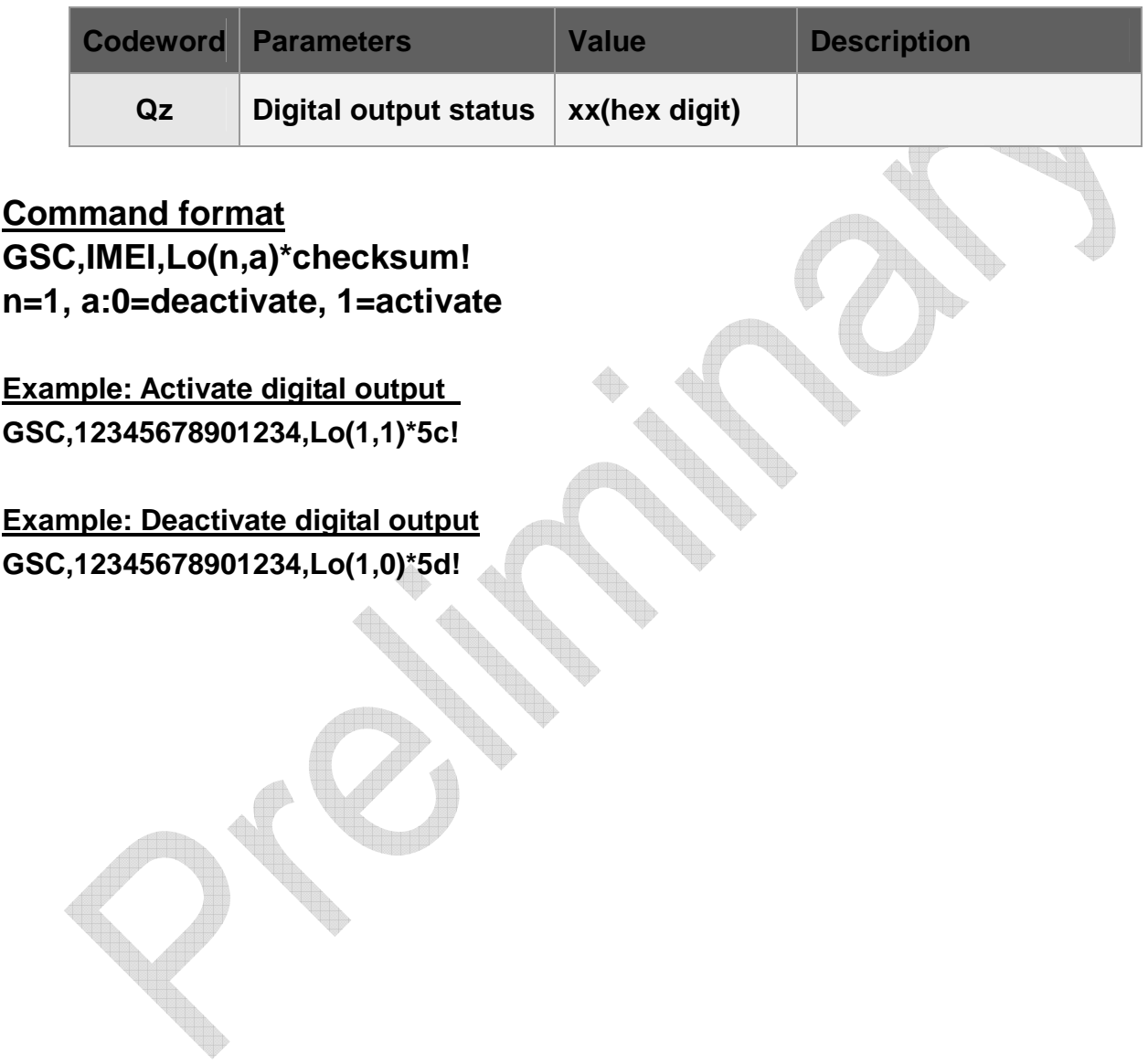

## **16 Simple command**

**Typical command of GTR-128/GTR-129 is composed of command code words, parameters & checksum. The code words are hard to remember and you may need a tool to generate the checksum. The purpose of simple command is to simplify the command format and send command without checksum. You could send simple commands to TR-206 by mobile phone's SMS.** 

**The simple commands are "ping GTR-128/GTR-129", "GTR-128/GTR-129 motion report", "Control digital output","Link to server", "Autonomous geo-fence", "Parking alert", and "Reset device."** 

**For ping command, you could set the tolerance time of GPS fix.** 

**For motion report, you could set the static report interval and the moving report interval. So there are two simple commands for GTR-128/GTR-129 to switch to motion report, one is "MM" for setting moving report interval, and the other is "MS" for setting static report interval. The unit of the simple command's concerning parameters is second.** 

**For autonomous geo-fence, you could activate or deactivate the function. The default radius of geo-fence area is 100 meters. You could set the radius of the geo-fence area by adding the value after the code word and equal mark. The unit of radius is meter. It must be greater than 30 meters.** 

**For controlling the digital output, you could activate or deactivate digital output.** 

**For parking alert, you could activate or deactivate parking alert.** 

**The simple commands could be optionally added with the equal mark and the concerning parameters. If you do not add parameters with the simple command, GTR-128/GTR-129 will take the present setting as the setting.** 

**Below please find the table of simple command.** 

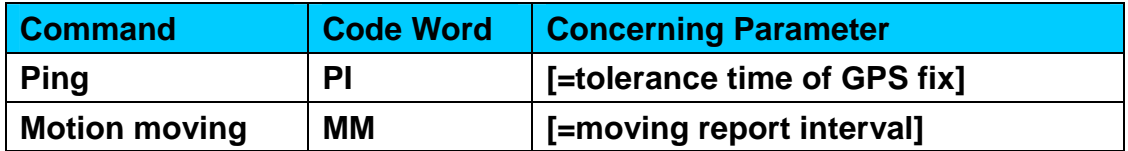

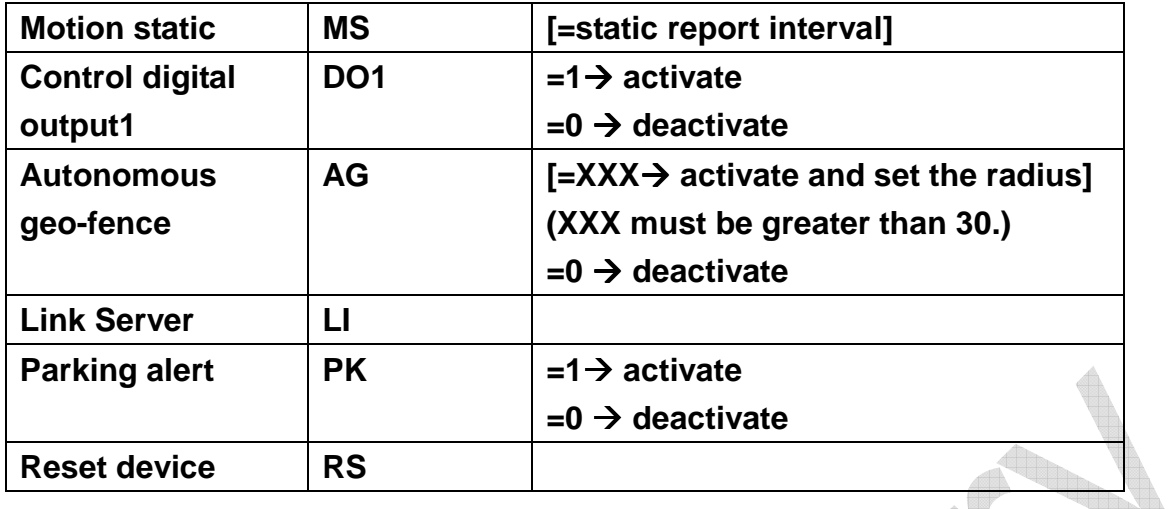

#### **Note:**

- 1. To enable the simple command, please make the parameter A5=1. For example, GSS,011412000010789,3,1,A5=1\*2d!
- 2. You could send several simple commands in one SMS. The simple command is separated by the "comma." Do not keep any blanks between the commas. Otherwise, GTR-128/GTR-129 could not distinguish what is the command.
- 3. The simple commands must be capital case.

### **Command format:**

**"password,simple command 1,simple command 2,simple command 3, …"** 

**In order to protect the privacy, the simple command had better be followed after the password.** 

**The parameter of setting simple command's password is "Oa." If you want to cancel the password, you could set Oa to be blank.** 

**For example, set the password to be "VICTORY" for GTR-128/GTR-129 whose IMEI is 011412000010789.** 

**The command is "GSS,011412000010789,3,1,Oa=VICTORY\*2a!"** 

**For example, cancel the password of GTR-128/GTR-129 whose IMEI is 011412000010789.** 

**The command is GSS,011412000010789,3,1,Oa=\*5b!"** 

**Example 1**, **ping GTR-128/GTR-129 and set the tolerance time of GPS fix as 3 minutes. The password is 520JX** 

**The command is "520JX,PI=180"** 

**Example 2, switch GTR-128/GTR-129 to motion mode and set the moving report interval** 

**as 30 seconds and static report interval as 30 minutes. The password is 7777. The command is "7777,MM=30,MS=1800"** 

**Example 3, make GTR-128/GTR-129 link to server. And there is no password. The command is "LI"** 

**Example 4, activate digital output 1. And there is no password. The command is "DO1=1"** 

**Example 5, deactivate digital output 1. And the password is JLTW. The command is "JLTW,DO1=0"** 

**Example 6, activate autonomous geo-fence and set radius as 3 kilometers. And the password is TWLG. The command is "TWLG,AG=3000"** 

**Example 7, activate autonomous geo-fence and use the present setting of radius. And there is no password. The command is "AG"** 

**Example 8, deactivate autonomous geo-fence. And the password is praise. The command is "praise,AG=0"** 

## **17 OTA Function**

### **17.1 OTA Firmware Upgrade**

**When there is new firmware, server sends LN (Download) to GR-128/GTR-129 to specify download information including the FTP host address, port, user name, password, target file & file size. Then GTR-128/GTR-129 will connect to FTP host and start downloading the file.** 

**After upgrading firmware, tracker will reboot and send "OTA complete" report to server. If firmware upgrade fails, tracker will send "OTA download fail" report to server.** 

**The command for OTA firmware upgrade is "GSC,IMEI,LN(IP,port,UN,PSW,type,filename,size)\*checksum!", where** 

**IP: FTP host address Port: FTP host port UN: FTP user name PSW: FTP password Type: 1=firmware Filename: firmware filename to be downloaded Size: file size For example:** 

**GSC,123456789012345,LN(ftp.abc.com.tw,21,upgrade,upgradepsw,1,100326.dfu,188993)\*31!** 

**The report type of OTA upgrade complete is 'o'. For example: GSr,123456789012345,4,o,00,,3,250310,113916,E12029.2620,N2059.9890,0,1.16,0,8,0.8,05\*06!**

**The report type of OTA upgrade failure is 'p'. For example: GSr,123456789012345,4,p,00,,3,250310,113916,E12029.2620,N2059.9890,0,1.16,0,8,0.8,05\*19!**

#### **Note**:

After upgrading firmware, please configure GTR-128/GTR-129 again.

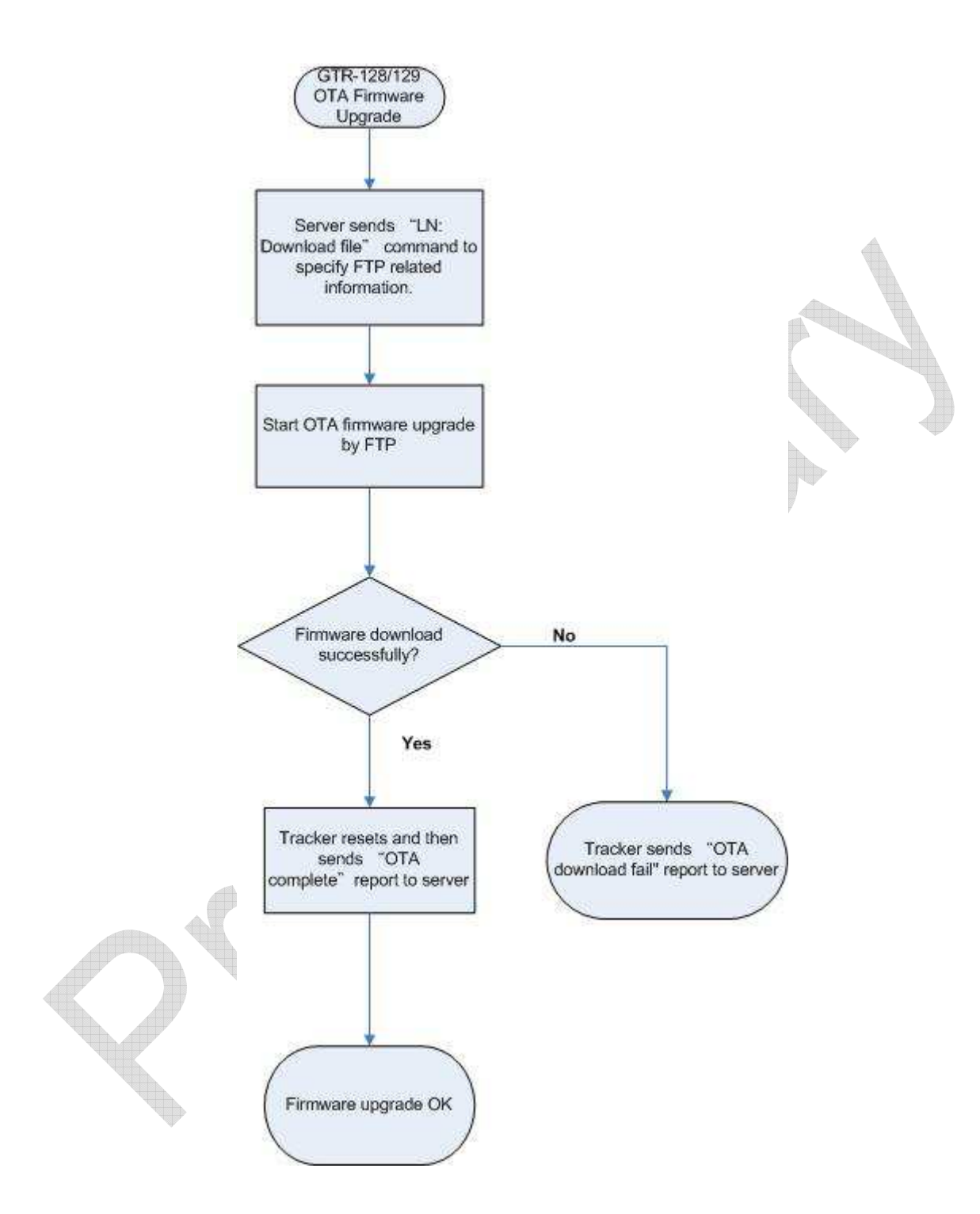

## **17.2 OTA Setting Configuration**

**Without connecting GTR-128/GTR-129 to PC for setting the required parameters, you could set the parameters by configuration tool and save the configurations as a profile. Then upload the configuration file to FTP site. Then server sends LN (Download) to GR-128/GTR-129 to specify download information including the FTP host address, port, user name, password, target file & file size. Then GTR-128/GTR-129 will connect to FTP host and start downloading the file.** 

**The command for OTA setting configuration is** 

**"GSC,IMEI,LN(IP,port,UN,PSW,type,filename,size)\*checksum!", where** 

**IP: FTP host address Port: FTP host port UN: FTP user name PSW: FTP password Type: 3=profile (configuration file) Filename: configuration filename to be downloaded Size: file size** 

**For example:** 

**GSC,123456789012345,LN(ftp.abc.com.tw,21,setting,setpwd,3,gtr128setting.pro,1292)\*0a!** 

**The report type of successful OTA setting configuration is 'w'. For example: GSr,123456789012345,4,w,00,,3,250310,113916,E12029.2620,N2059.9890,0,1.16,0,8,0.8,05\*1e!**

**The report type of OTA setting configuration failure is 'x'. For example: GSr,123456789012345,4,x,00,,3,250310,113916,E12029.2620,N2059.9890,0,1.16,0,8,0.8,05\*11!**

**Note**: You could get the configuration tool at Support  $\rightarrow$  Tools on menu bar of http://test5.gstraq.com/

## **17.3 OTA Uploading Debug Message**

**While bug occurs on GTR-128/GTR-129, there is no need to take down the device from vehicle or equipment and get out the debug message for transmitting it to PC. You could make GTR-128/GTR-129 upload its debug message to FTP site by sending command.** 

**The command for OTA Uploading debug message is** 

**"GSC,IMEI,FD(IP,port,UN,PSW,type,delete)\*checksum!", where** 

**IP: FTP host address Port: FTP host port UN: FTP user name PSW: FTP password Type: 2=debug message Delete: 1=delete bug message, 0=not delete bug message** 

**For example:** 

**GSC,123456789012345,FD(ftp.abc.com.tw,21,setting,setpwd,2,1)\*71! The report type of successful OTA uploading debug message is 'y'. For example:** 

**GSr,123456789012345,4,y,00,,3,250310,113916,E12029.2620,N2059.9890,0,1.16,0,8,0.8,05\*1e!**

**The report type of OTA uploading debug message failure is 'z'. For example: GSr,123456789012345,4,z,00,,3,250310,113916,E12029.2620,N2059.9890,0,1.16,0,8,0.8,05\*11!**